# **SIEMENS**

[Contents,](#page-6-0) [Foreword](#page-3-0)

**[Input/output blocks](#page-8-0)** 

**[Communication blocks](#page-12-0)** 

## **FM 458-1 DP**

**Function Blocks** 

**Manual** 

Edition 12.2004

**[Logic blocks](#page-53-0)** 

**[Service-/diagnostic blocks](#page-56-0)** 

**[SIMOLINK blocks](#page-57-0)**

**[Closed-loop control blocks](#page-75-0)** 

[Index](#page-77-0)

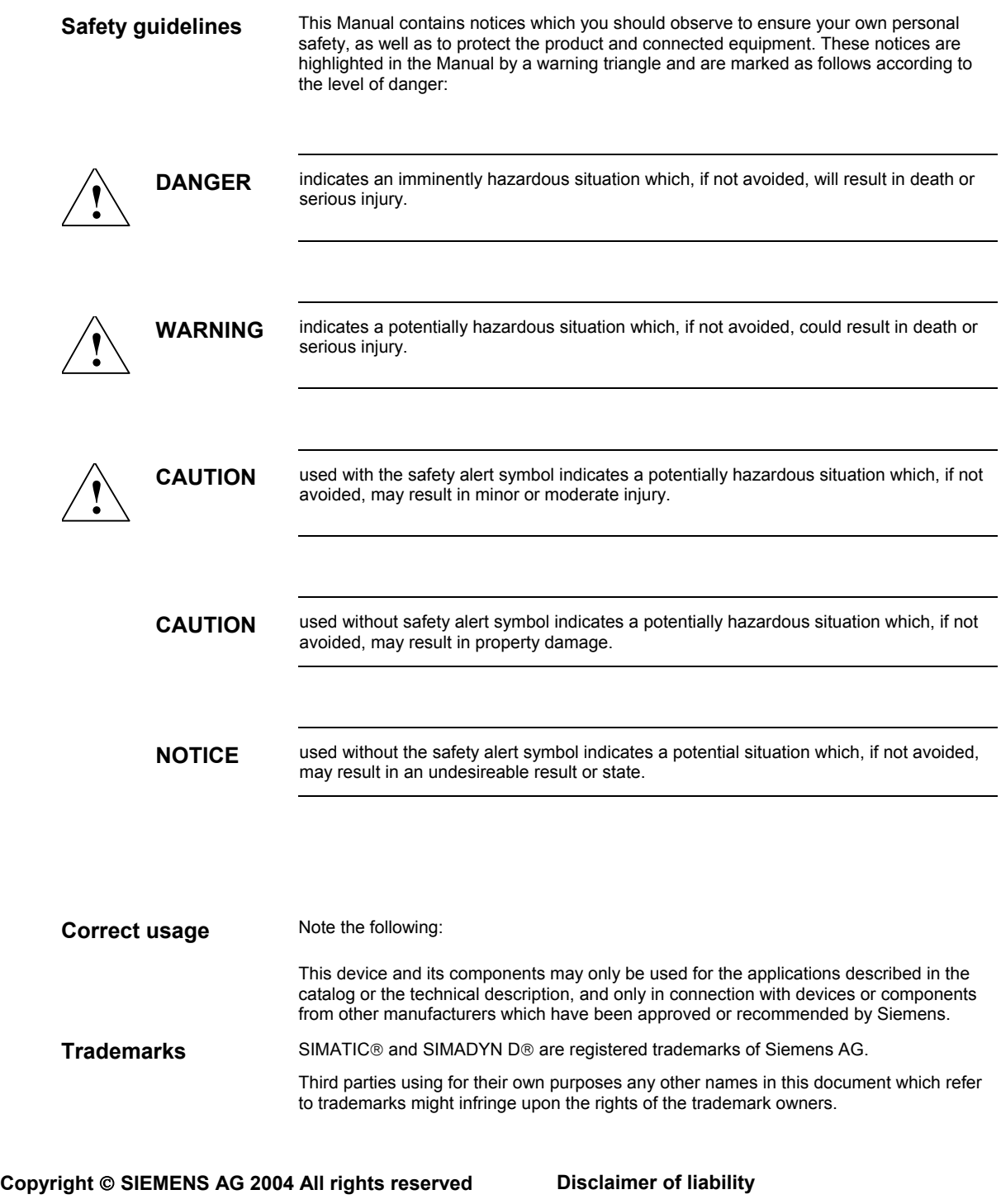

The reproduction, transmission or use of this document or its contents is not permitted without express written authority. Offenders will be liable for damages. All rights, including rights created by patent grant or registration of a utility model or design, are reserved.

Siemens AG A&D Frauenauracher Straße 80 91056 Erlangen

 We have checked the contents of this manual for agreement with the hardware and software described. Since deviations cannot be precluded entirely, we cannot guarantee full agreement. However, the data in this manual are reviewed regularly and any necessary corrections included in subsequent editions. Suggestions for improvement are welcomed.

© Siemens AG 2004 Technical data subject to change.

### **Editions**

#### FM 458-1 DP

Manual

Function Blocks

Edition 12.2004

**NOTE** Please note that the current edition of this documentation contains different editions of the individual chapters. The following overview tells you when a chapter was revised the last time.

**Overview (chapter editions)** 

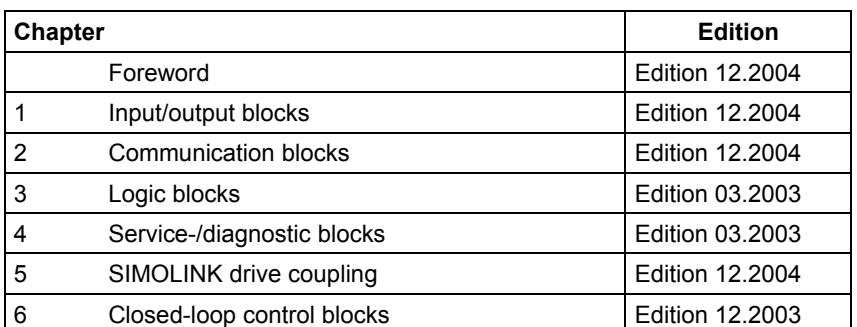

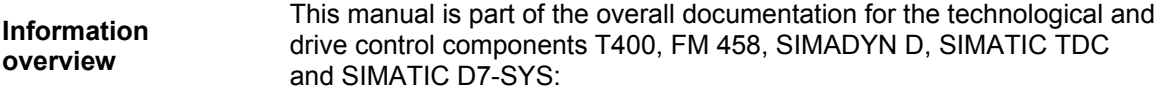

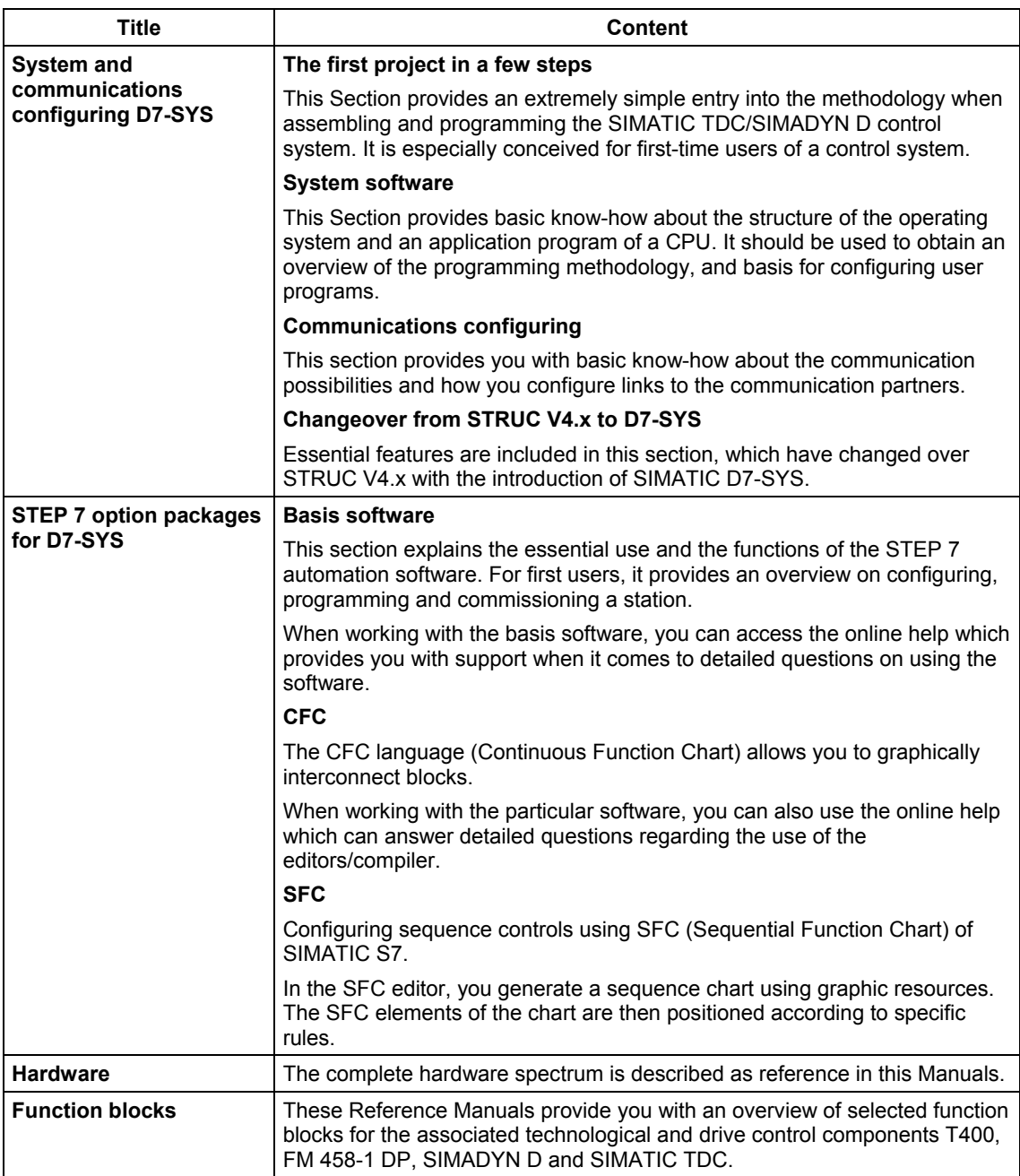

As first time user, we recommend that this Manual is used as follows: **Guide** 

- Please read the first section on using the software in order to get to know some of the terminology and basic procedure.
- Then use the particular sections of the Manual if you wish to carry-out certain processing steps (e.g. loading programs).

If you have already executed a small project, and have gained some experience, then you can read individual sections of the Manual in order to get up to speed about a specific subject.

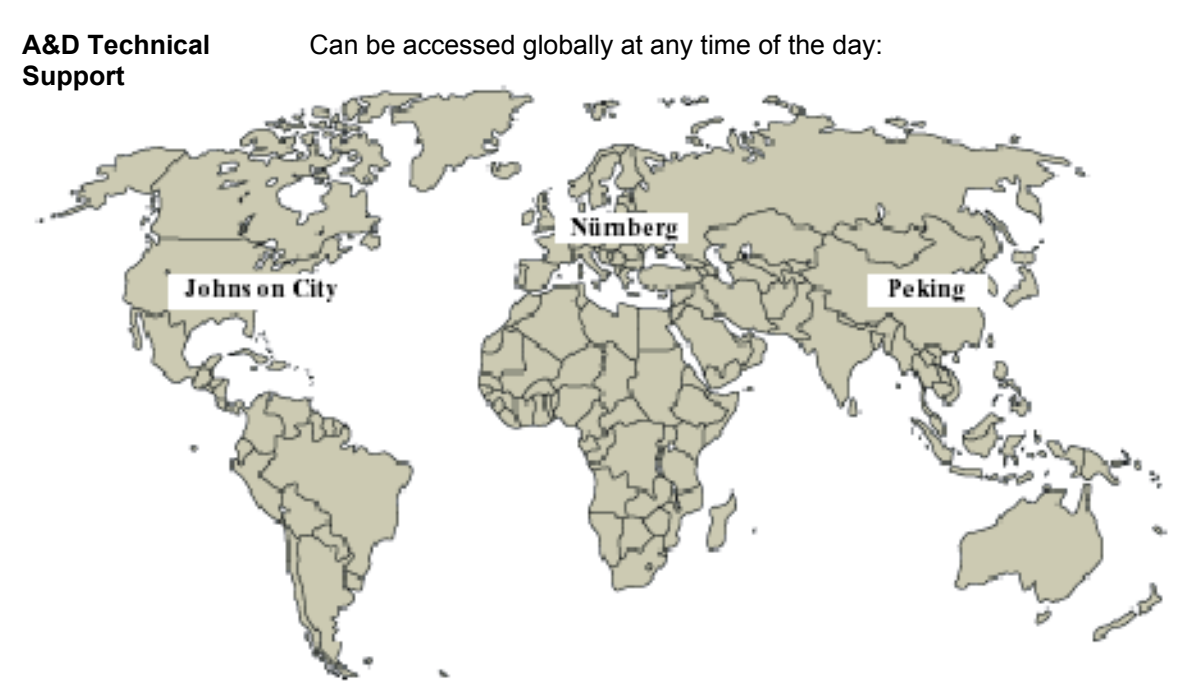

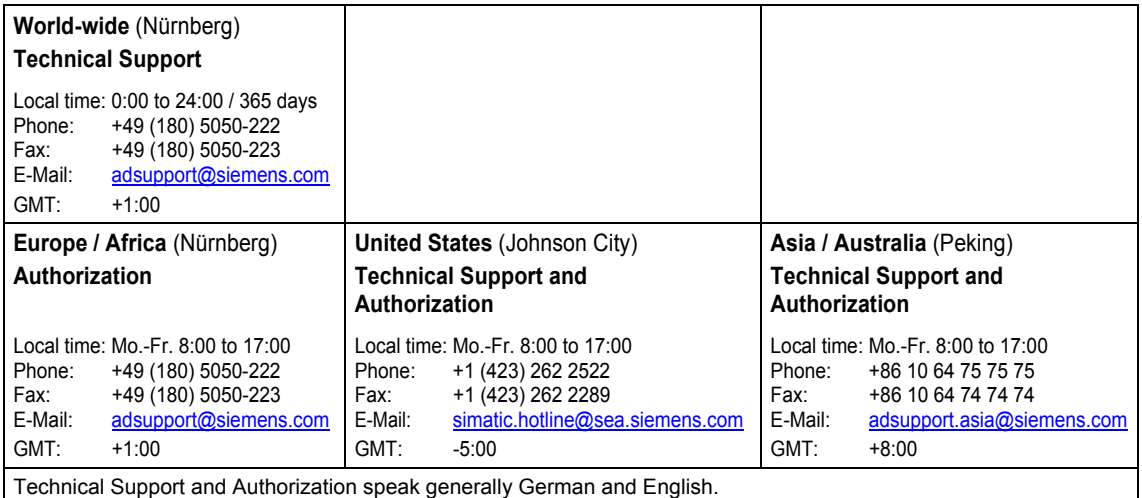

### <span id="page-6-0"></span>**Contents**

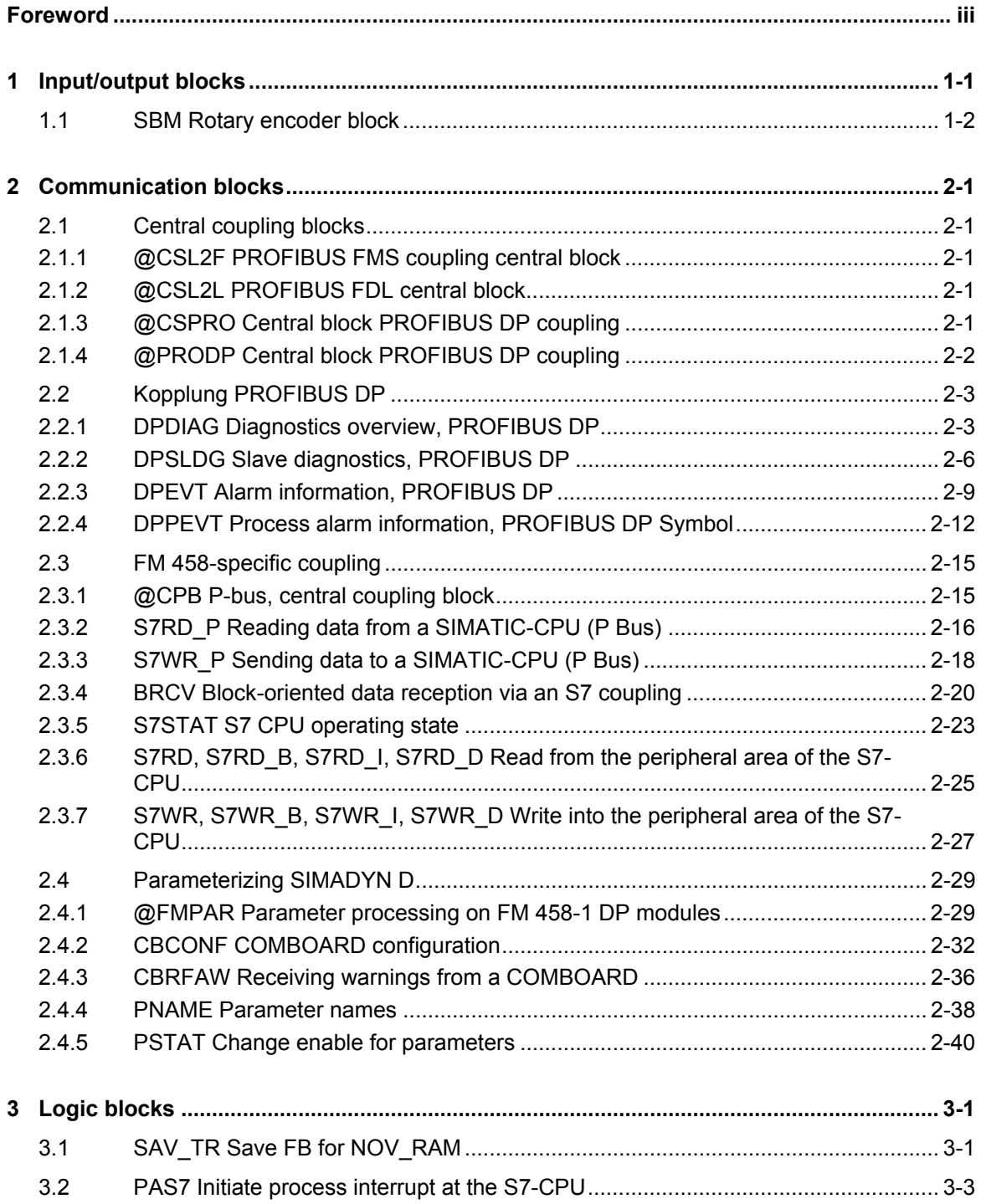

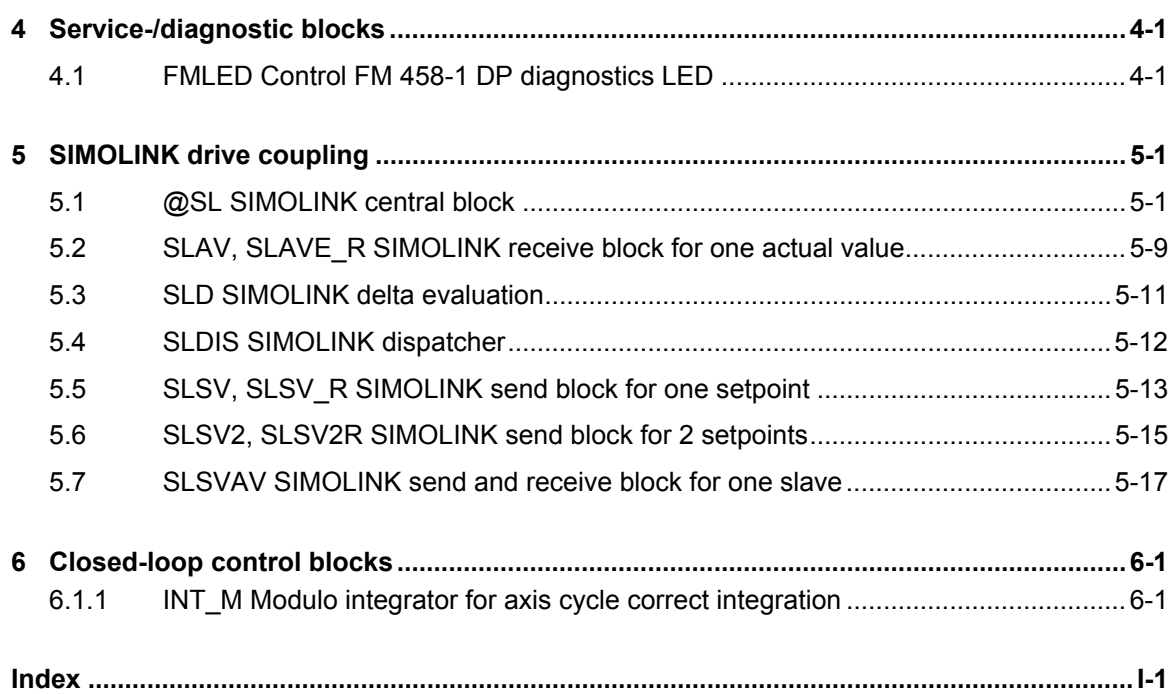

## <span id="page-8-0"></span>**1 Input/output blocks**

Assignment of the input/output blocks to processor- and peripheral devices.

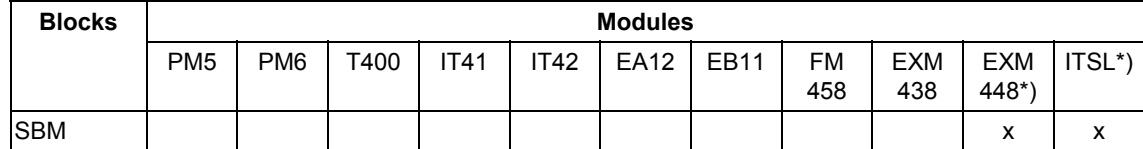

\*) with SBM2 Module

### **1.1 SBM Rotary encoder block**

#### **Symbol**

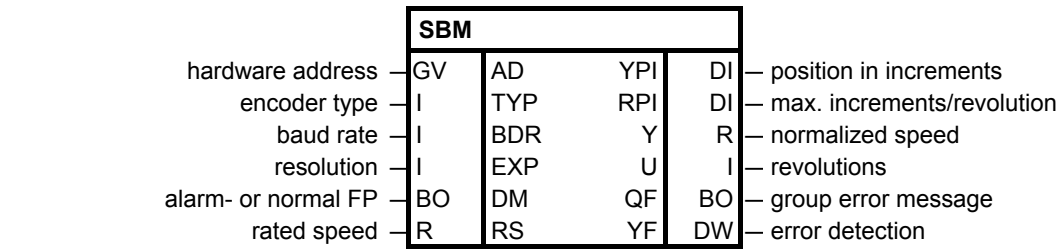

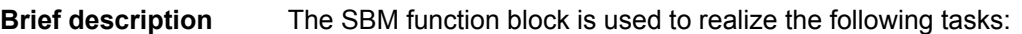

- Initialize the rotary encoder, which is connected at the SBM2 module
- Determine the position and speed from the encoder data
- Error handling when communication errors develop between the encoder and SBM2 module
- During the initialization phase of the system, the initialization I/O are read and the appropriate mode set at the SBM2 module. The following settings are made for the EQN1325 encoder: **Mode of operation** 
	- The encoder power supply is set to 5 V
	- Number of revolutions to 4096
	- Signal periods per revolution 8192

After the mode has been set, the zero position is determined, and the starting values for the position and the speed output at the connections.

In the standard mode, the block can assume four different statuses:

- NRM The values read-out from the SBM2 module (position and speed) are displayed at the block connections. If an error is detected, the block goes into the ERR error condition.
- ERR The following errors can occur in operation:
- Encoder is defective or is not connected
- Encoder was disconnected
- Data transfer error for serial communications between the encoder and SBM2 module
- SBM2 module not available

In the first three cases, the block goes into the "INI" initialization status and in the latter case into the "OFF" status.

• INI

as for the "initialization phase" mode

• OFF Output QF is set and processing terminated.

**I/O** 

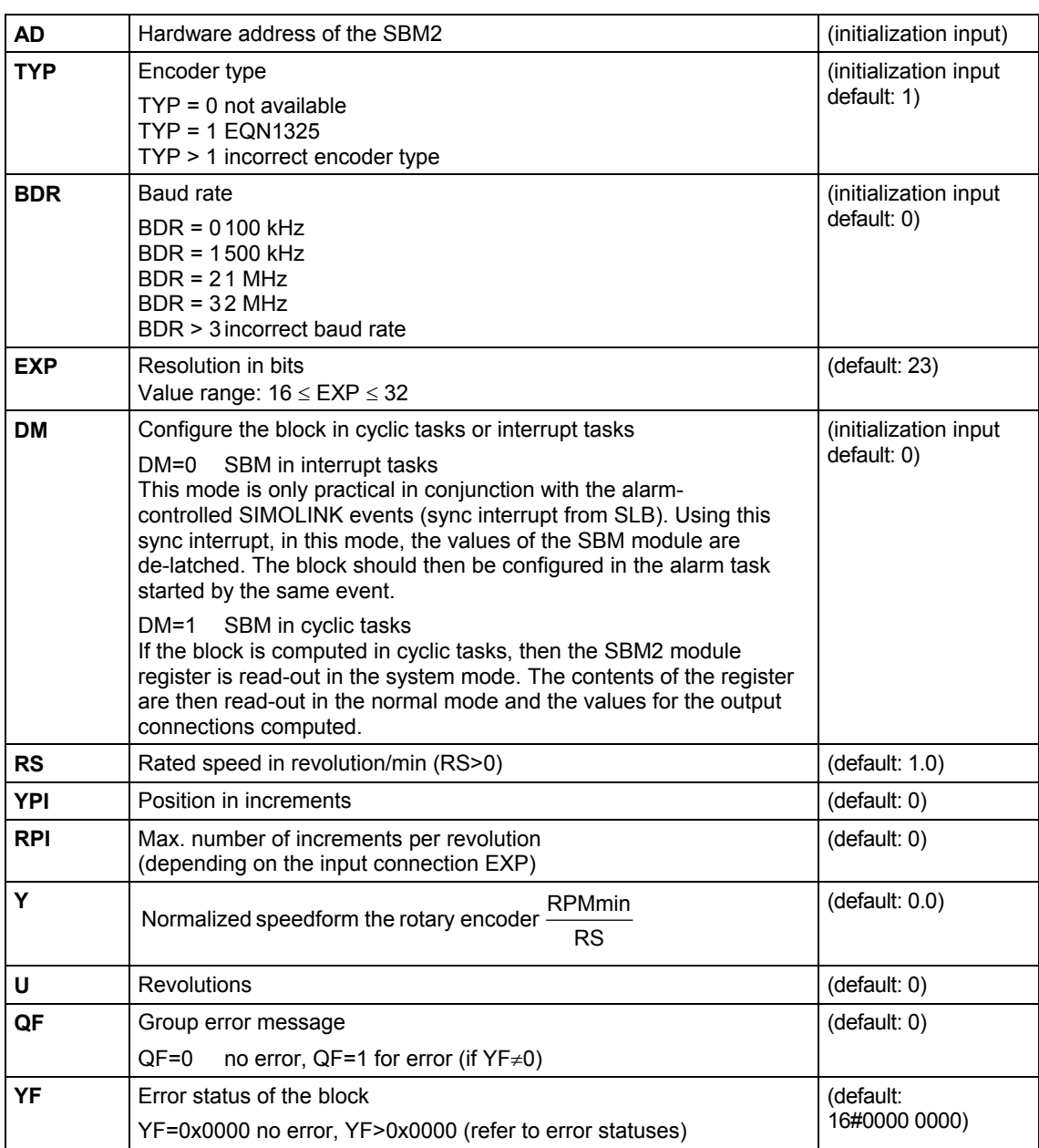

#### **Error statuses**

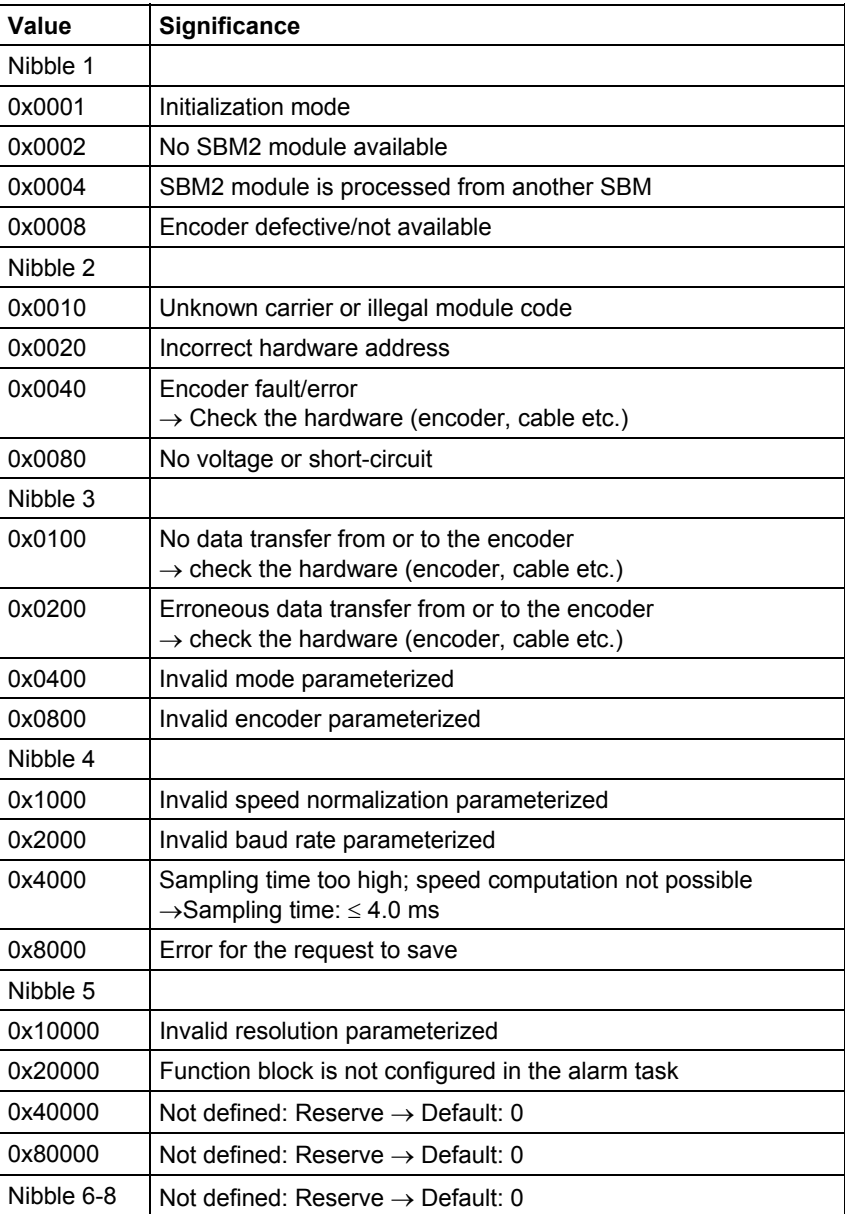

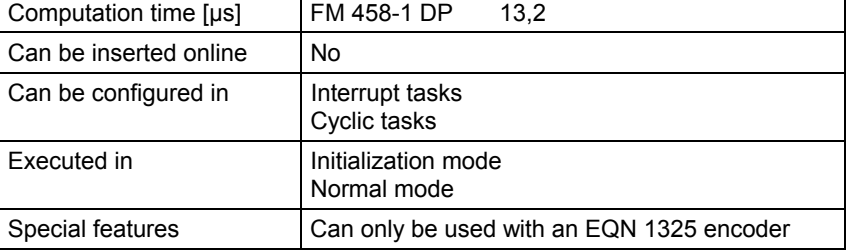

### <span id="page-12-0"></span>**2 Communication blocks**

### **2.1 Central coupling blocks**

```
NOTE Additional information on this group of function blocks, e.g. symbol, 
  mode of operation, I/O and technical data are provided in the online 
  help for the particular block.
```
#### **2.1.1 @CSL2F PROFIBUS FMS coupling central block**

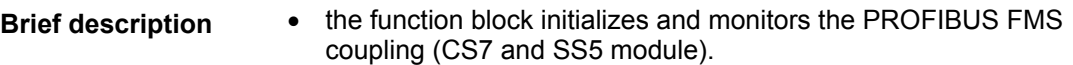

• the function block may only be configured in the sampling interval  $32 \text{ ms} \leq T_A \leq 256 \text{ ms}$  and only in the communications FP "Transmit". Otherwise, an entry is made in the communications error field.

#### **2.1.2 @CSL2L PROFIBUS FDL central block**

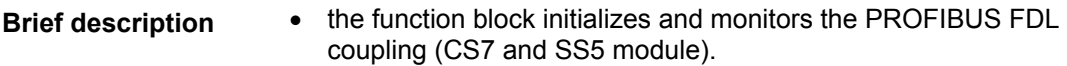

• the function block may only be configured in the sampling interval 32 ms <= TA <= 256 ms and only configured in the communications FP "transmit". Otherwise an entry will be made in the communications error field.

#### **2.1.3 @CSPRO Central block PROFIBUS DP coupling**

- the function block initializes and monitors the PROFIBUS DP coupling (EXM 448/EXM 448-1). **Brief description** 
	- the function block may only be configured in the sampling interval 32 ms <= TA <= 256 ms . Otherwise an entry is made in the communications error field.

#### **2.1.4 @PRODP Central block PROFIBUS DP coupling**

**Brief description** 

- the function block initializes and monitors the PROFIBUS DP coupling at connector X03 on FM 458-1 DP.
	- the function block may only be configured in the sampling interval 32 ms <= TA <= 256 ms . Otherwise an entry is made in the communications error field.

### **2.2 Kopplung PROFIBUS DP**

#### **2.2.1 DPDIAG Diagnostics overview, PROFIBUS DP**

#### **Symbol**

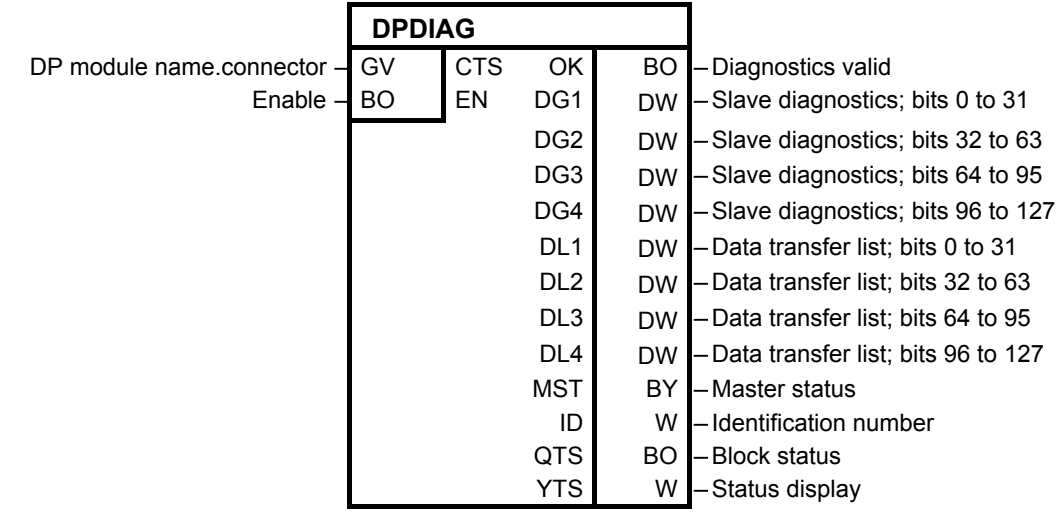

- The task of the **DPDIAG** function block is to provide the following information and data to the user program (i.e. the configured CFC software): **Brief description** 
	- System diagnostics (an overview of which slave had signaled diagnostics)
	- Data transfer list (overview of with which slave data transfer took place within the PROFIBUS-DP time frame)
	- Master status (master-specification information such as the Stop, Operate and Clear stati)

The PROFIBUS-DP interface is selected using connection CTS. **Mode of operation** 

> The function block only enters a communications error for errors, which are detected during initialization. A communications error cannot be acknowledged and this function block is only used for diagnostics. This means, that in normal operation, a communications error is **not** entered. Only the cause of the error is signaled at output YTS.

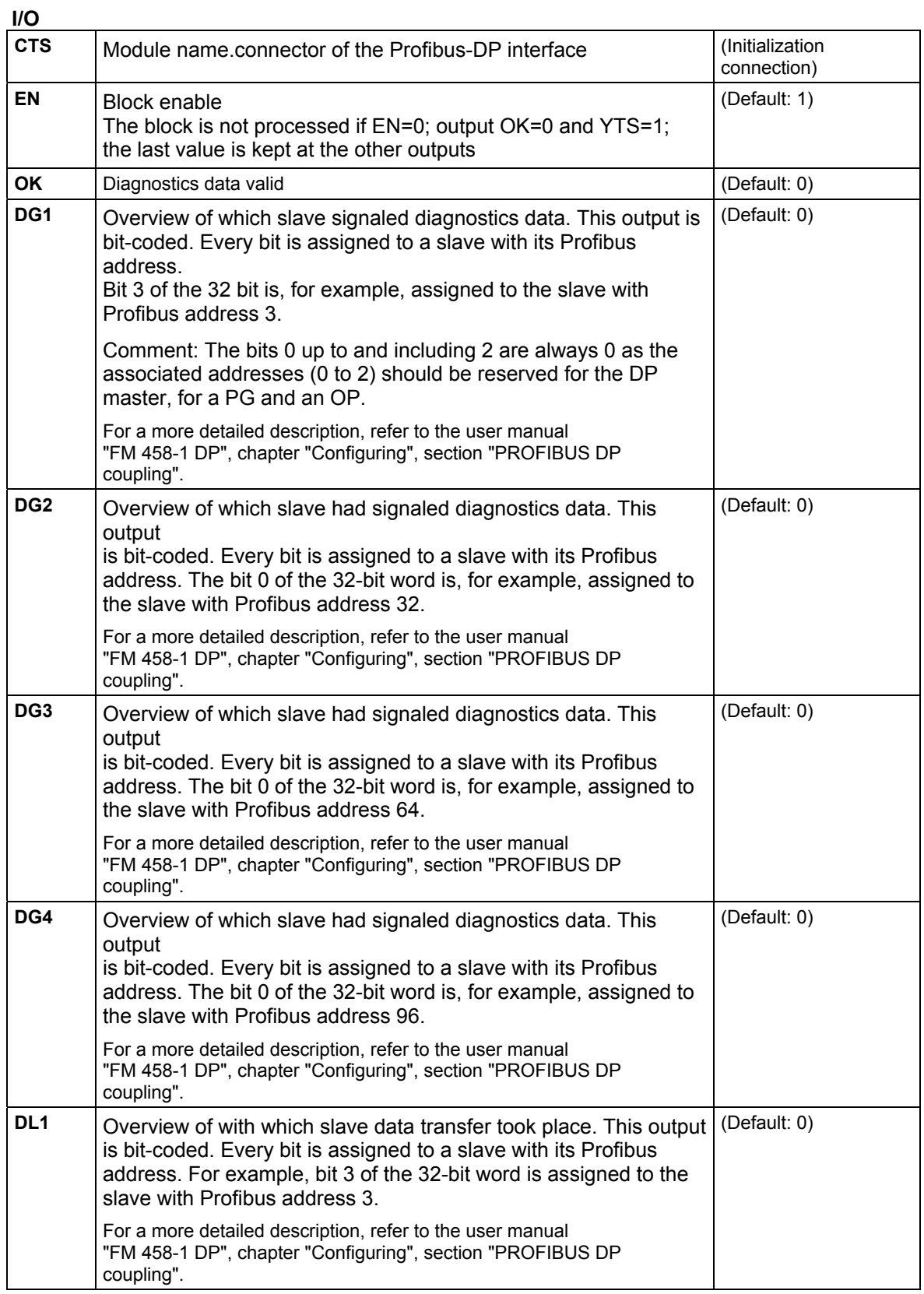

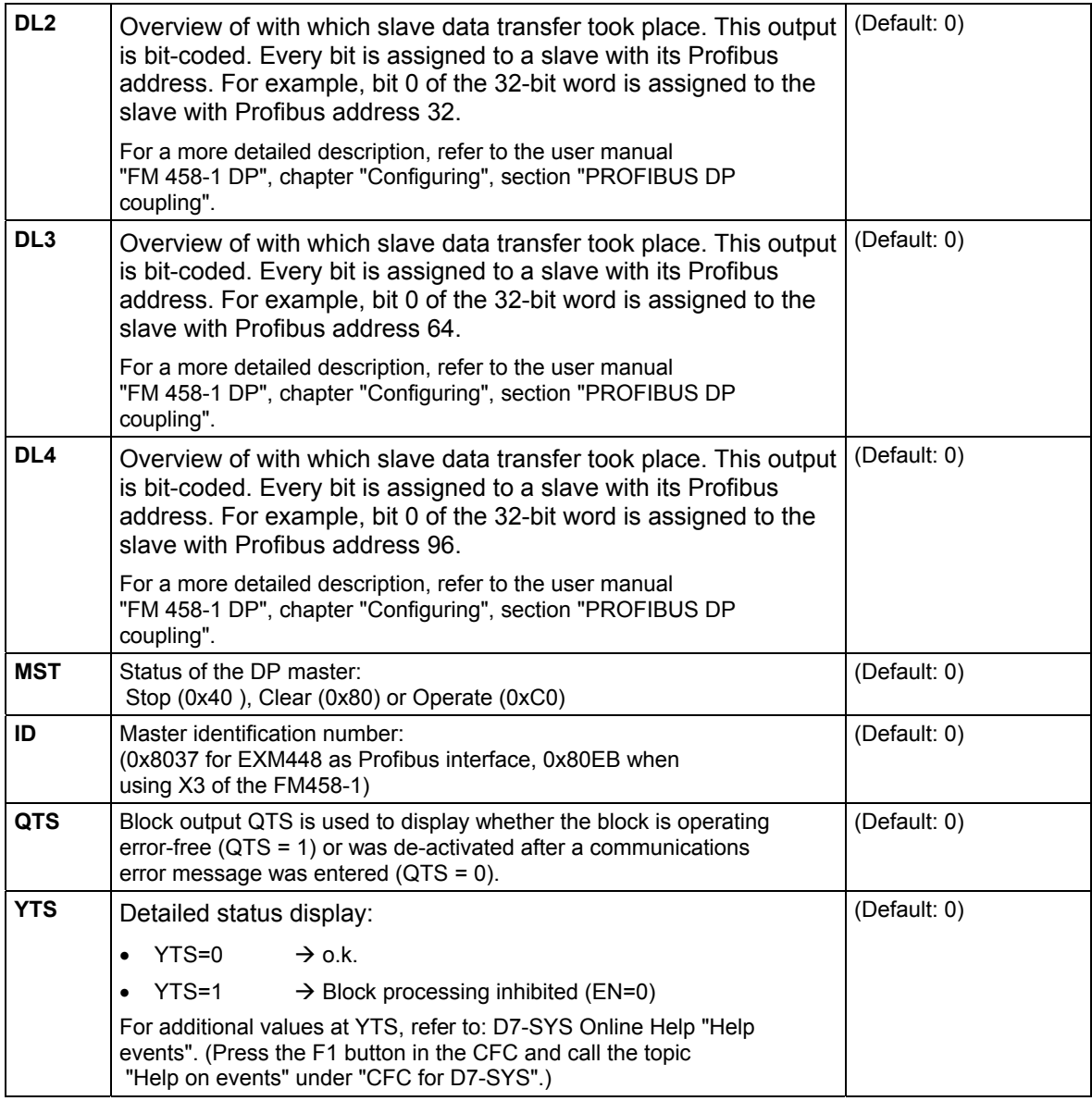

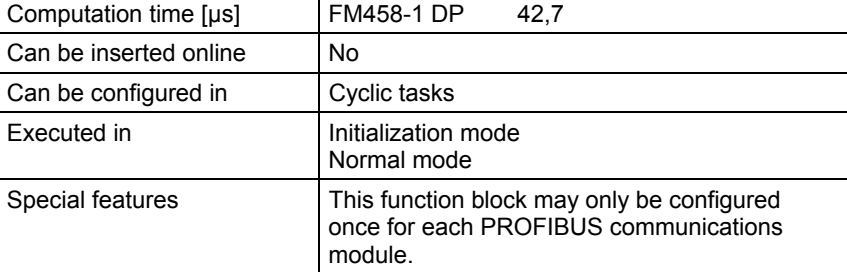

#### **2.2.2 DPSLDG Slave diagnostics, PROFIBUS DP**

YTS.

#### **Symbol**

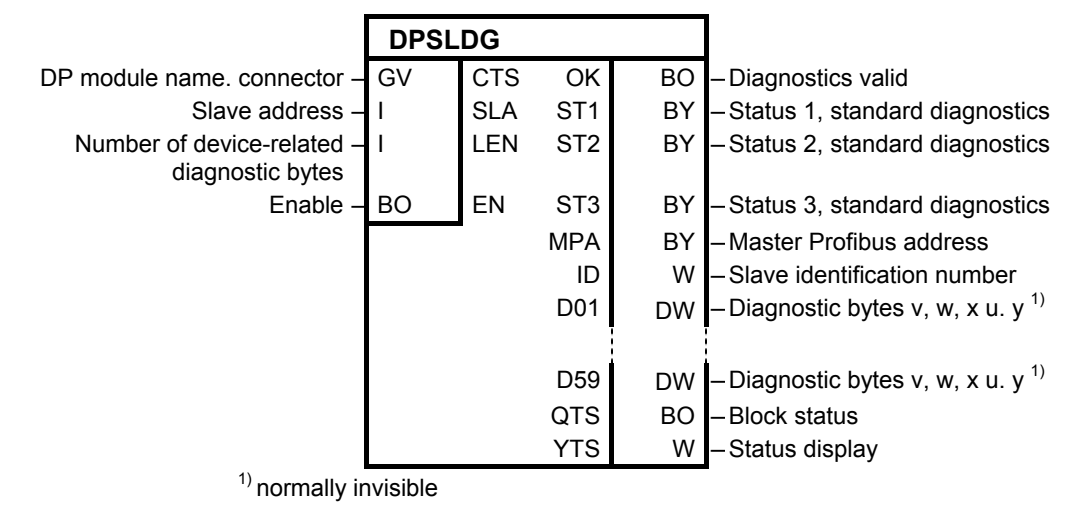

The **DPSLDG** function block provides diagnostics data from a DP slave to the user program. This diagnostics data correspond, with the exception of the maximum possible length, to EN 50170. According to this Standard, the diagnostics data can be a maximum of 244 bytes long. The function block supports a maximum of 240 bytes On the EXM448, there are restrictions regarding the quantity of diagnostics data. Only diagnostics data (Standard diagnostics data) is supplied which the function block **DIAPRO** supplies. The consistency of the outputs is not ensured. When new diagnostics data is received, some of the outputs can have "New" information and some can still have "old" information. The PROFIBUS-DP interface is selected using connection CTS. The function block only enters a communications error for errors, which are detected during initialization. A communications error cannot be acknowledged and the function block DPSLDG is only used for diagnostics. This means, that in normal operation, a communications error is **not** entered. Only the cause of the error is signaled at output **Brief description Note Mode of operation** 

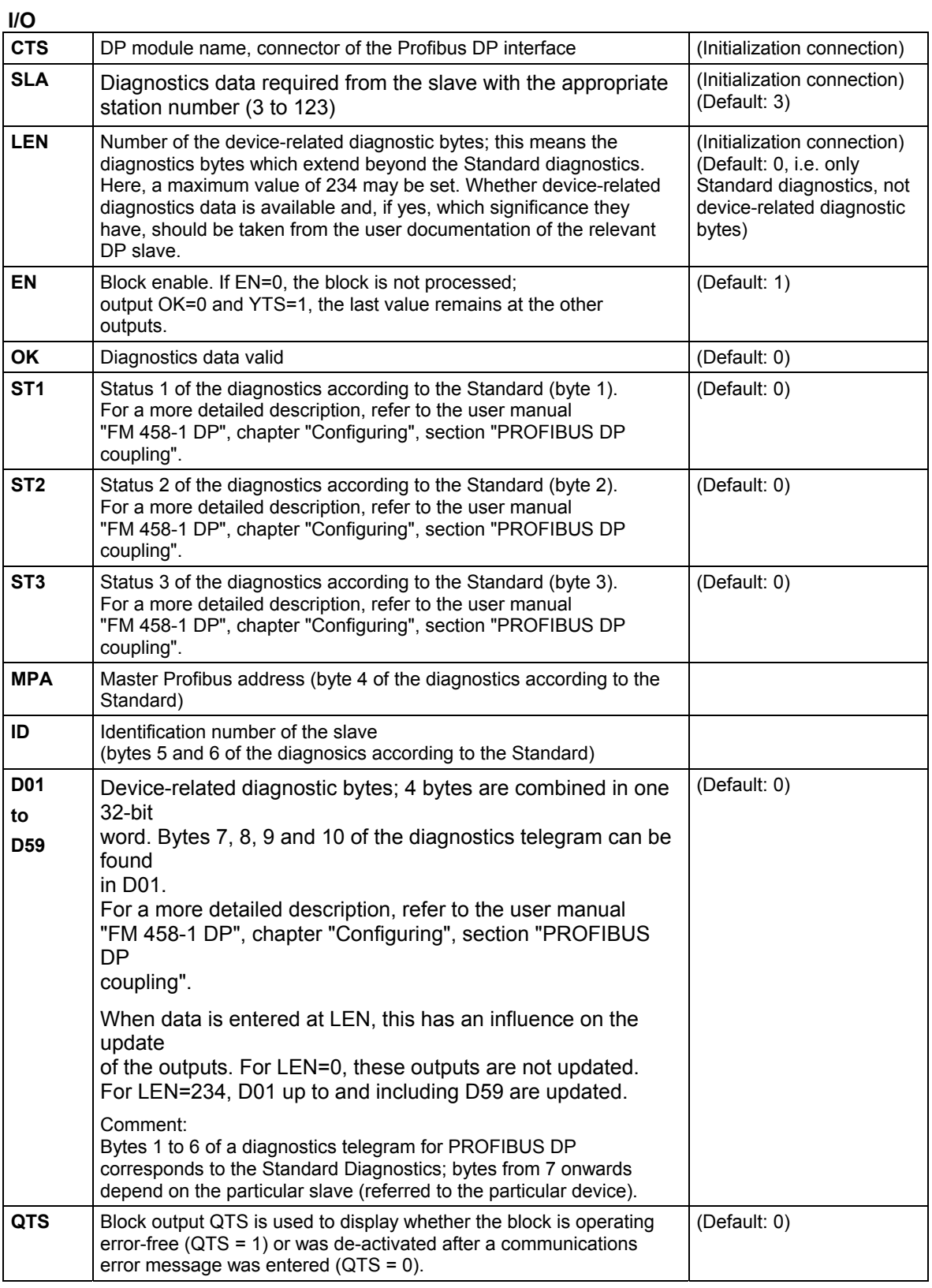

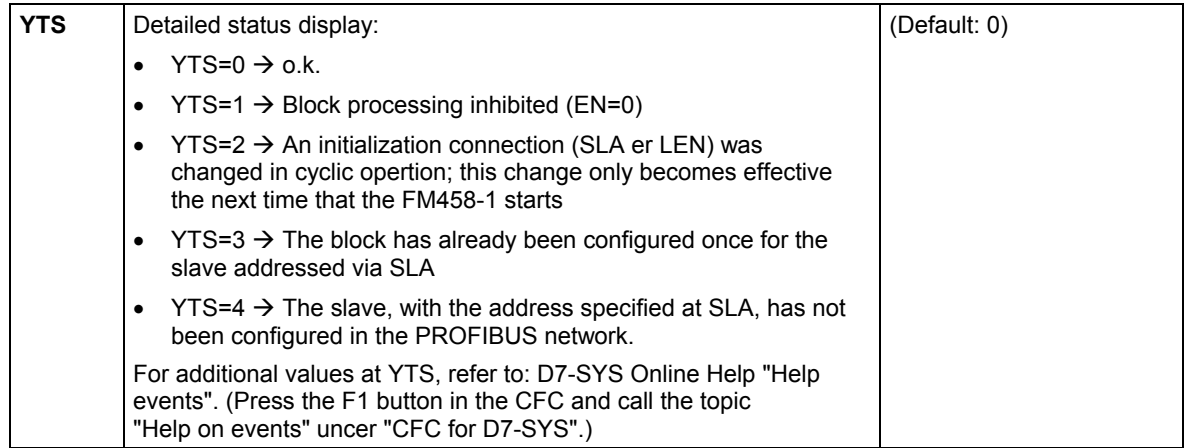

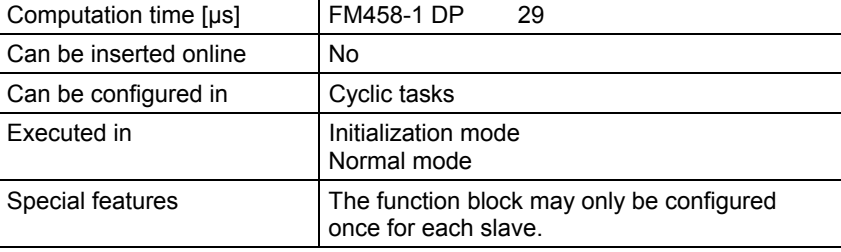

#### **2.2.3 DPEVT Alarm information, PROFIBUS DP**

#### **Symbol**

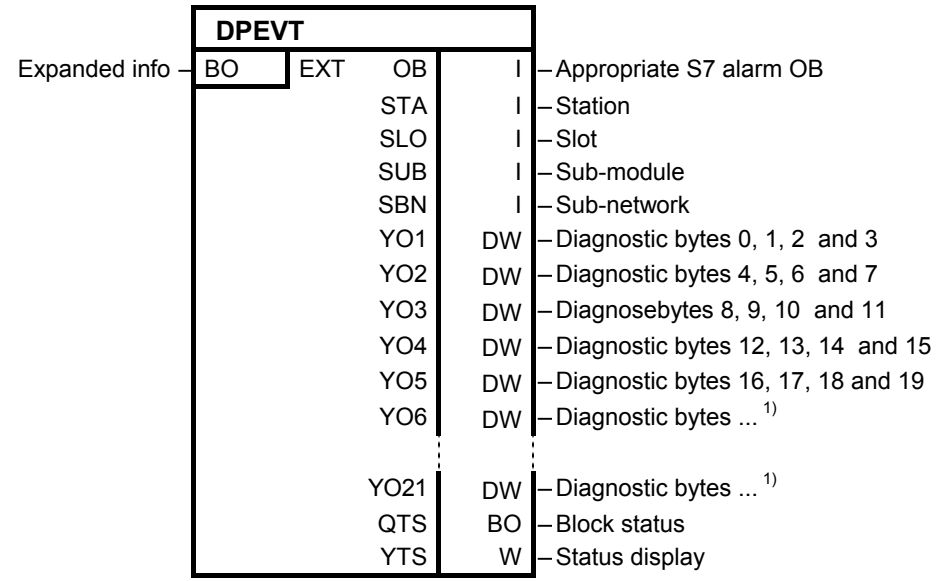

<sup>&</sup>lt;sup>1)</sup> normally invisible

The **DPEVT** function block (DP event) provides more detailed information about a Profibus-DP process or diagnostics alarm. The information/data, provided at the outputs, correspond to the information/data which a SIMATIC S7 module also has when processing the appropriate alarm OBs (e.g. OB40, OB55 etc.). **Brief description** 

When an alarm event is output, all of the values at the outputs are updated. **Mode of operation** 

> When the appropriate alarm occurs, the alarm task configured for this purpose, is started, Within the alarm task, DPEVT reads-out the alarm information. A new alarm of the same time is only detected again after the alarm task has been completed.

When a communications error occurs, the cause is also output at output YTS and the QTS output is set to "0".

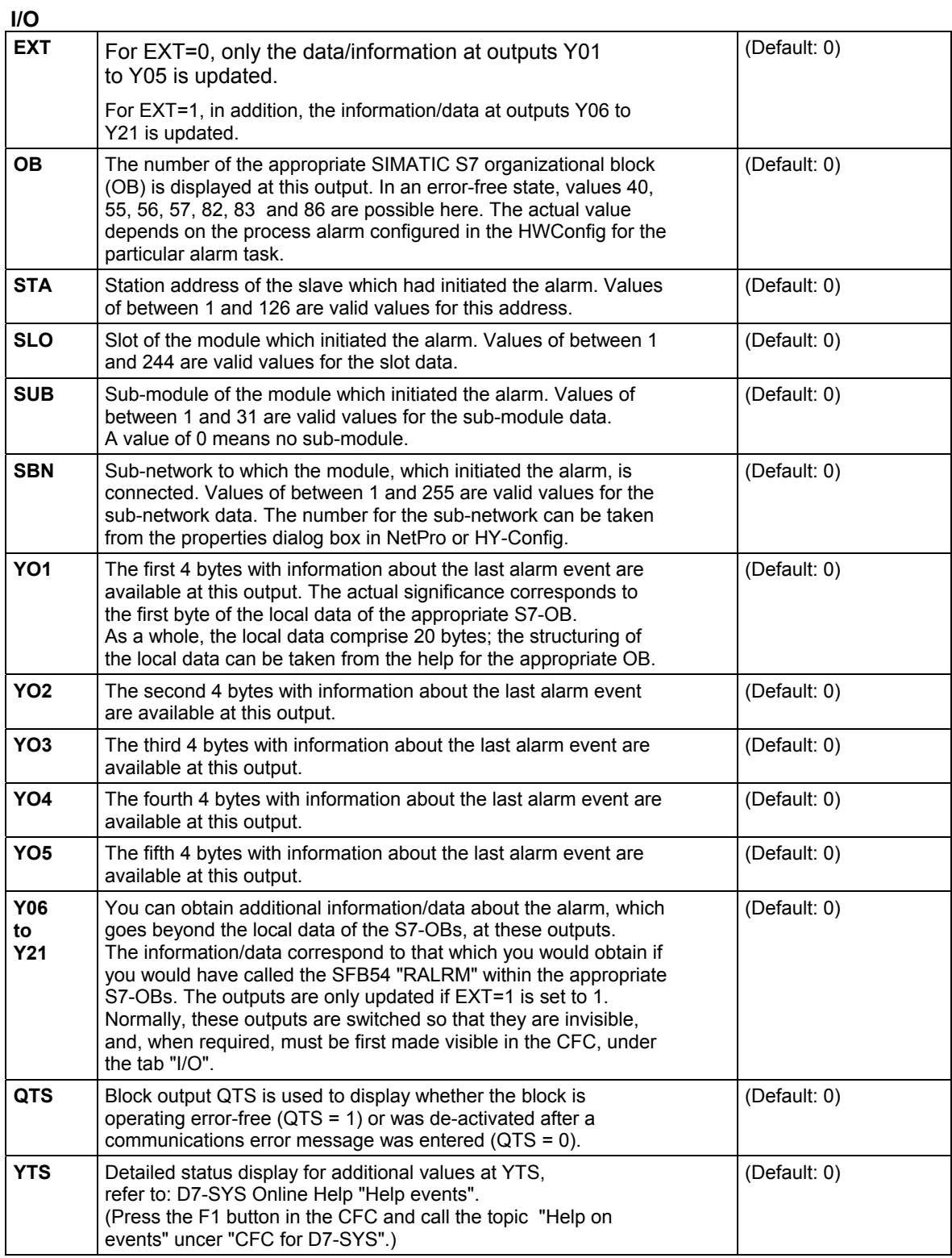

.

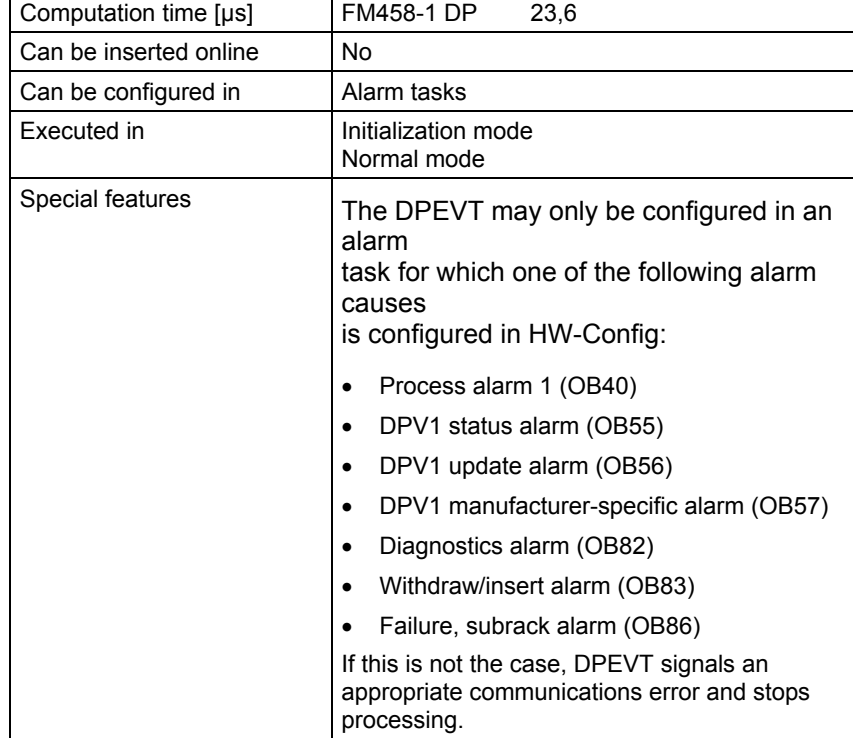

#### **2.2.4 DPPEVT Process alarm information, PROFIBUS DP Symbol**

#### **Symbol**

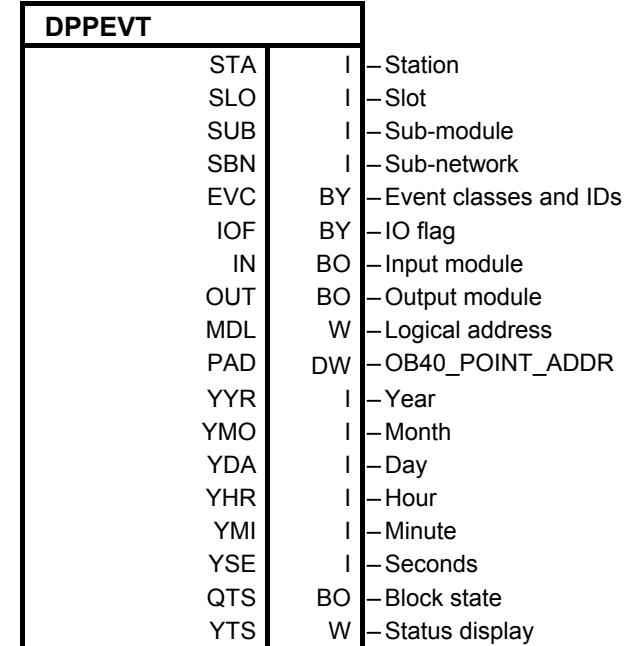

- The **DPPEV** (DP process event) provides more detailed information about the Profibus DP process alarm (OB40 alarm). Contrary to the DPEVT, only selected information/data is available, but then, in a conditioned form. **Brief description**
- When an alarm event is output, all of the values at the outputs are updated. **Mode of operation**

For a communications error, the cause is additionally output at YTS and the QTS output is set to "0".

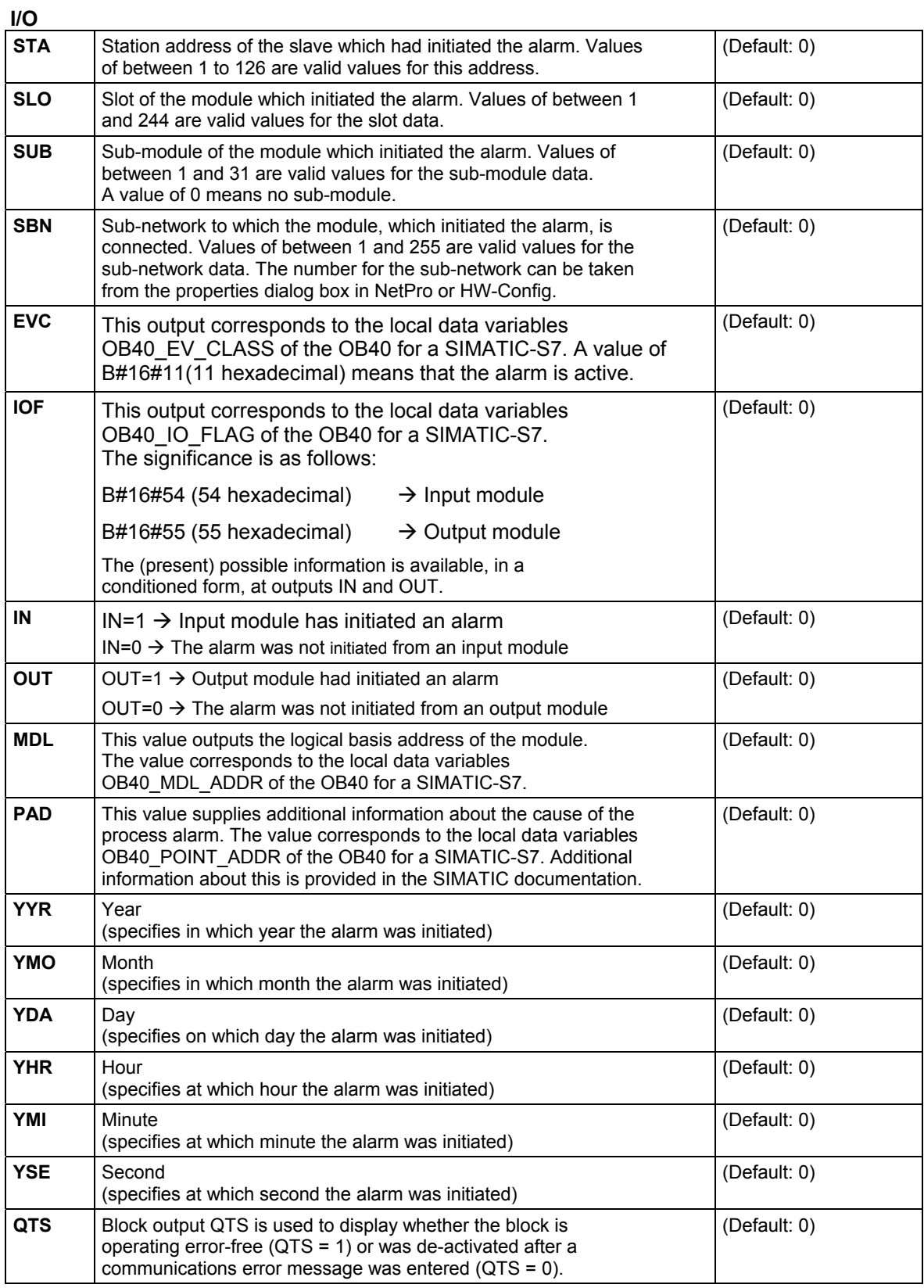

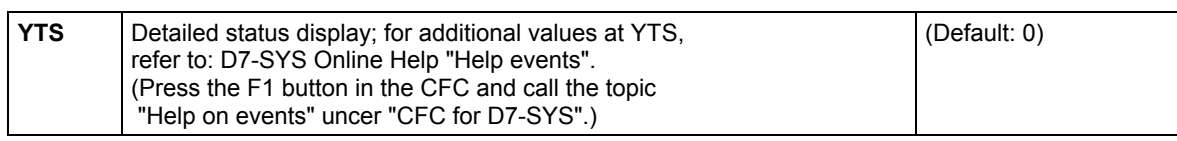

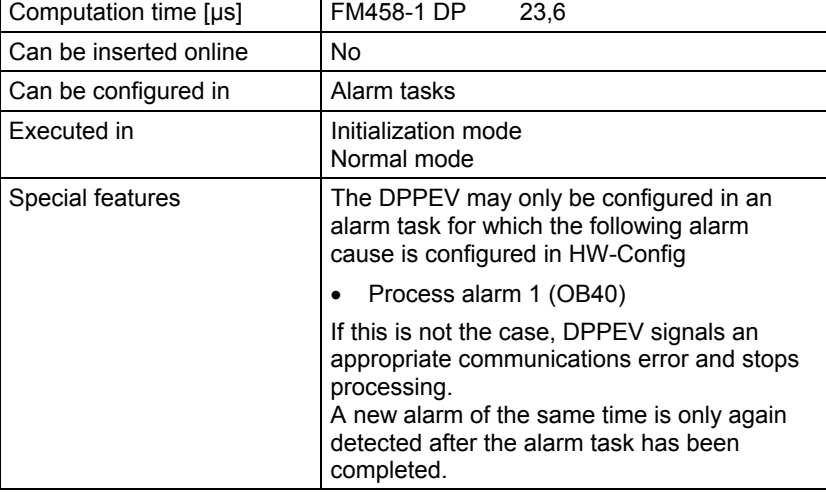

### **2.3 FM 458-specific coupling**

### **2.3.1 @CPB P-bus, central coupling block**

#### **Symbol**

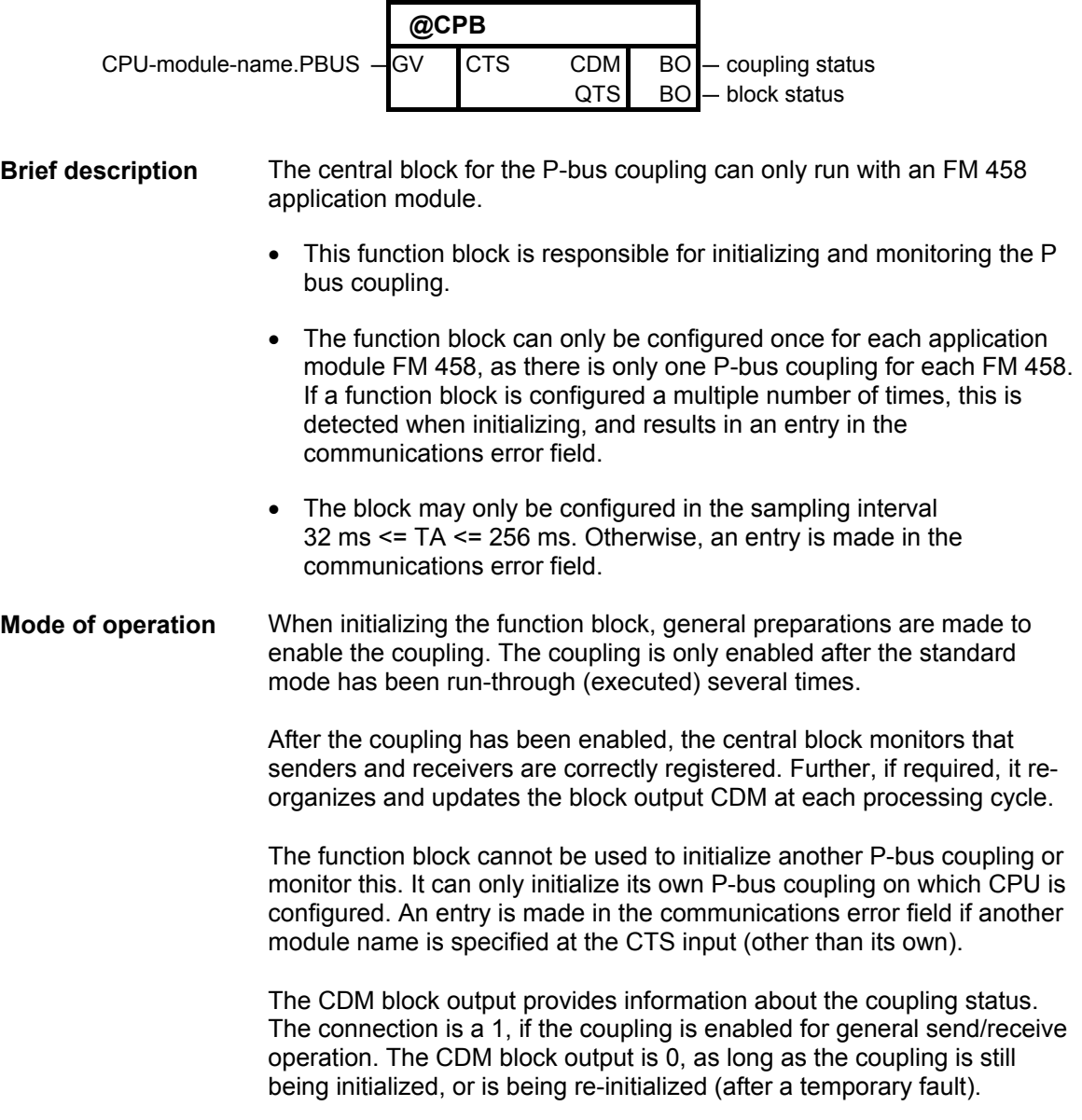

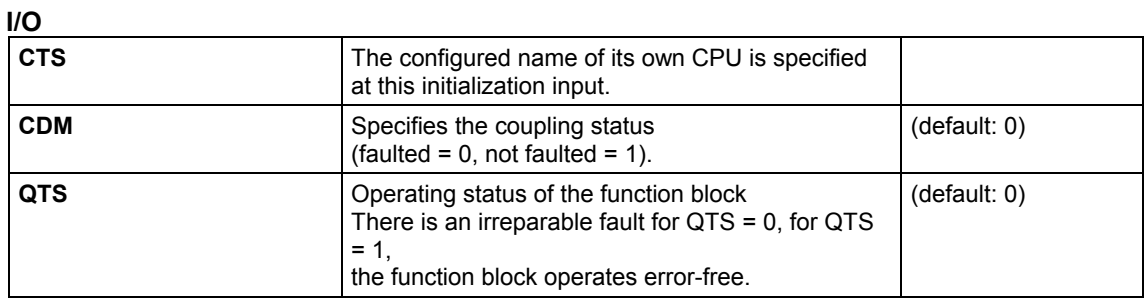

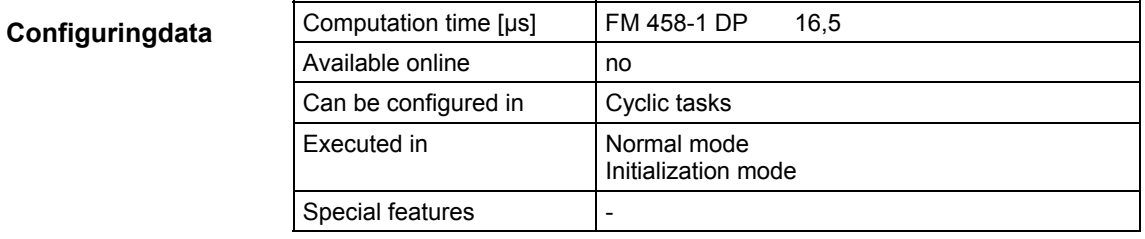

### **2.3.2 S7RD\_P Reading data from a SIMATIC-CPU (P Bus)**

#### **Symbol**

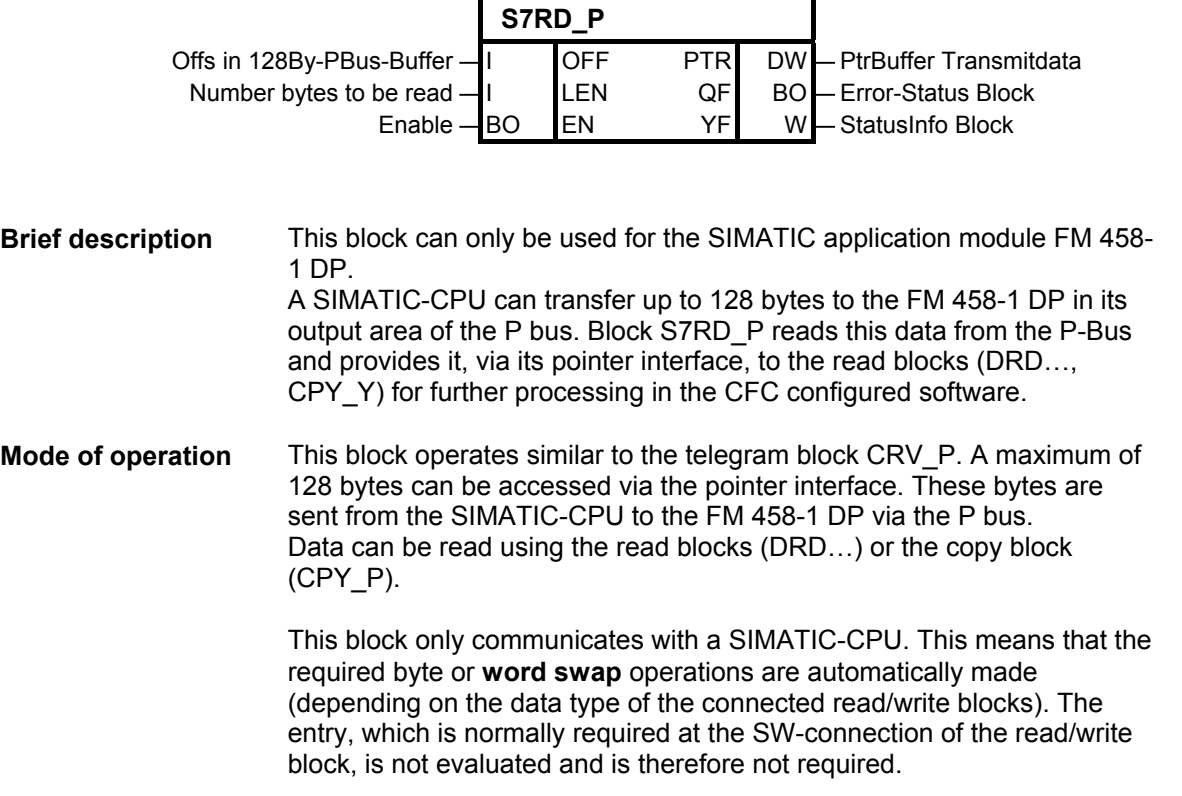

The **computation time** essentially depends on the amount of data transferred. A base computation time of approx. 10 µs as well as approx. 1 µs/byte can be assumed as nominal value.

#### The following blocks can be connected to this block (pointer input): DRD, DRD\_8, DRD\_8D, DRD\_8I, DRD\_BY, DRD\_D, DRD\_I, CPY\_P **Associated blocks**

#### **I/O**

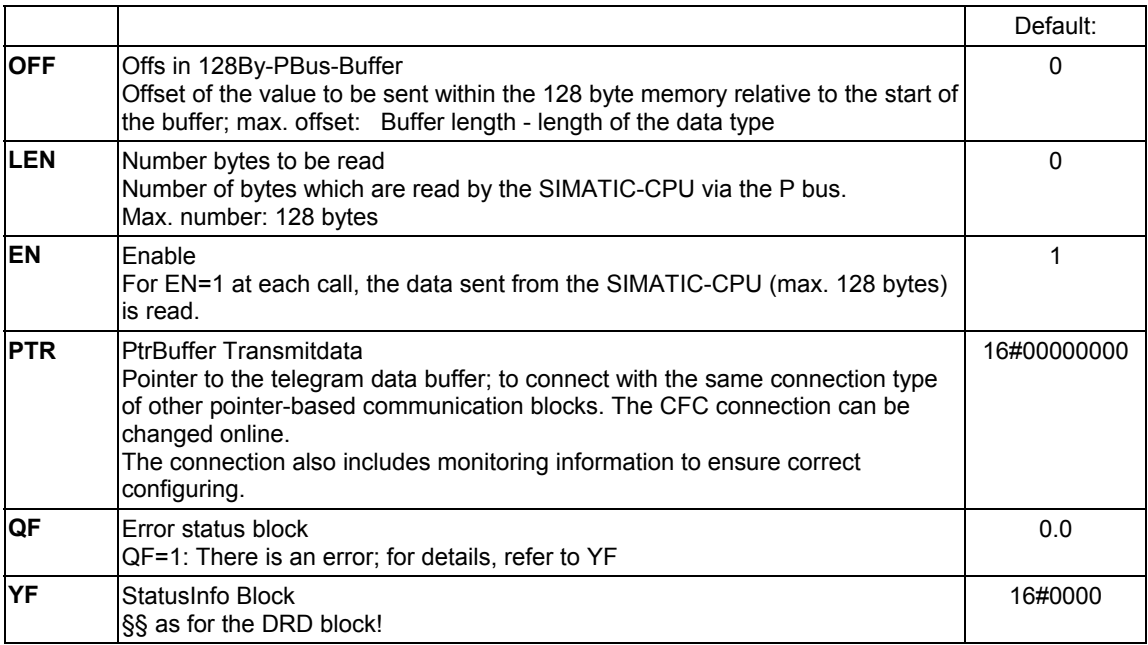

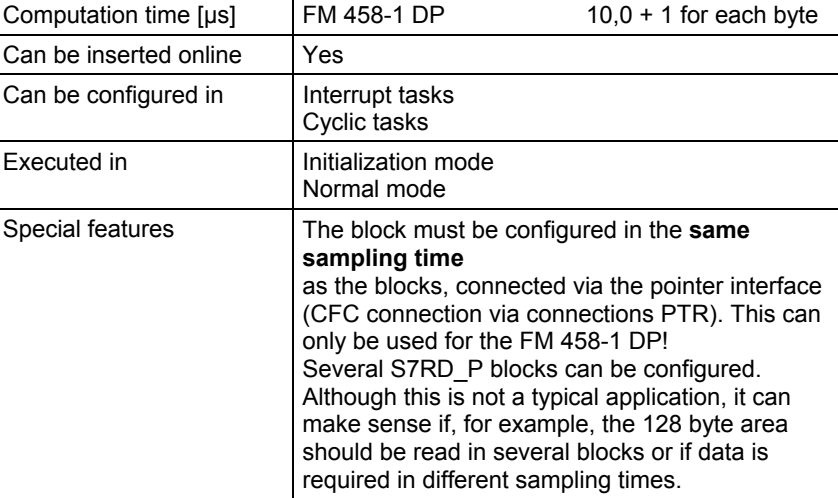

#### **2.3.3 S7WR\_P Sending data to a SIMATIC-CPU (P Bus)**

#### **Symbol**

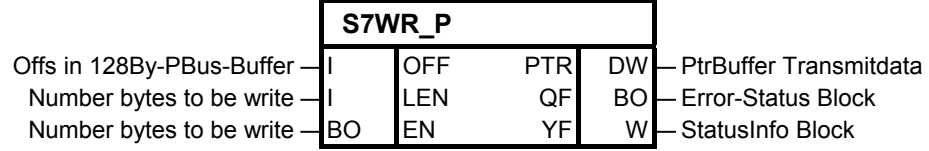

This block can only be used for the SIMATIC application module FM 458- 1 DP. An FM 458-1 DP can send up to 128 bytes to the SIMATIC-CPU via the P-Bus. The block S7WR\_P sends data which were previously loaded with write blocks via the pointer interface. This block operates similar to the telegram block CTV\_P. A maximum of 128 bytes can be transferred via this pointer interface and via the P bus to the SIMATIC CPU. This data is previously loaded into the telegram buffer using write blocks DWR… of the copy block CPY\_Y. This block only communicates with a SIMATIC-CPU. This means that the required byte or **word swap** operations are automatically made **Brief description Mode of operation** 

(depending on the data type of the connected read/write blocks). The entry, which is normally required at the SW-connection of the read/write block, is not evaluated and is therefore not required.

The **computation time** essentially depends on the amount of data transferred. A base computation time of approx. 5 µs as well as approx. 0.7 µs/byte can be assumed as nominal value.

The following blocks can be connected to this block (pointer input): DWR, DWR\_8, DWR\_8D, DWR\_8I, DWD\_BY, DWR\_D, DWR\_I, CPY\_P **Associated blocks** 

#### **I/O**

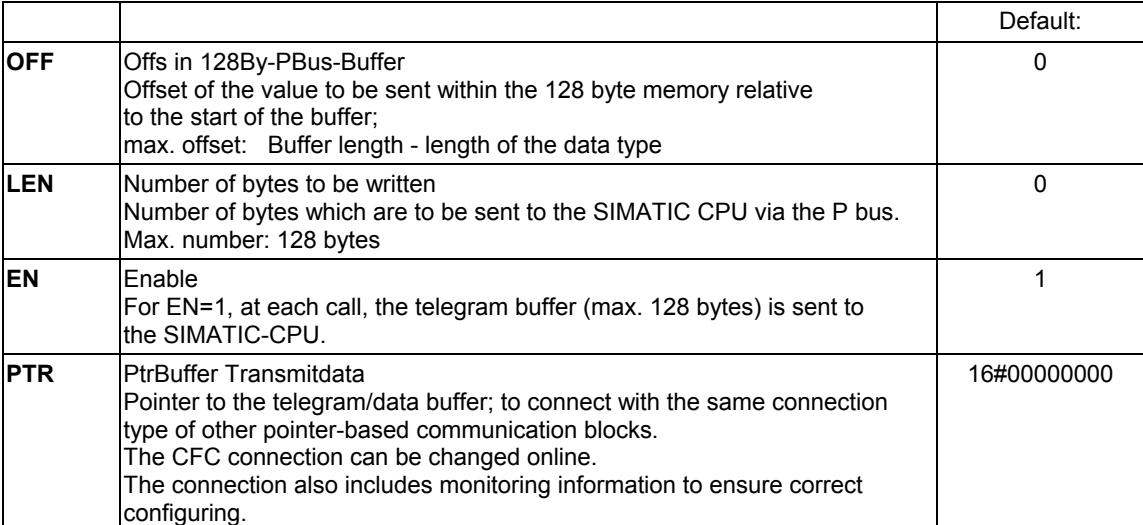

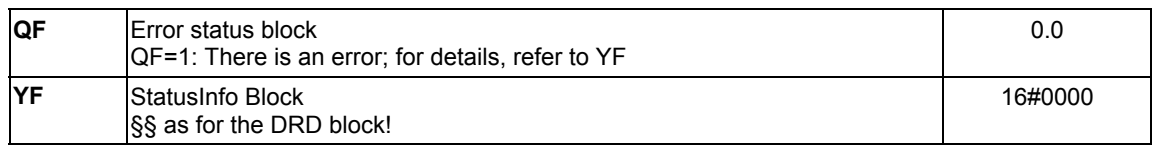

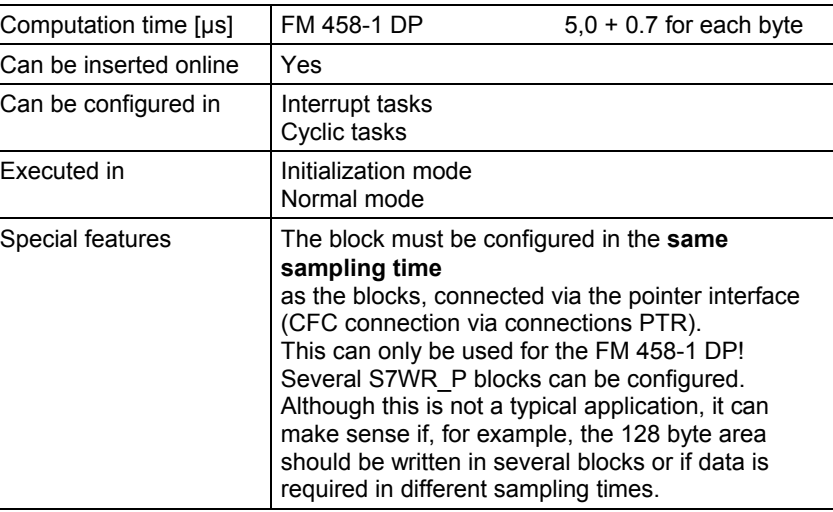

#### **2.3.4 BRCV Block-oriented data reception via an S7 coupling**

#### **Symbol**

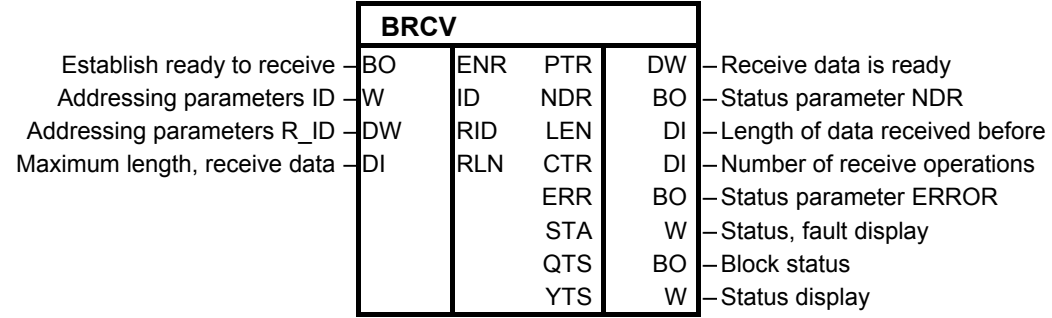

The function block allows block-oriented data reception via a **configured S7 coupling**. **Brief description** 

The BRCV block receives data from a "remote" partner. The "remote" partner is an SFB/FB, type BSEND (SFB/FB 12) on a SIMATIC S7-400 CPU. **Mode of operation** 

> After each data segment which has been received, an acknowledgement is sent to the partner SFB/FB and the LEN parameter is updated.

> The block is ready to receive when a "1" is connected to the control input ENR. A running task can be interrupted with ENR=0.

> The maximum length of the receive area is specified by the data at input RLN. The length of the data block received is displayed at output LEN.

#### **I/O**

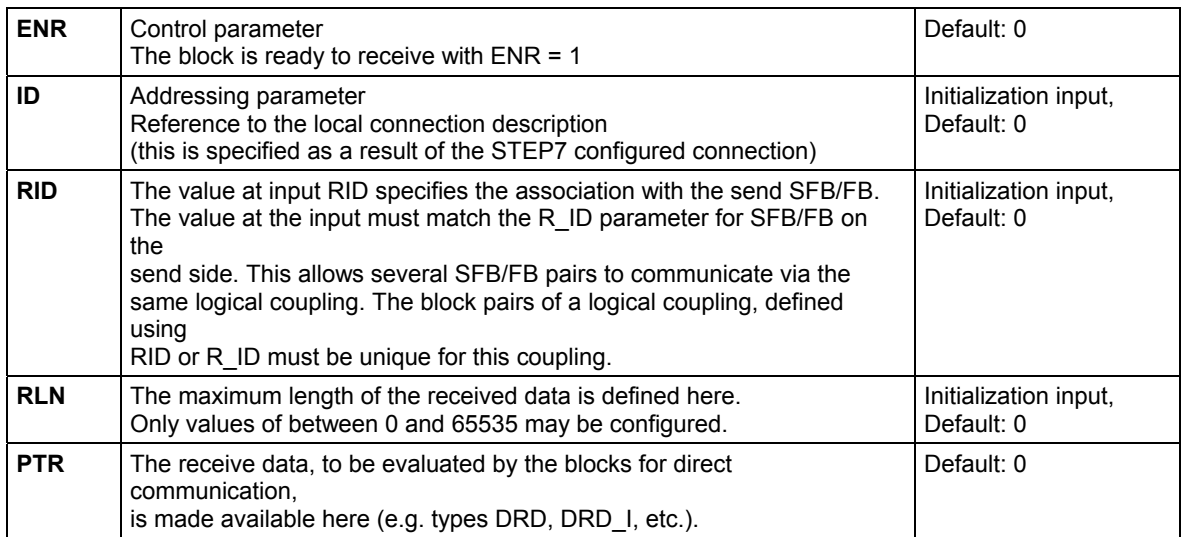

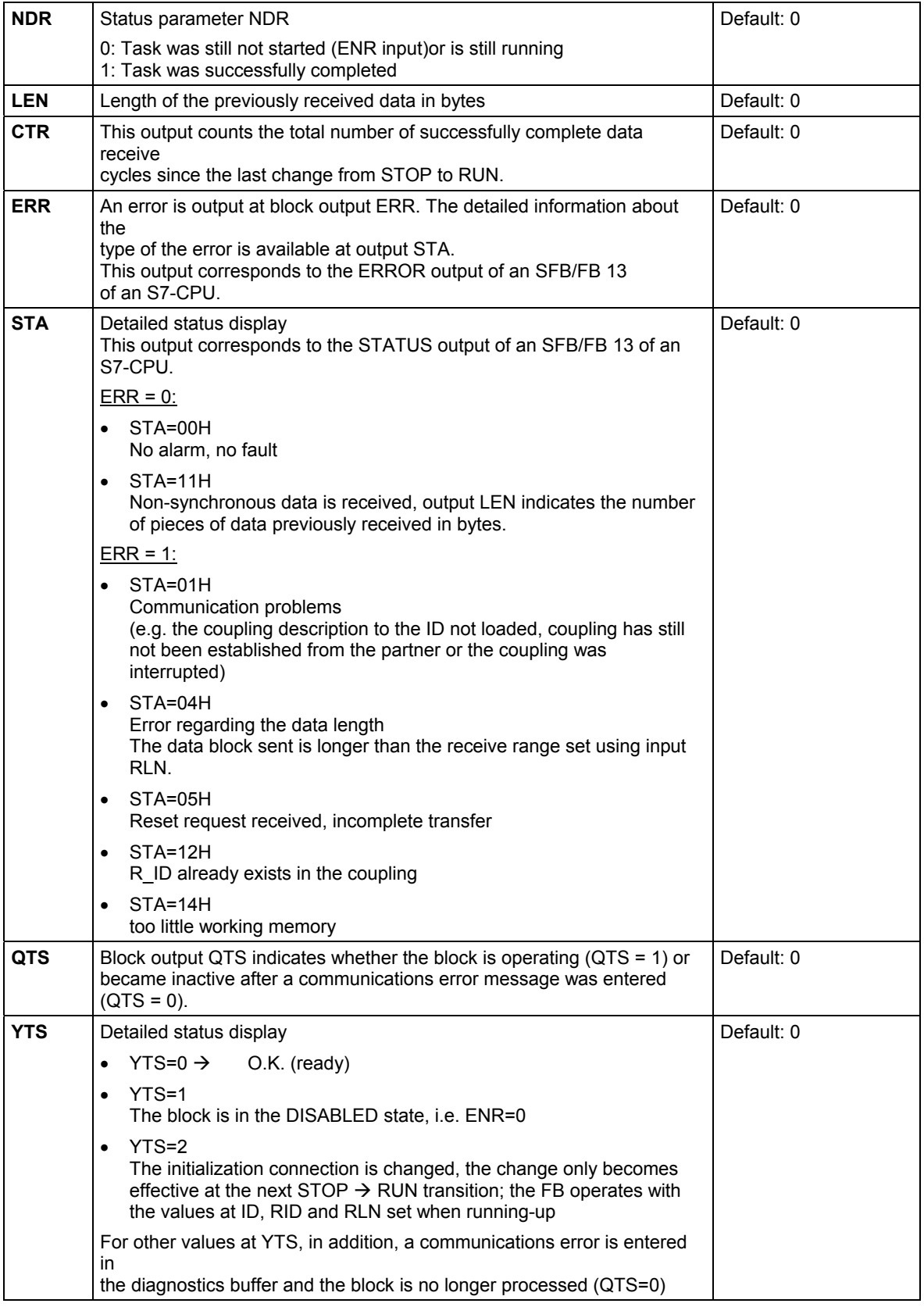

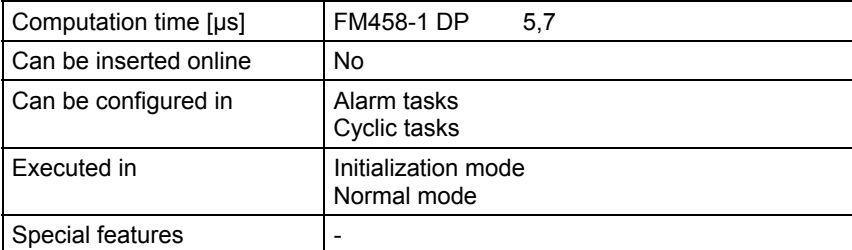

#### **2.3.5 S7STAT S7 CPU operating state**

#### **Symbol**

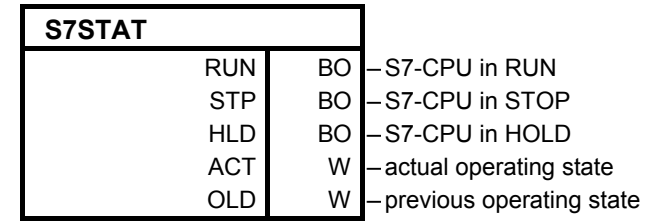

#### The actual and previous S7-CPU operating states are displayed at the outputs. **Brief description**

The actual and previous operating state of the S7-CPU is determined and displayed at connectors ACT for the actual and OLD for the previous operating state. Output RUN is set to TRUE if the S7-CPU is either in the RUN or RUN-R state. **Mode of operation** 

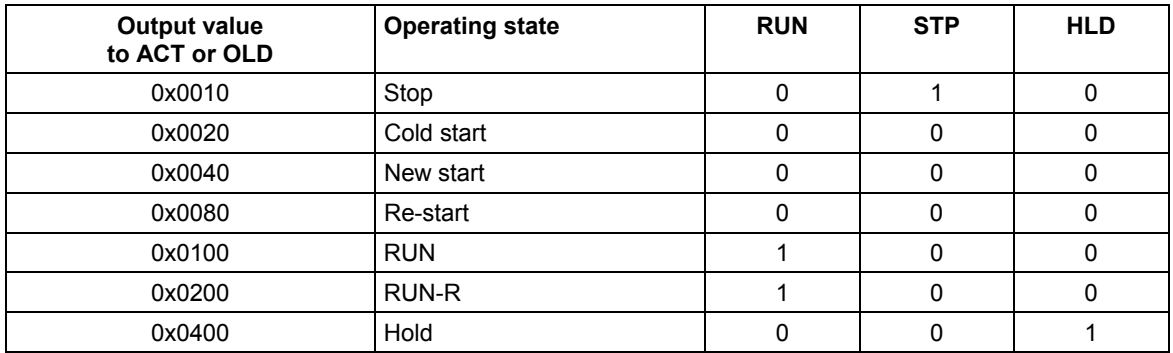

**NOTE** All other values are used for extended diagnostics.

#### **I/O**

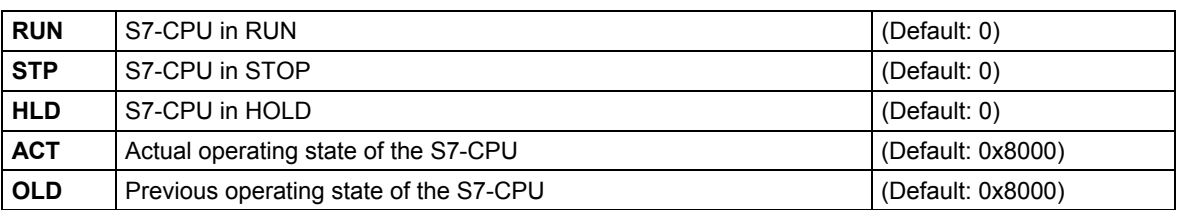

Please refer to the help for STEP7 for a more detailed description of the operating states.

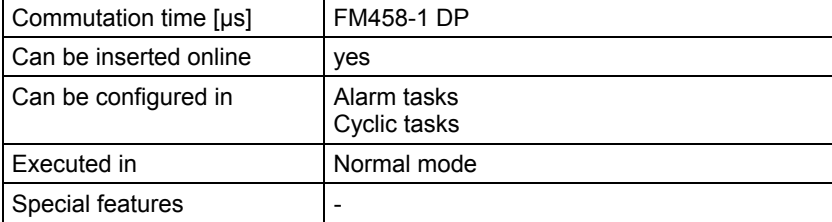
## **2.3.6 S7RD, S7RD\_B, S7RD\_I, S7RD\_D Read from the peripheral area of the S7-CPU**

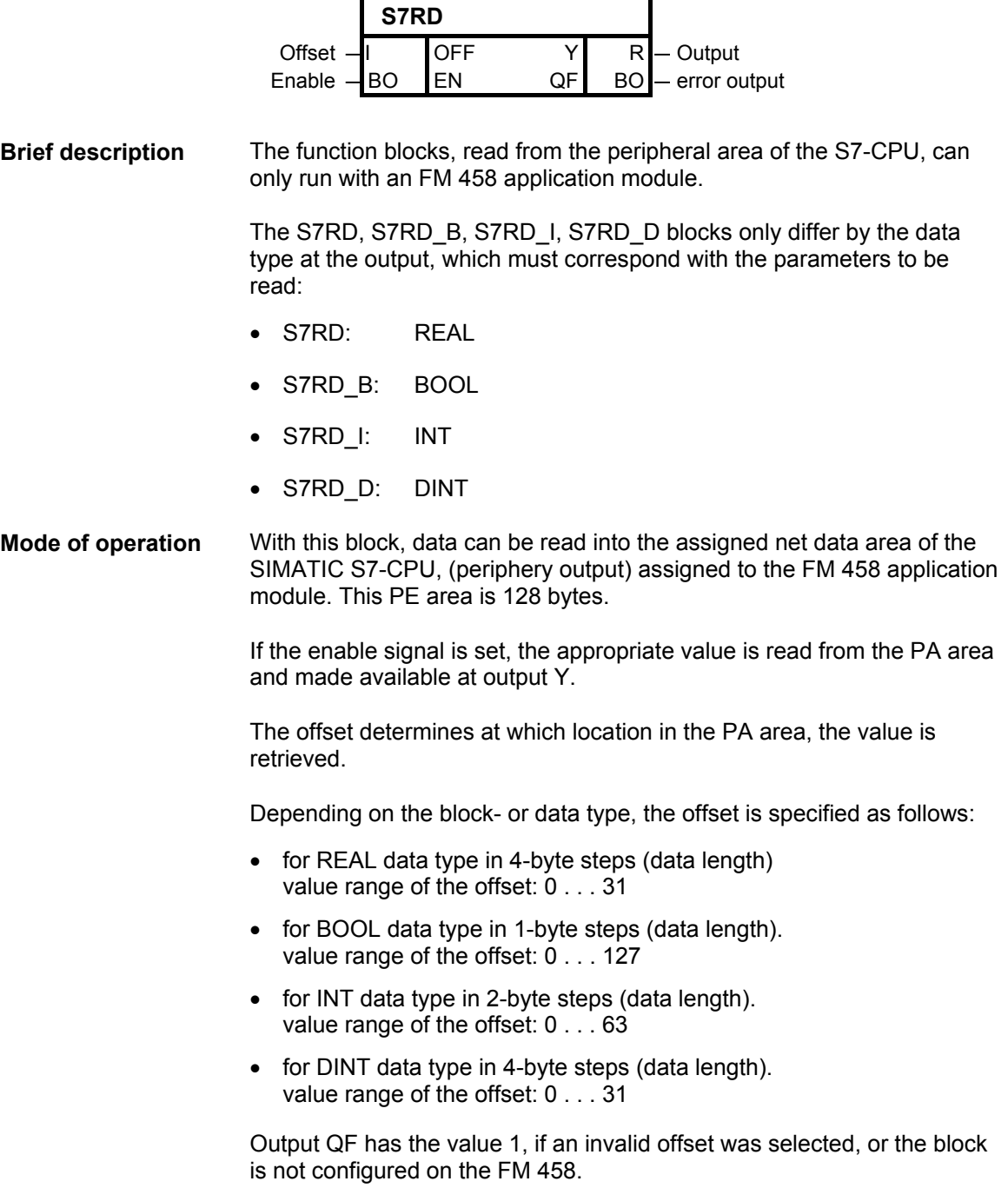

**I/O** 

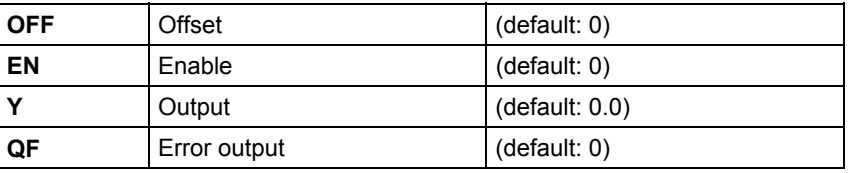

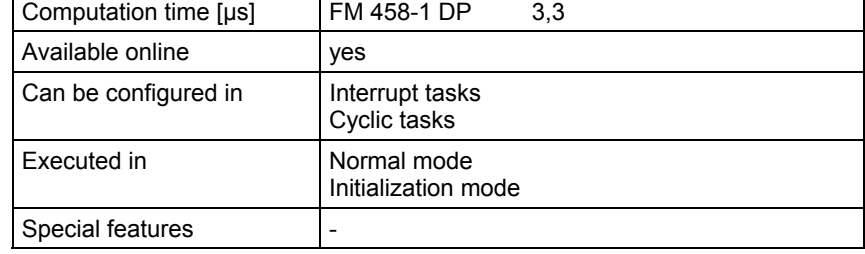

## **2.3.7 S7WR, S7WR\_B, S7WR\_I, S7WR\_D Write into the peripheral area of the S7-CPU**

#### **Symbol**

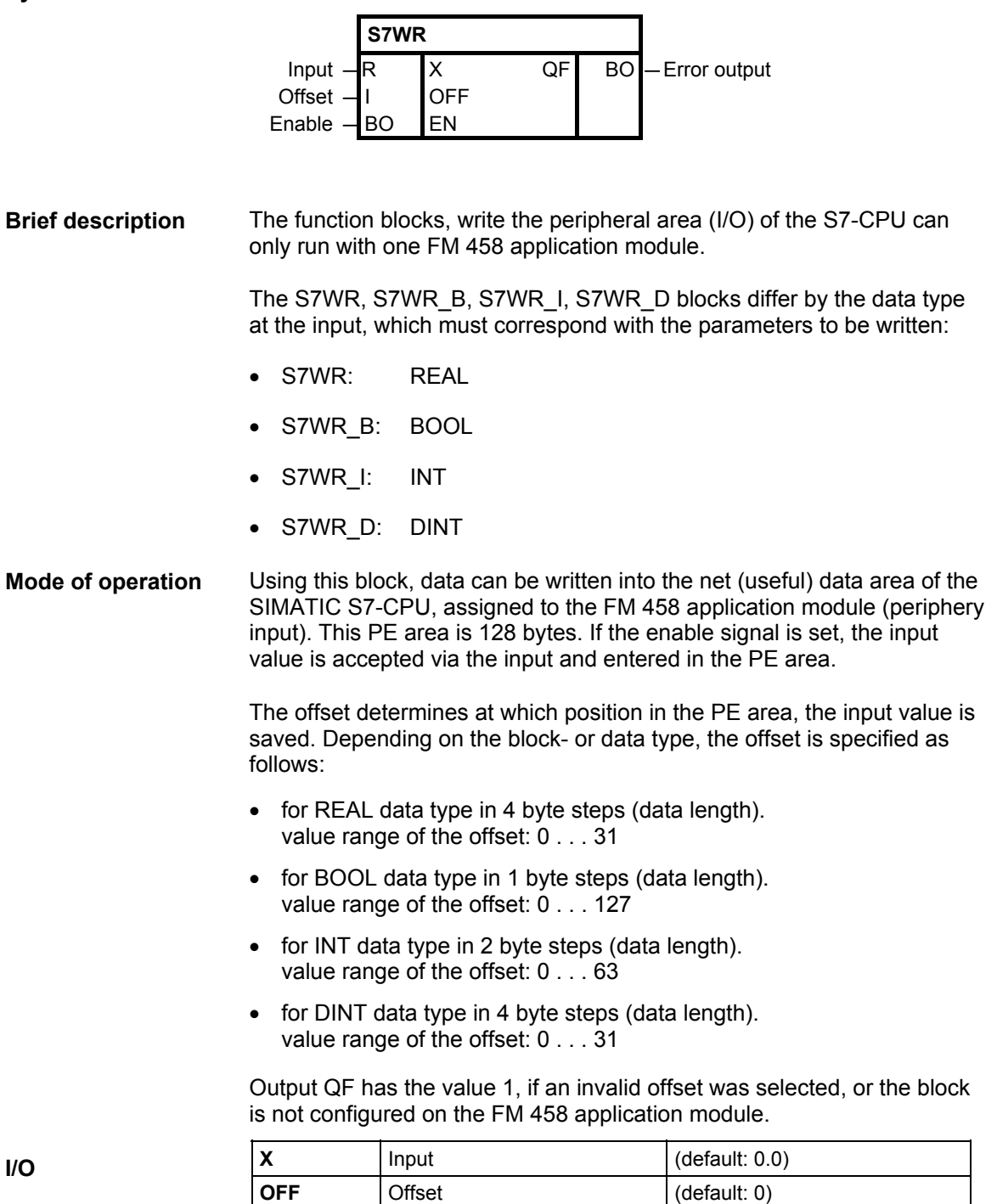

**EN** Enable (default: 0) **QF** Error output (default: 0)

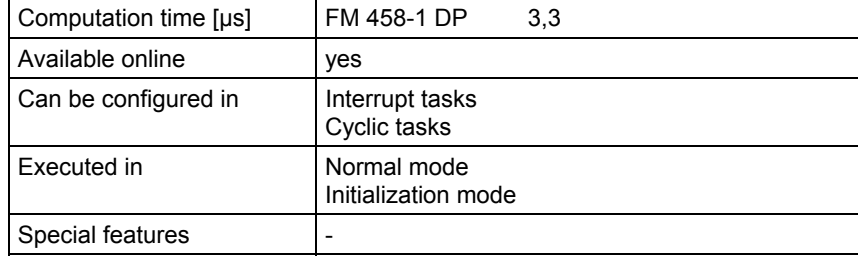

# **2.4 Parameterizing SIMADYN D**

Ē

# **2.4.1 @FMPAR Parameter processing on FM 458-1 DP modules**

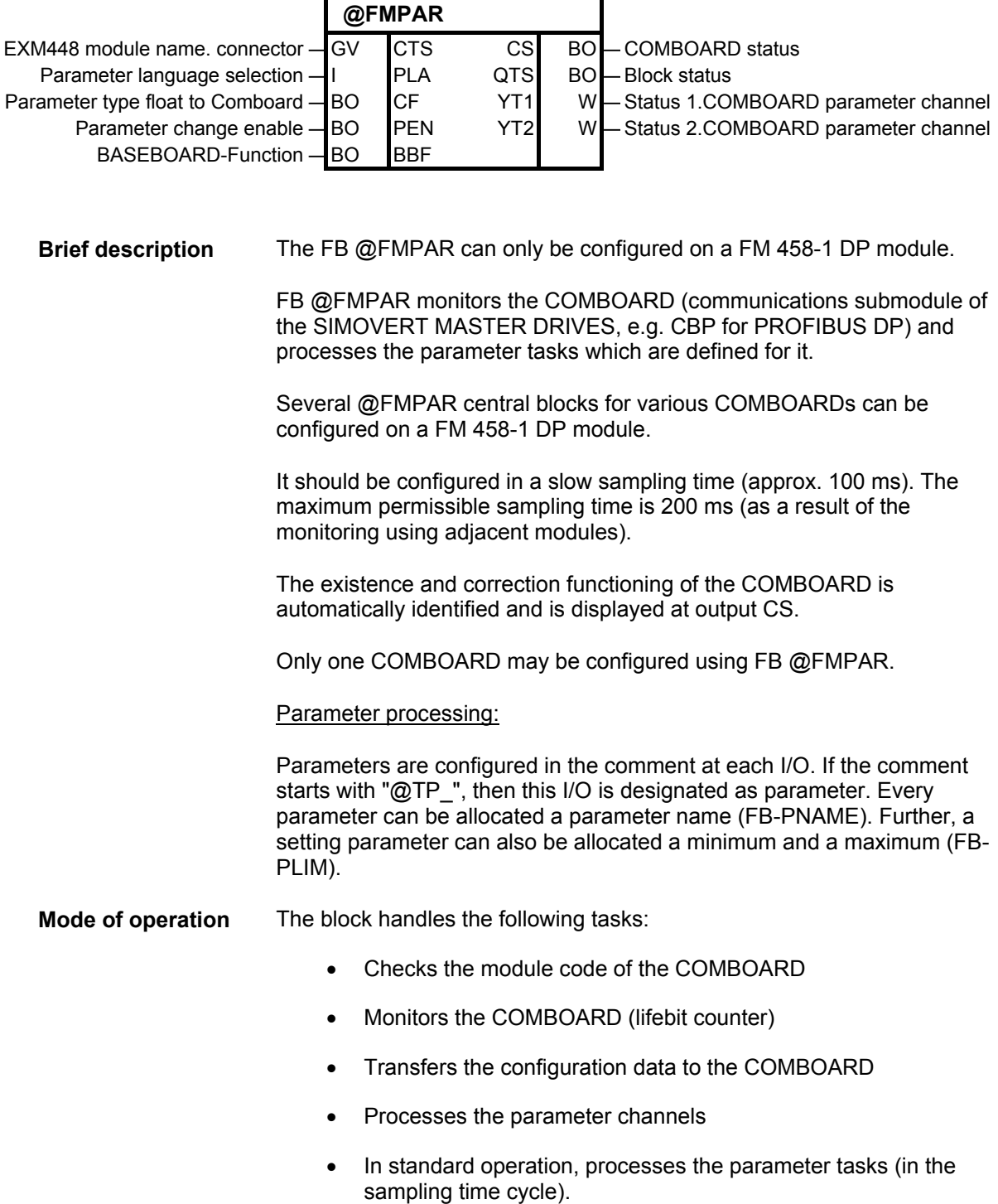

The name of the COMBOARD which is to be processed, is configured at input CTS of the FB @FMPAR. If a name has not be configured at input CTS, then the FB @FMPAR shuts itself down with an error signal at output YT1/2.

Function blocks CRV and CTV may only be configured once. They can be configured on any and on different processor modules. However, parameter processing is possible for all processor modules. **NOTE** 

#### **Initialization I/O:**

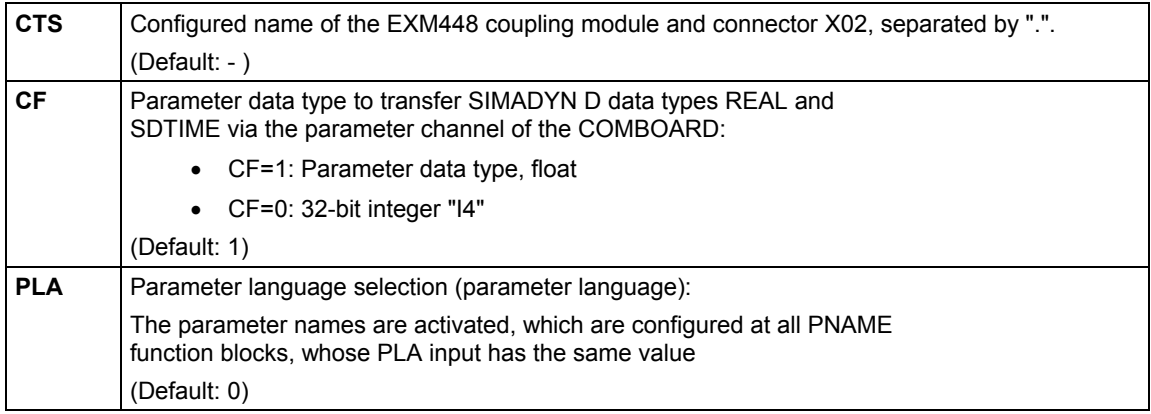

### **Inputs:**

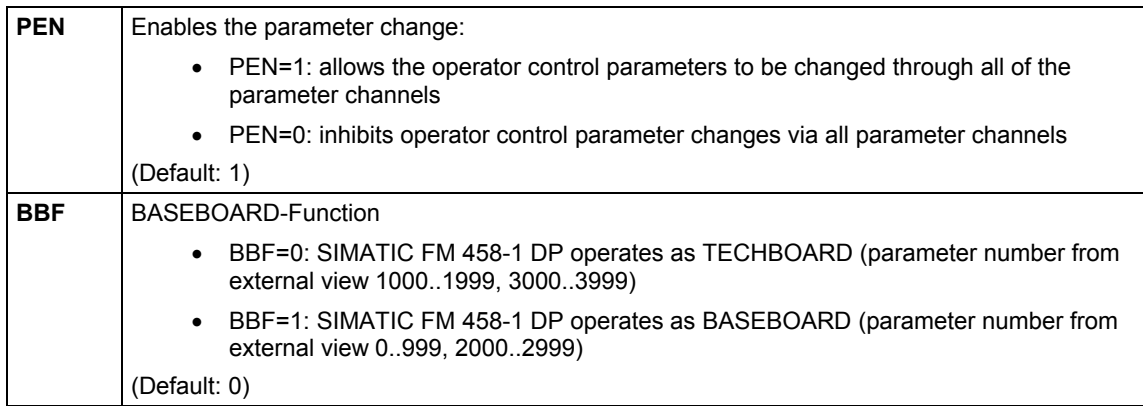

#### **Status outputs:**

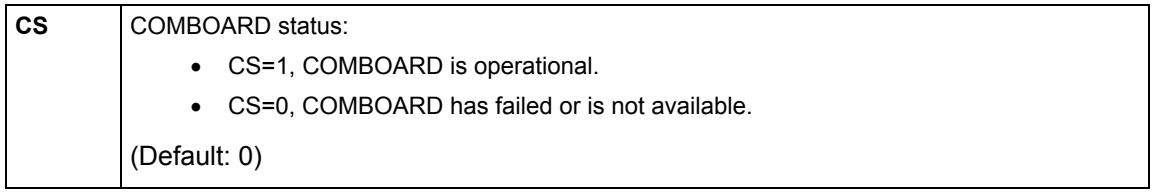

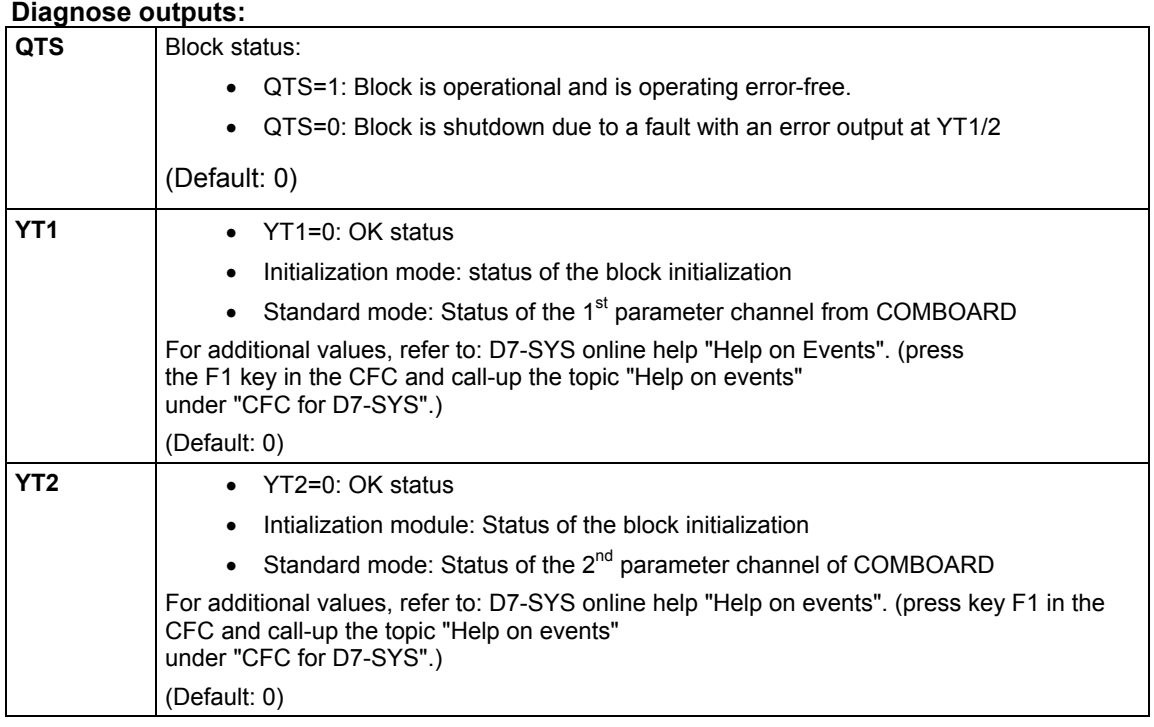

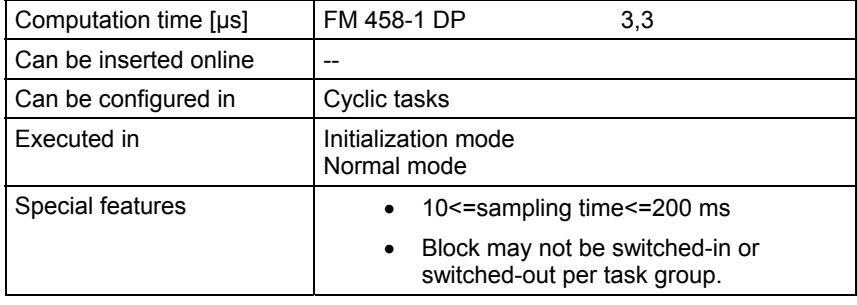

# **2.4.2 CBCONF COMBOARD configuration**

### **Symbol**

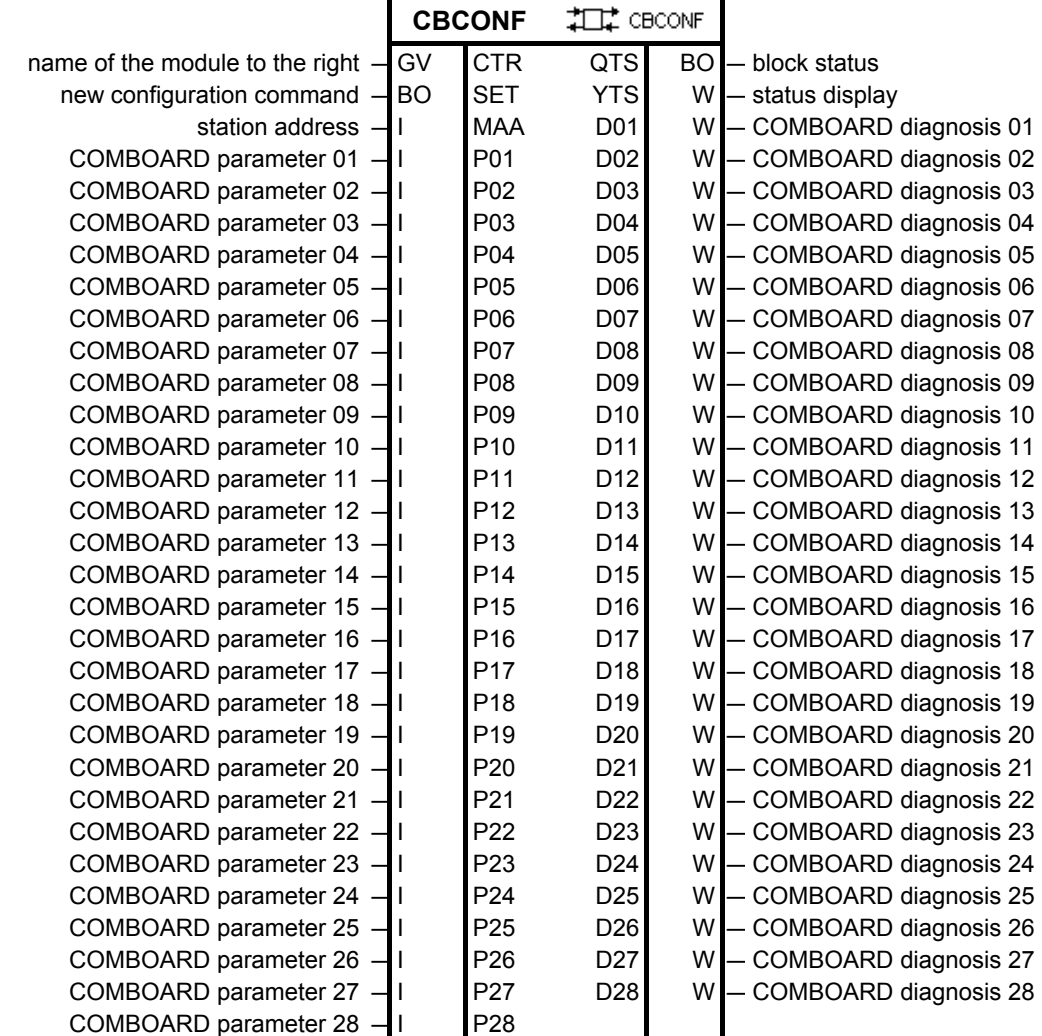

**Brief description** 

FB CBCONF can be configured on the following modules:

- FM458 modules
- T400 technology module

The function block CBCONF may only be configured once on a FM458 module per COMBOARD. It is configured on the FM458 module on which the function block @FMPAR was configured for the appropriate COMBOARD. **Configuring on a FM458 module** 

#### The block saves the configured configuration data in the admin. area of the COMBOARD. It executes this once after run-up and user-controlled in the RUN mode. In the RUN mode, it outputs diagnostics data from the COMBOARD at its outputs. **Mode of operation**

New configuration data can be transferred online to COMBOARD with a positive edge at input SET.

#### **I/O**

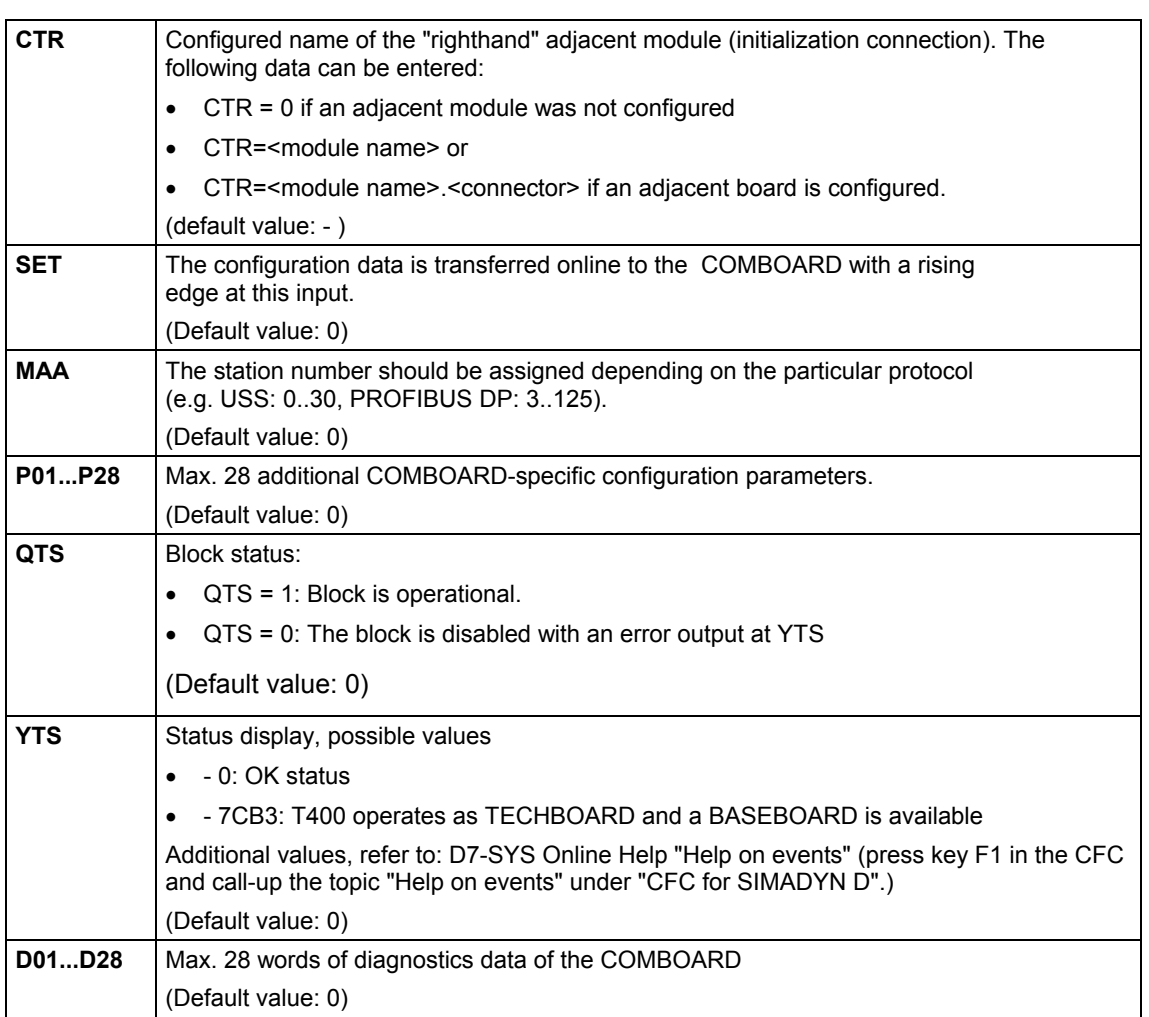

#### **Significance of the configuring input for several COMBOARDs**

The "CB-Param" and "SCB-Param" columns establish the assignment to the COMBOARD User Manuals.

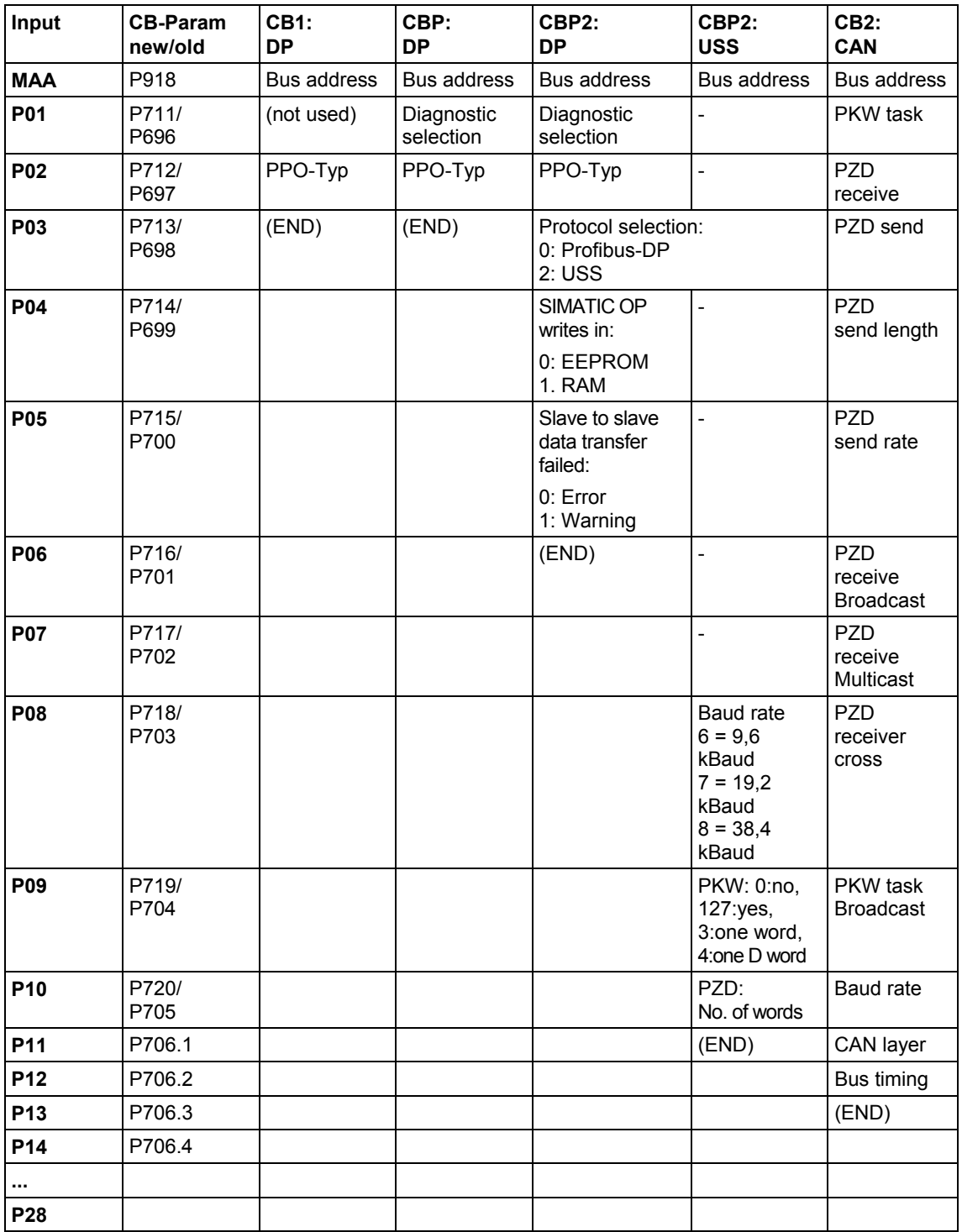

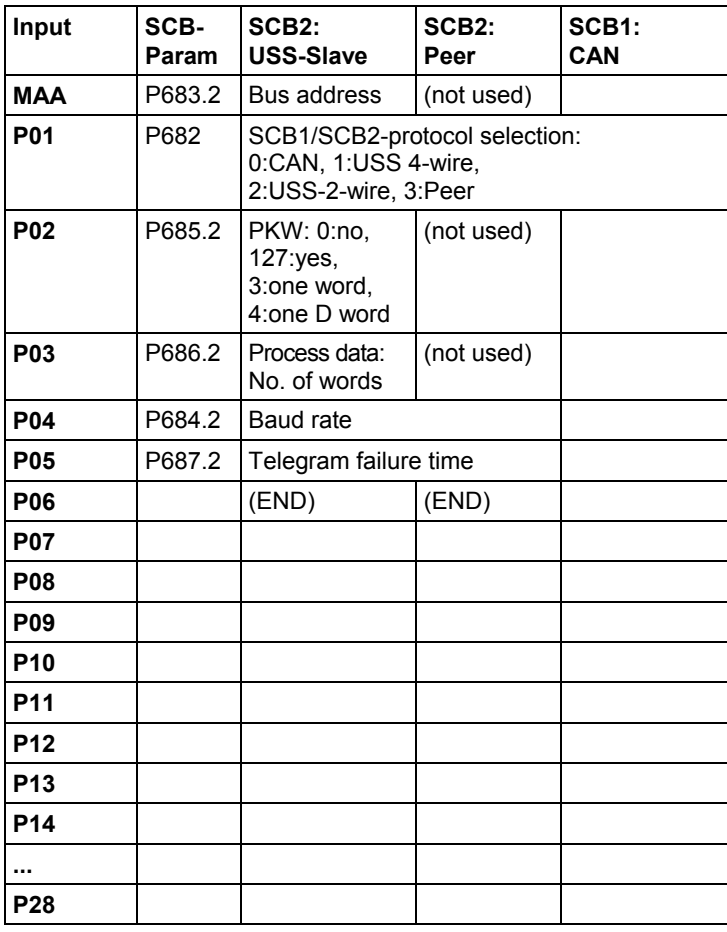

#### **Significance of the diagnostic outputs**

Refer to the COMBOARD User Manuals

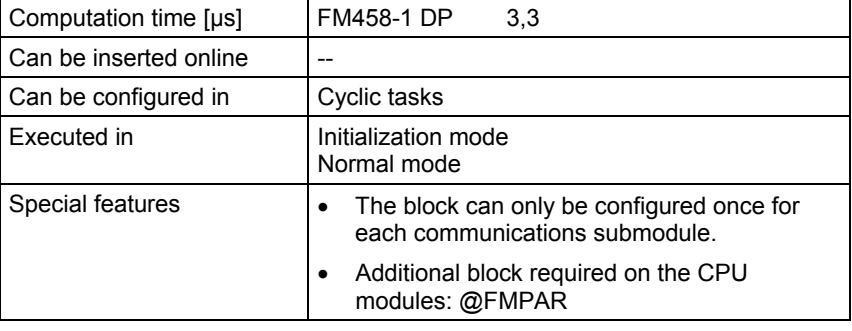

# **2.4.3 CBRFAW Receiving warnings from a COMBOARD**

### **Symbol**

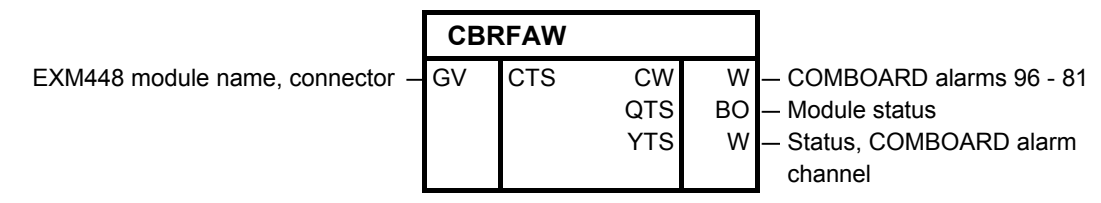

**Brief description** 

- The block can only be configured on a FM458 module.
- This block receives warnings A81 to A96 of a COMBOARD (communications submodule of SIMOVERT MASTER DRIVES, e.g. CBP2 for PROFIBUS DP).
- Input CTS of the CBRFAW function block is used to define from which COMBOARD the warnings are to be received.
- Function block CBRFAW may only be configured on a FM458 module of each COMBOARD. It is configured on the FM458 module, on which a @FMPAR function block was also configured for the appropriate COMBOARD.

#### Initialization inputs: **I/O**

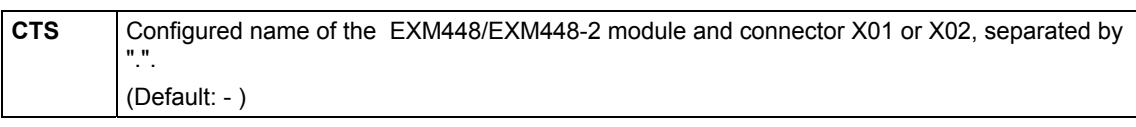

Outputs:

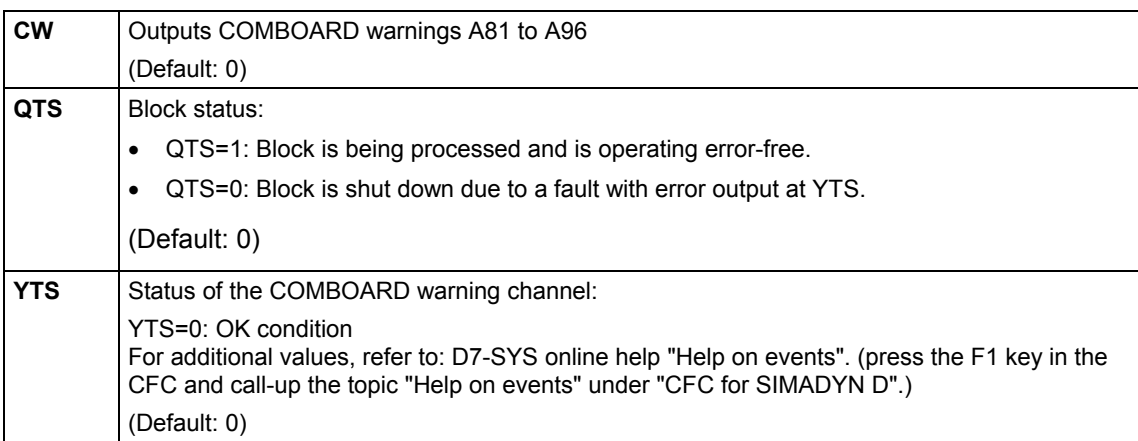

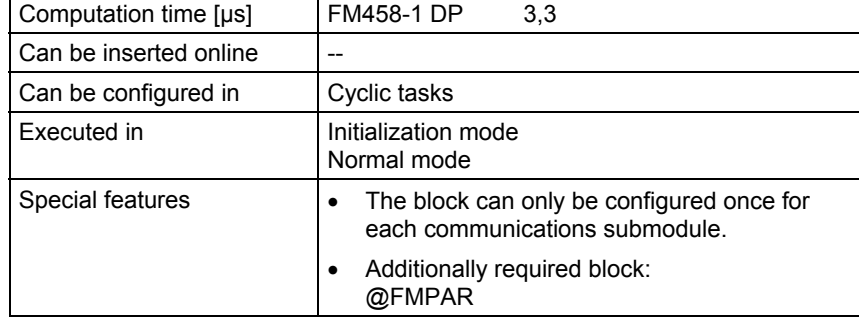

# **2.4.4 PNAME Parameter names**

#### **Symbol**

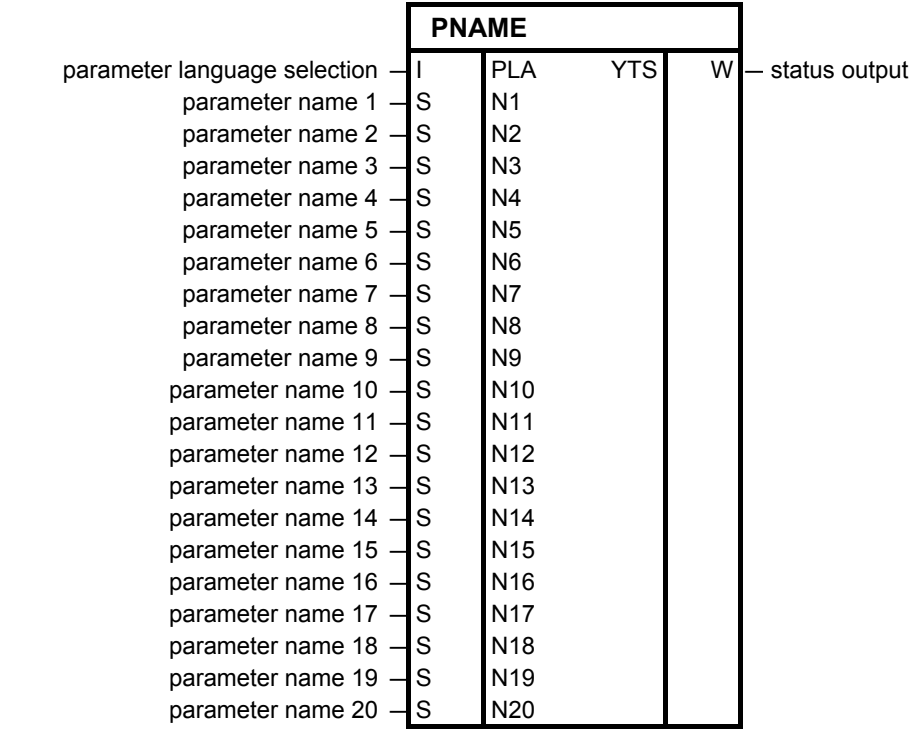

#### **Brief description**

The block is required to configure names for parameters.

The PNAME function block can be configured on the following modules:

- T400 technology module (@DRIVE function block is required)
- FM module (@FMPAR function block is required)

The block can be configured in the slowest sampling time.

The block saves the configured names in the parameter list of the function block @FMPAR, and then disables itself. **Mode of operation** 

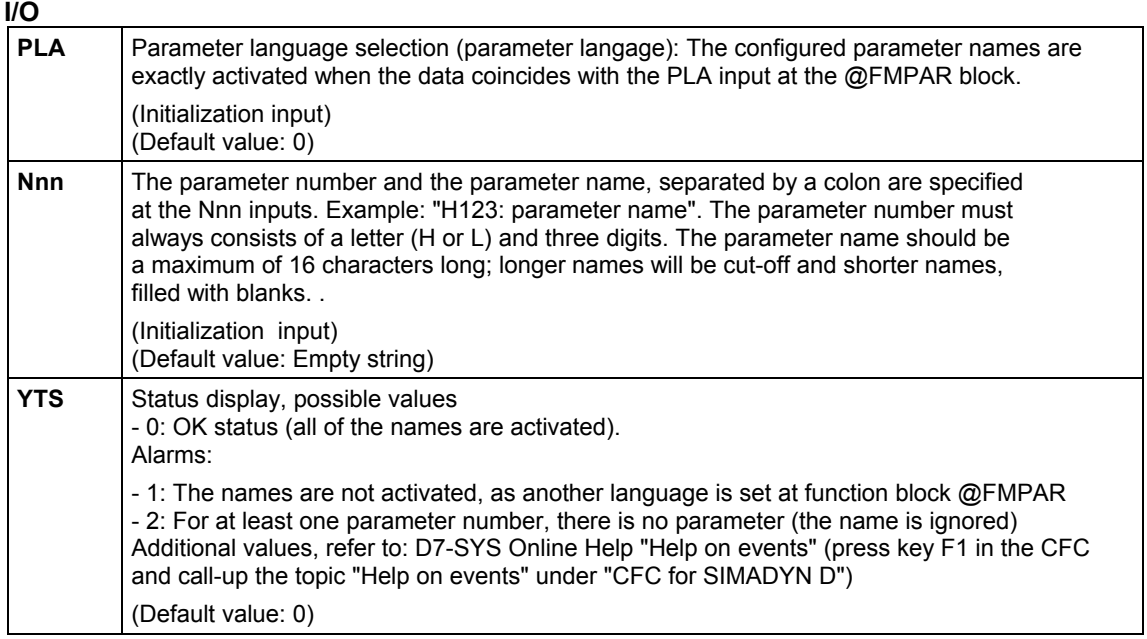

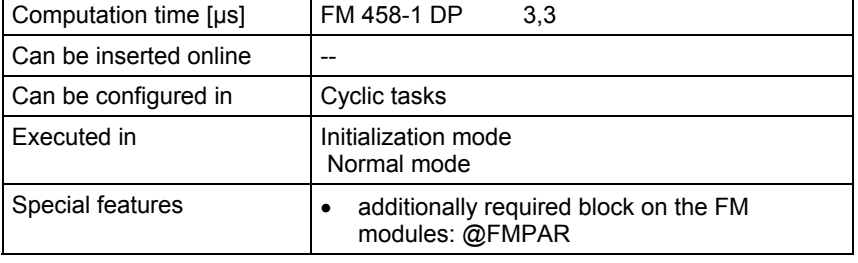

# **2.4.5 PSTAT Change enable for parameters**

### **Symbol**

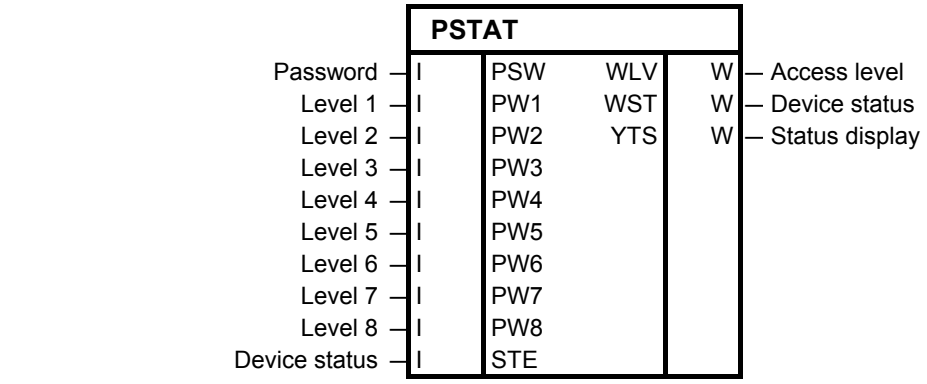

Using the function block, the following can be realized **Brief description** 

- a current device status can be configured,
- the access level can be defined by entering a password,
- the device status and the access level is used to define whether a parameter may be changed.

The statuses and access level, in which a parameter is to be inhibited or enabled, are defined using the PLIM function block.

Function block PSTAT may only be configured once in each FM module.

#### **I/O**

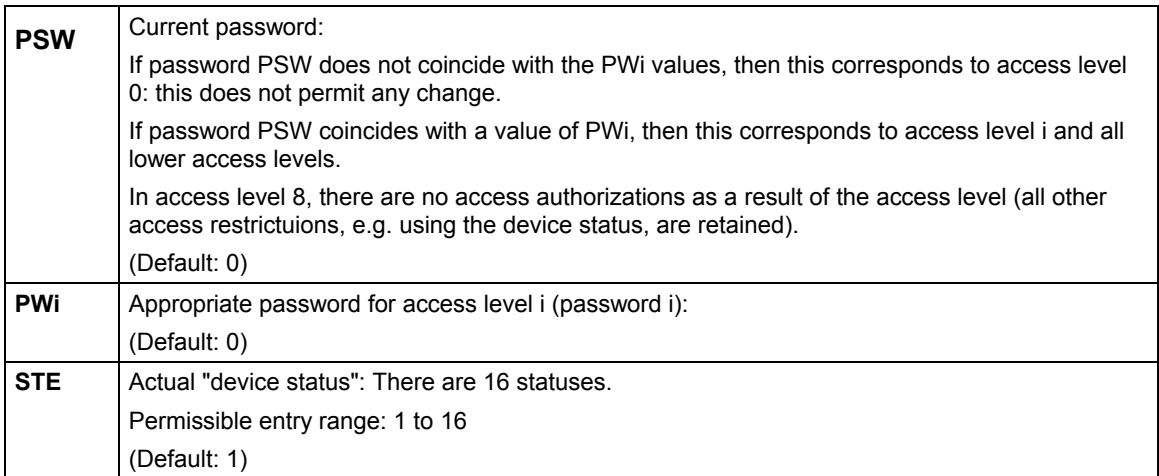

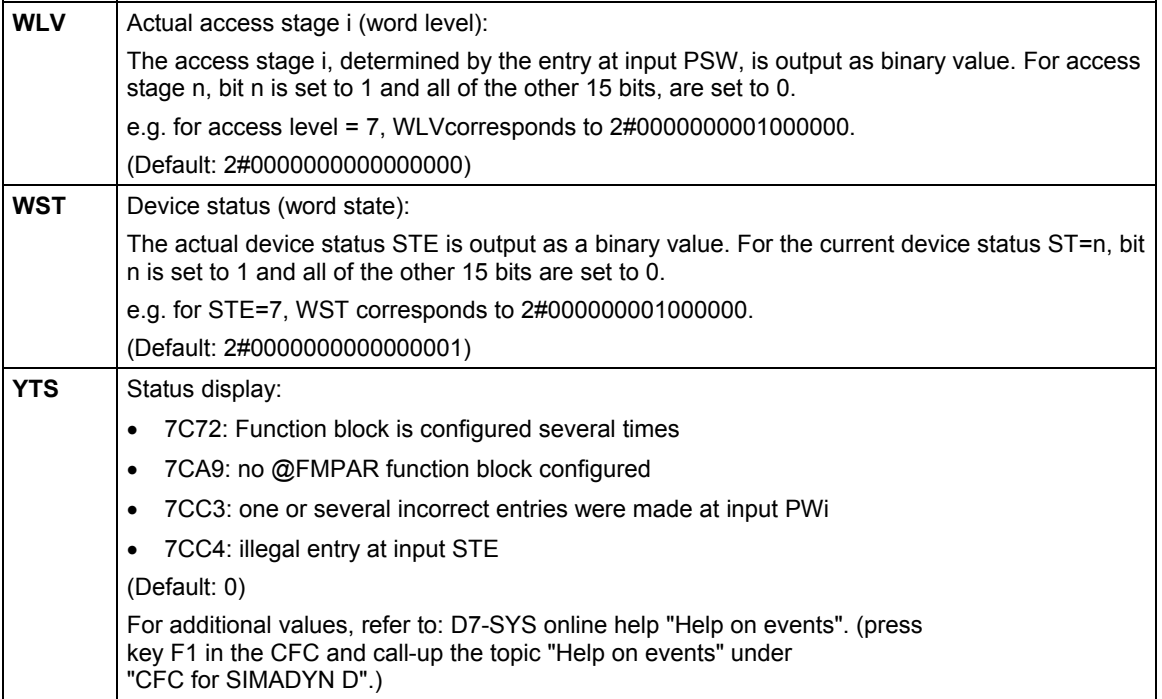

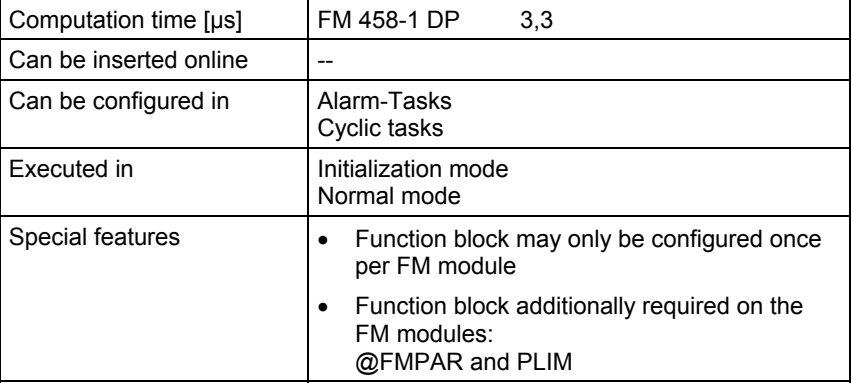

# **3 Logic blocks**

# **3.1 SAV\_TR Save FB for NOV\_RAM**

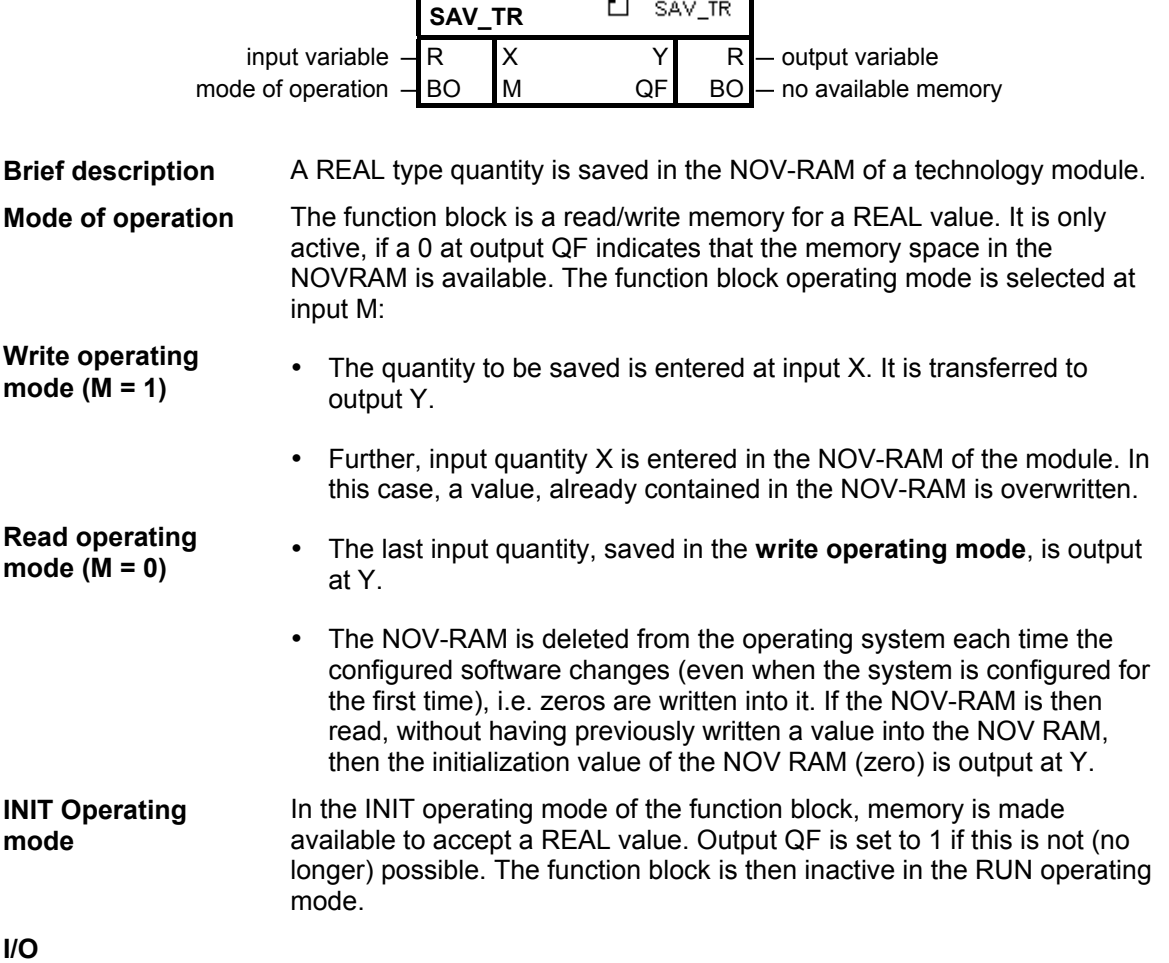

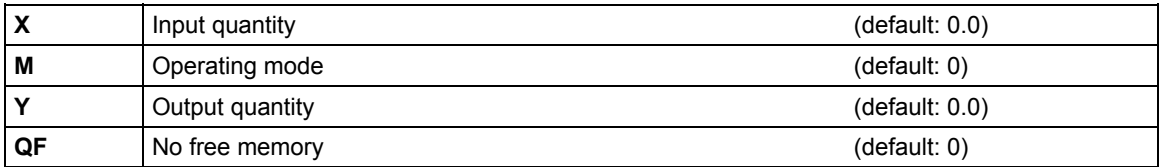

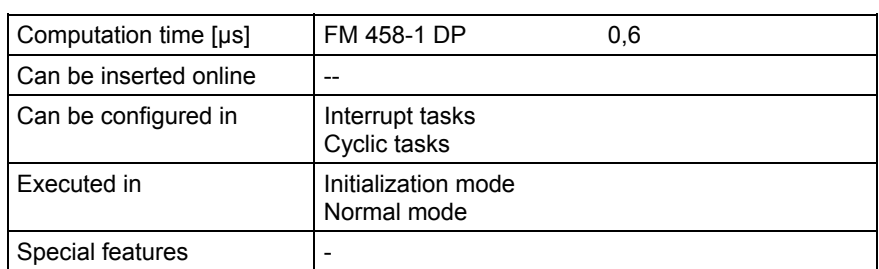

# **3.2 PAS7 Initiate process interrupt at the S7-CPU**

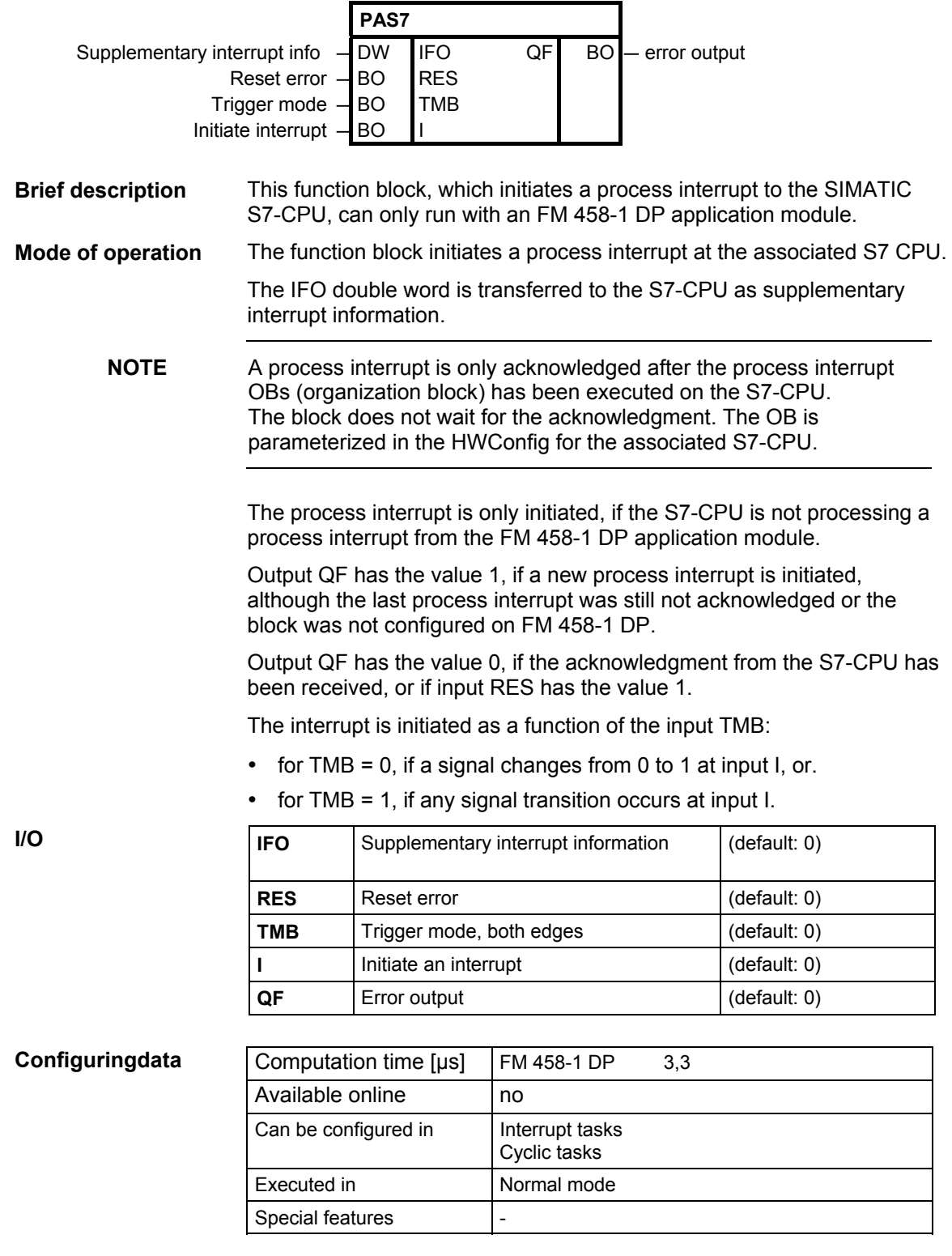

# **4 Service-/diagnostic blocks**

# **4.1 FMLED Control FM 458-1 DP diagnostics LED**

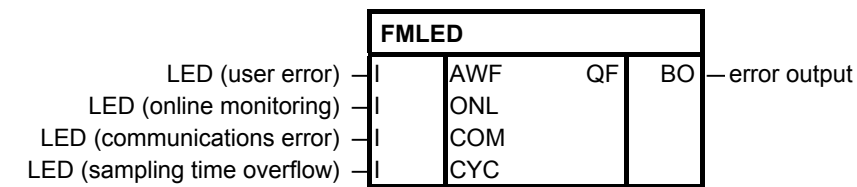

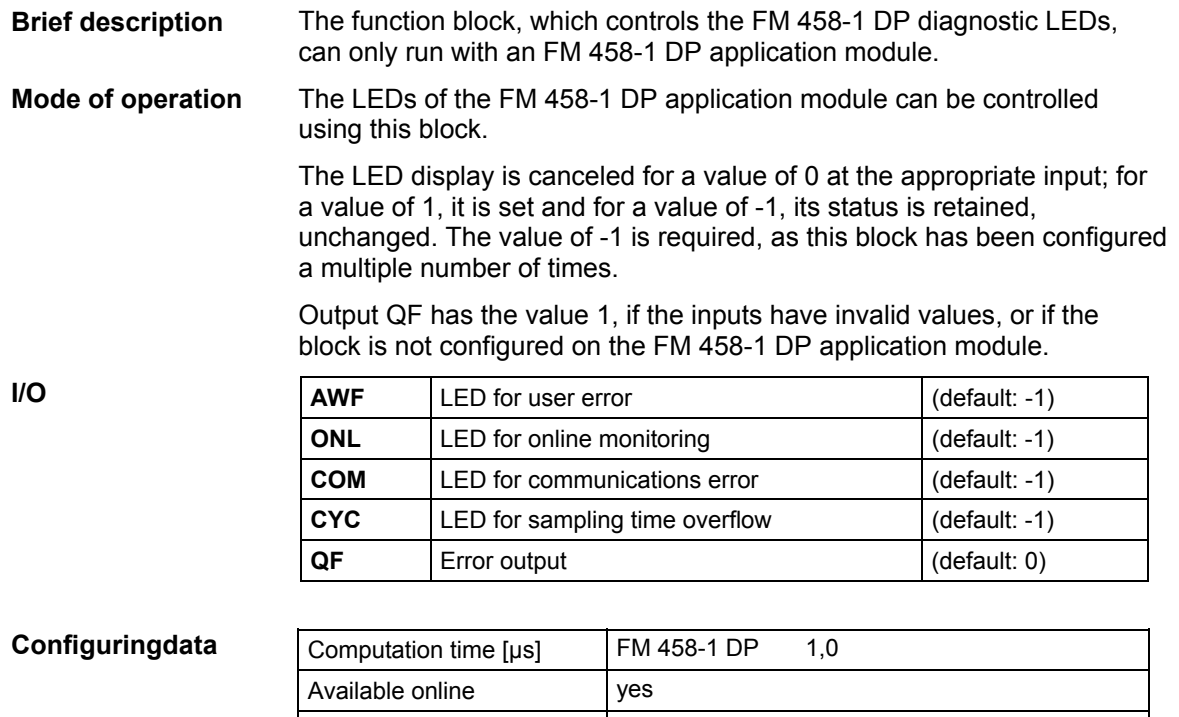

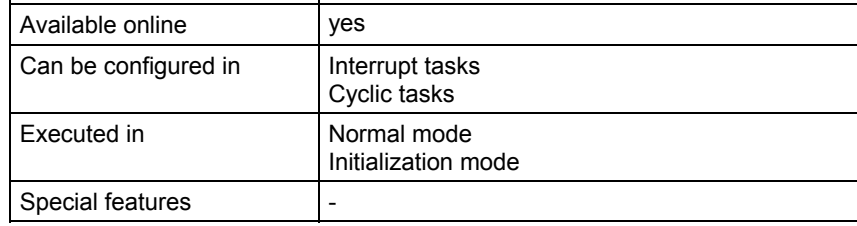

# **5 SIMOLINK drive coupling**

# **5.1 @SL SIMOLINK central block**

#### **Symbol**

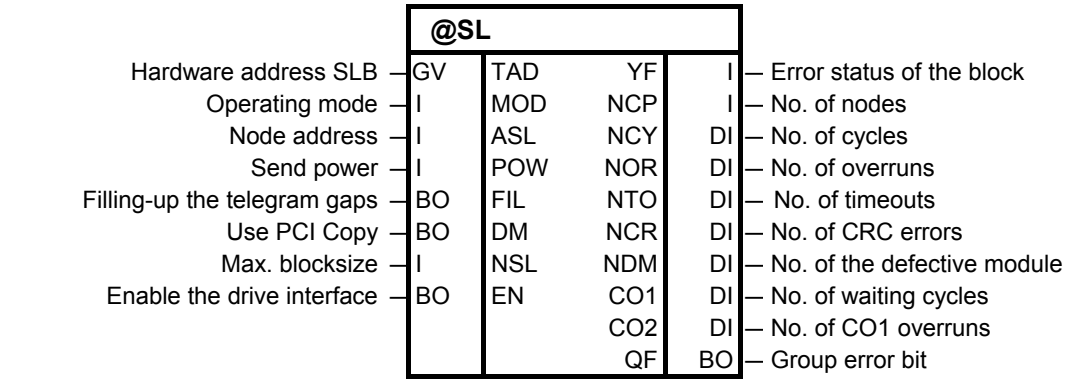

The @SL central block allows the initialization and monitoring of communications with an SLB module. **Brief description** 

> An SLB module is a system hardware component, which can be an ITSL- , an EXM 448-1 module or an optional SLB (**S**IMO**L**INK **B**oard) of the ITSL module.

The @SL central block may only be configured in a cyclic task and once per SIMOLINK ring.

The following parameters must be set for an SLB module:

- Hardware address SLB (TAD)
- Operating mode (MOD)
- Node address (ASL), only relevant when operating mode 0 is selected
- Send power (POW) for the SLB module
- 1. The @SL central block executes the following steps while the system is being initialized: **Mode of operation** 
	- − Checks the validity of the value ranges at the input connections
	- − Checks whether additional @SL central blocks have been configured at the same hardware address (input TAD)
	- − Initializes the SLB module corresponding to the data at the initialization connections
- − Sends an initialization sequence (SIMOLINK) and monitors the starting sequence
- 2. The @SL central block executes, in the standard mode ("RUN" operating status) of the system, the following operating steps:
	- − Monitors communications of the SIMOLINK drive interface
	- − Outputs fault messages when communication faults occur at the outputs
	- − Outputs information about the drive coupling
	- − New values for the node address (ASL) and send power (POW) are only transferred after the SIMOLINK drive coupling restarts.

#### An SLB module can be initialized and can operate in 6 different operating modes. **Operating mode**

When configuring, the different time characteristics of the SIMOLINK blocks for the selected operating modes at input MOD.

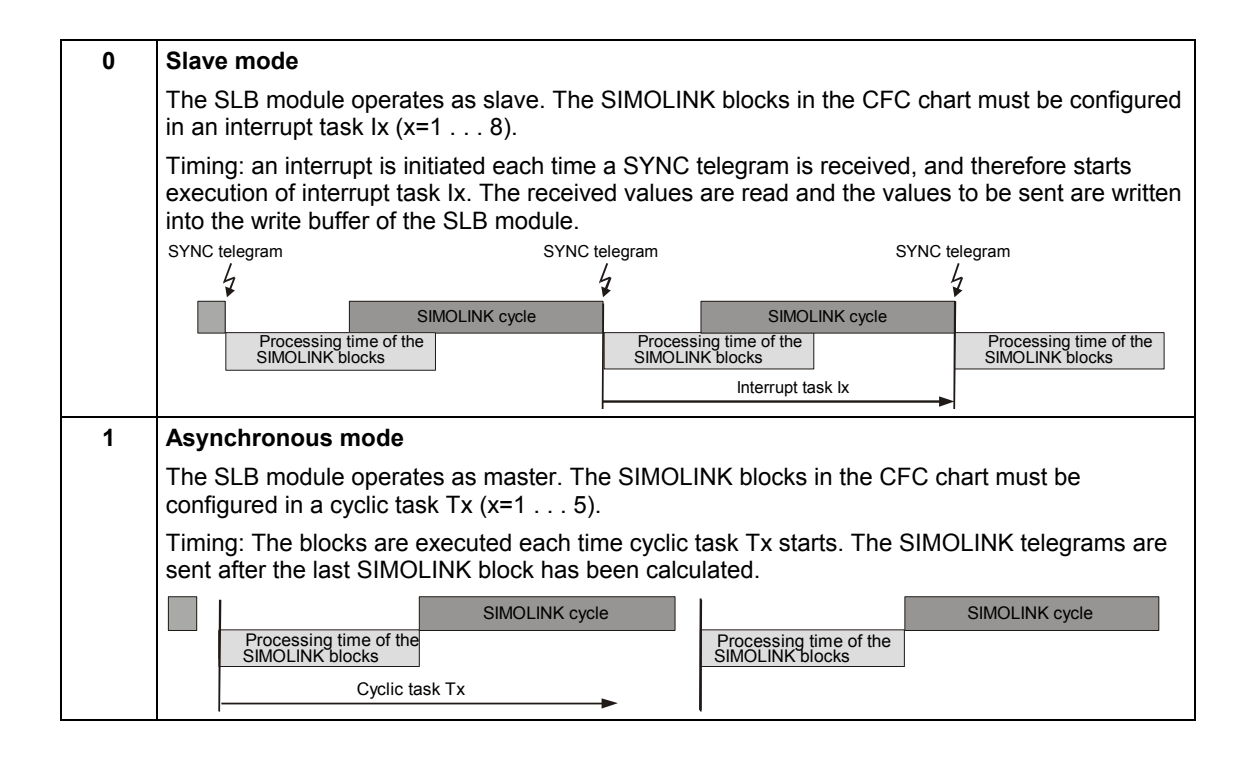

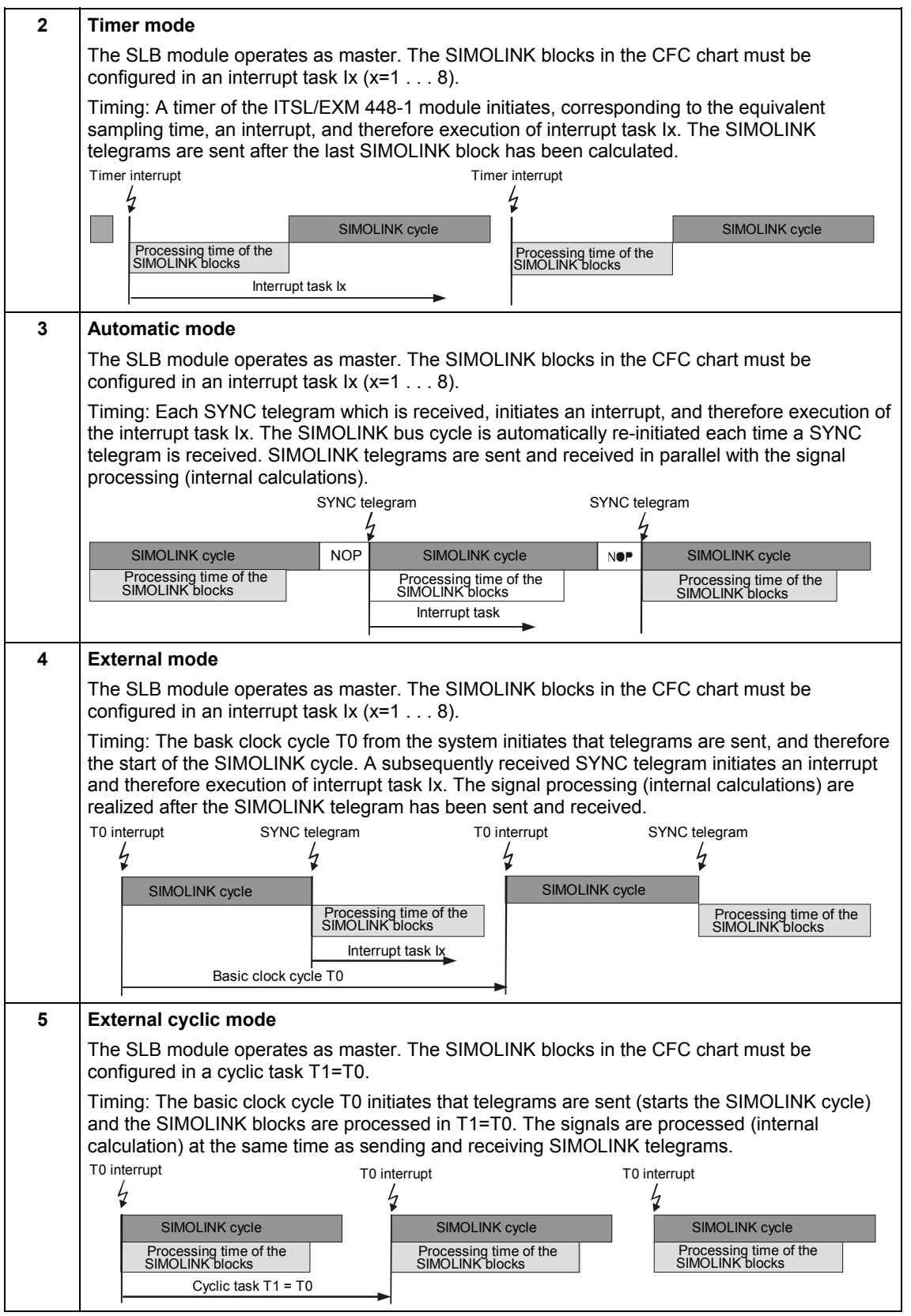

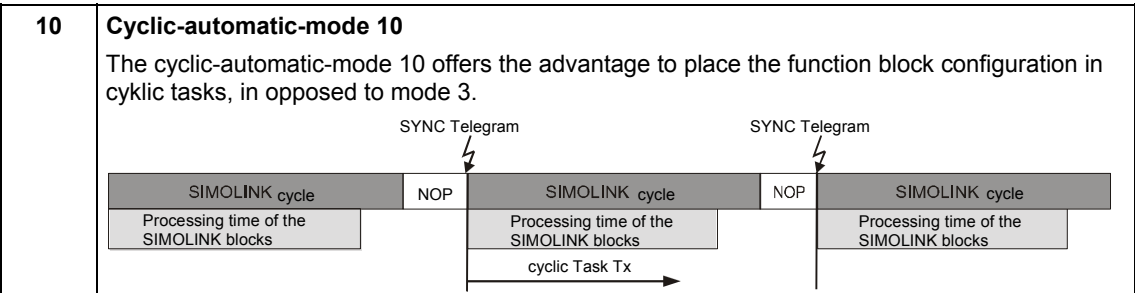

**NOTE** It is necessary to set interrupt task sources for operating modes 0, 2, 3, 4 and 10, in order to initiate the configured interrupt tasks. The settings must be made in the HWConfig in the properties window under the "Interrupt tasks" tab. They are dependent on the configured hardware components.

#### **interrupt task settings**

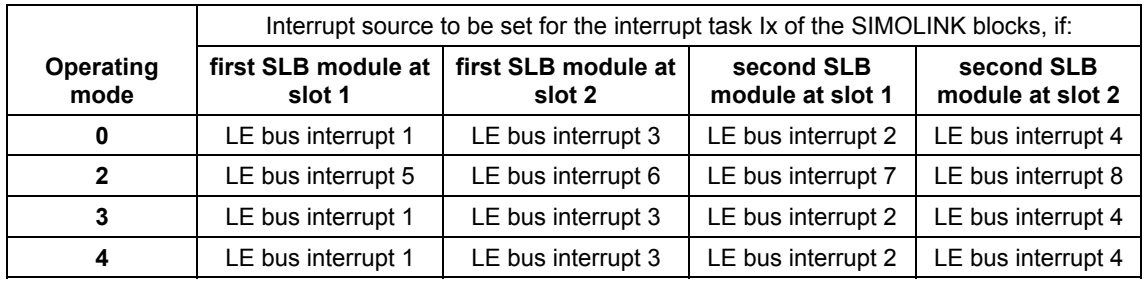

**NOTE** The first SLB module can be an EXM 448-1- or an ITSL module without optional SLB. The settings for the second SLB module are only relevant for an ITSL module with optional SLB.

#### **I/O**

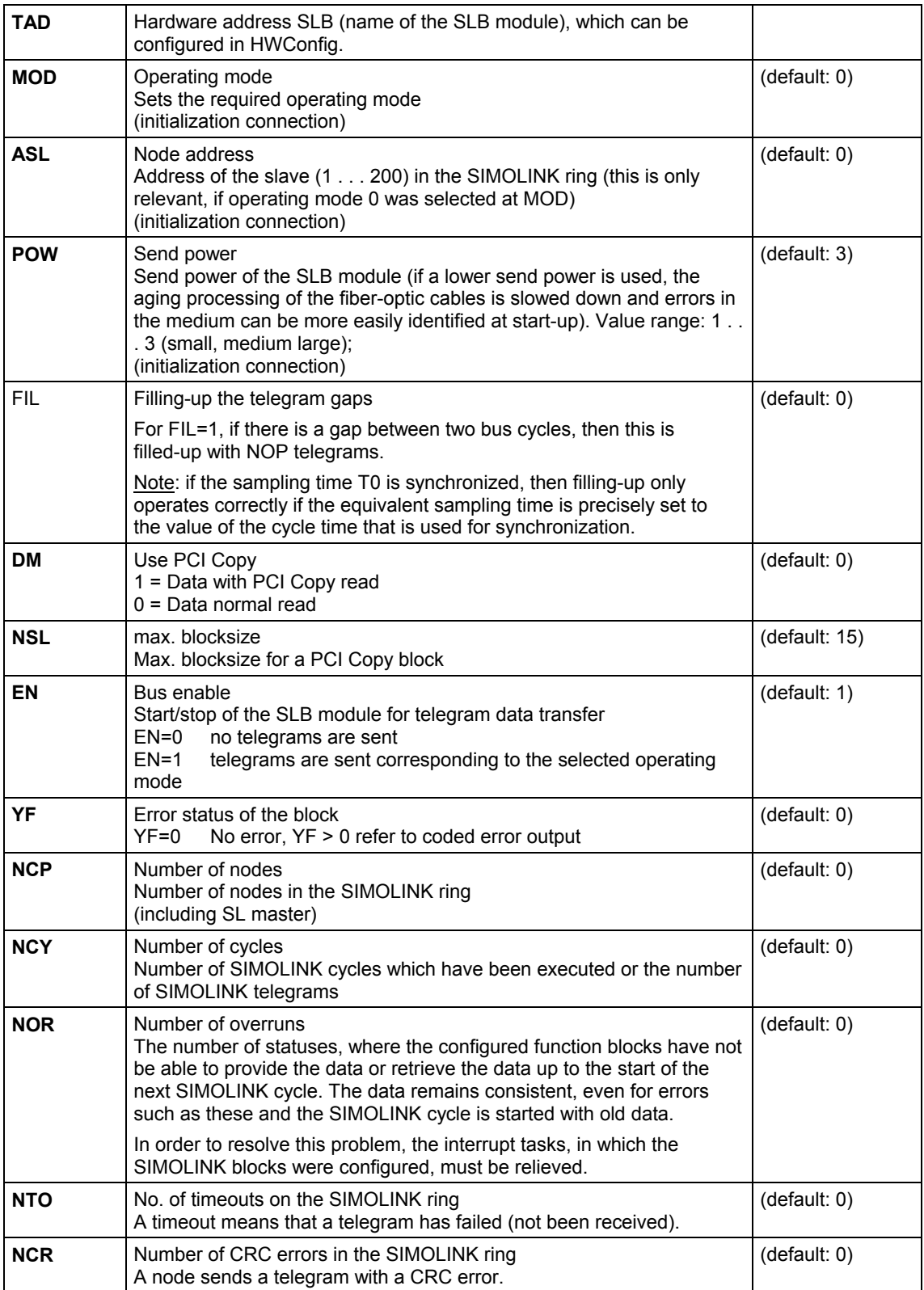

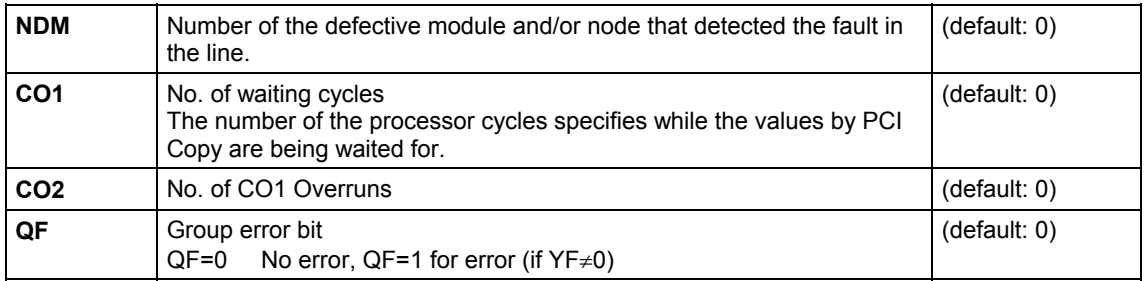

#### **coded error output**

Error statuses which occur for the appropriate block are output in a coded form at outputs YF of the SIMOLINK blocks. Only the last error event is displayed.

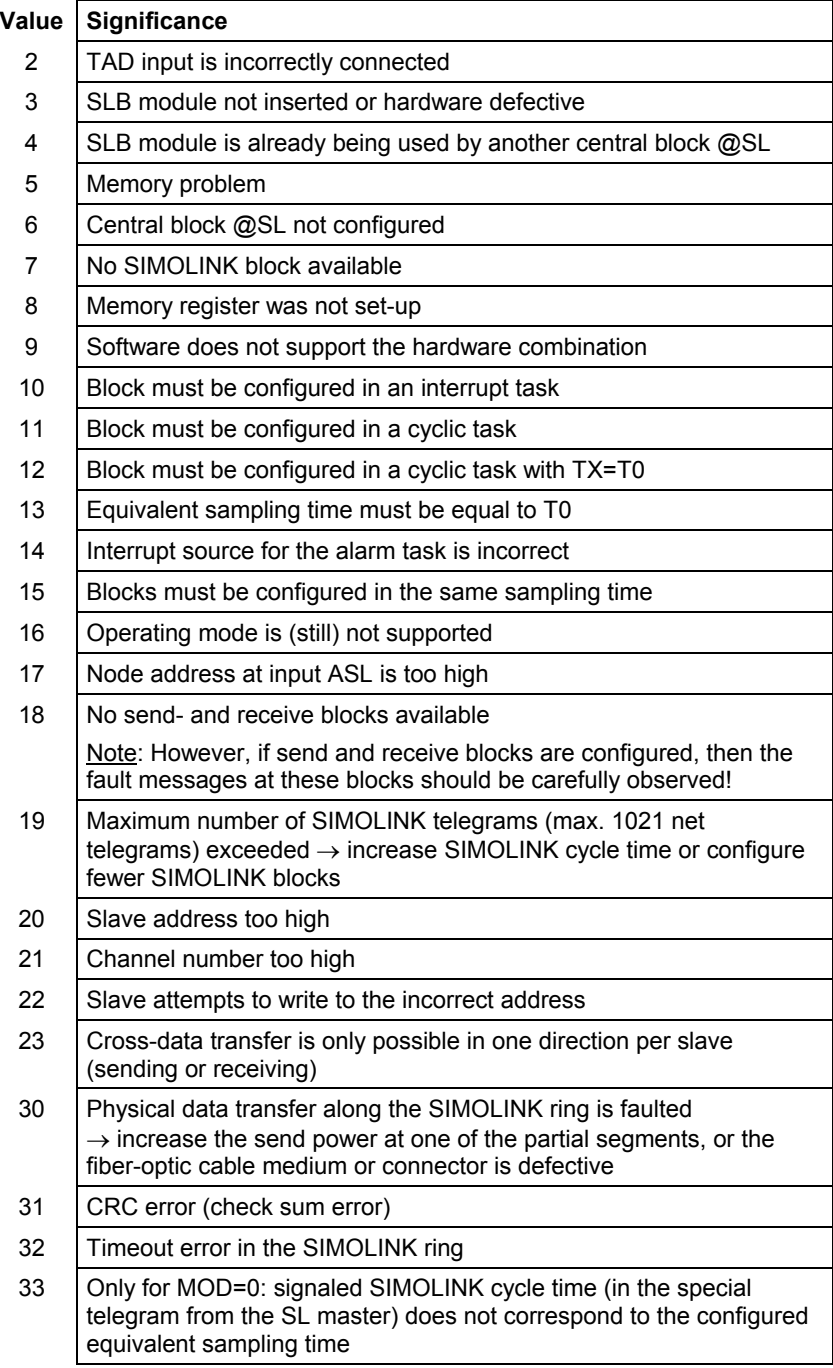

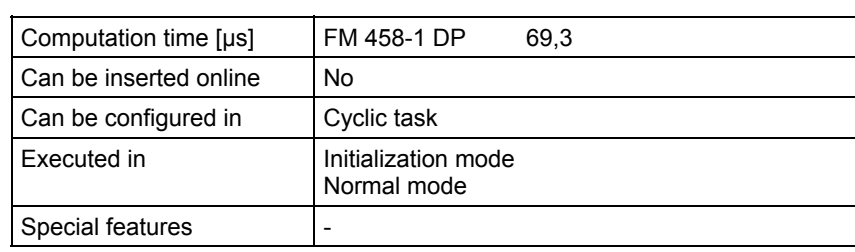

# **5.2 SLAV, SLAVE\_R SIMOLINK receive block for one actual value**

÷

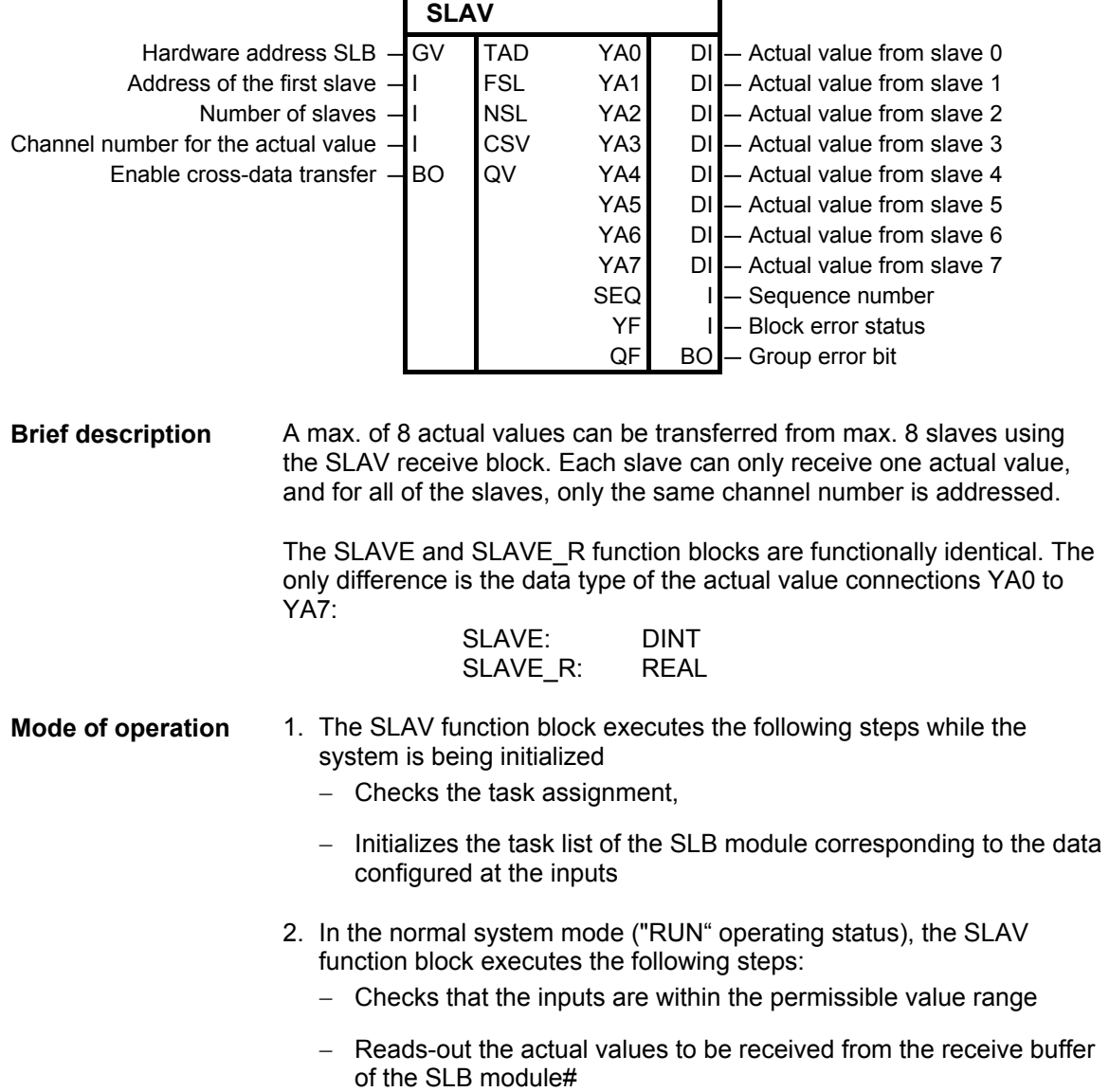

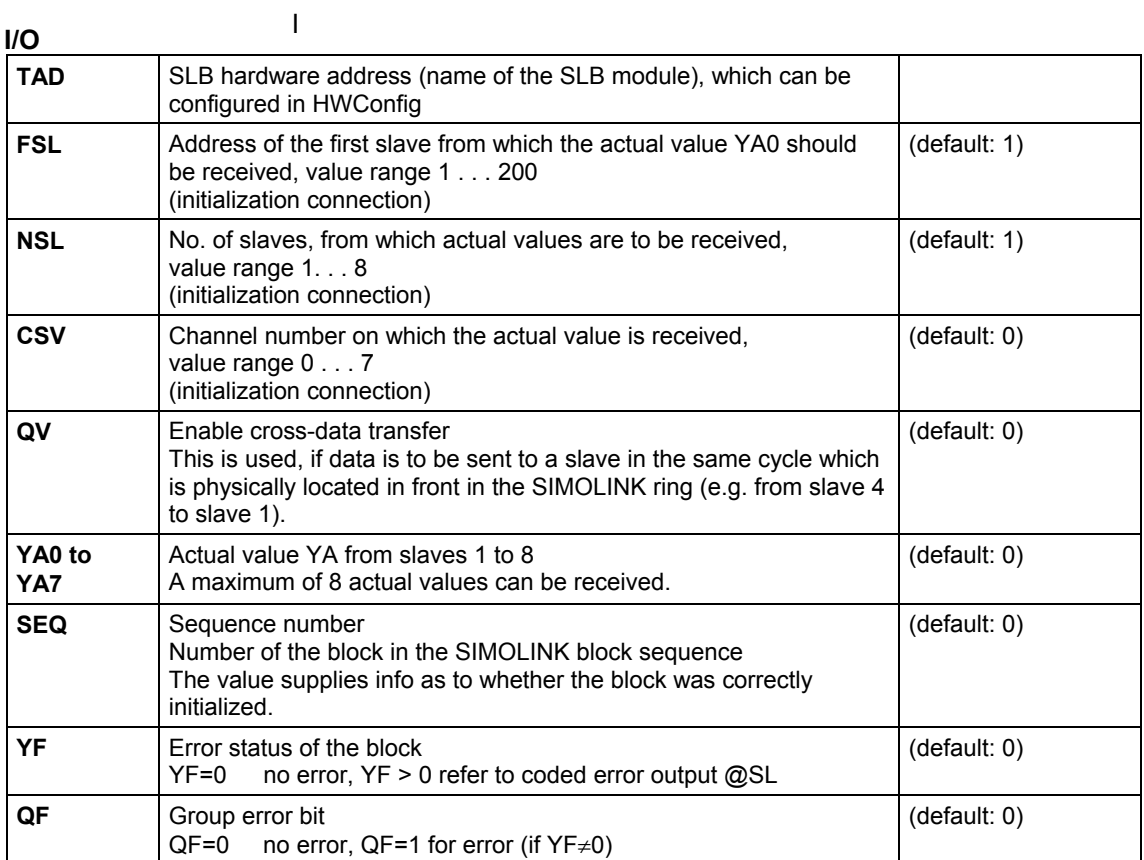

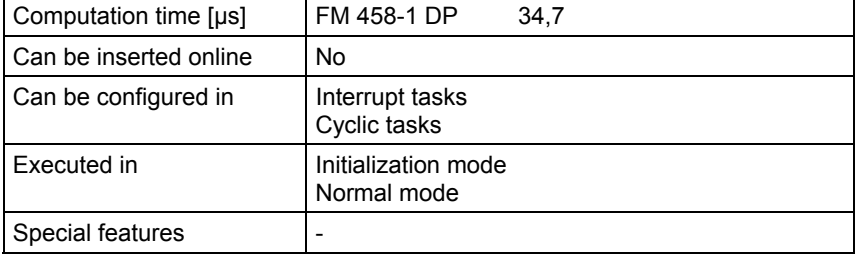

# **5.3 SLD SIMOLINK delta evaluation**

### **Symbol**

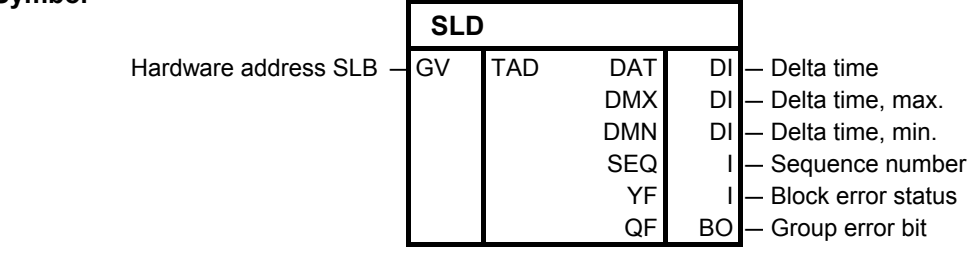

A sampling time failure can be detected using function block SLD. The counter status is interrogated at each SYNC interrupt (this is generated at the end of every telegram cycle). The block can calculate and output the difference to the old (previous) value. **Brief description** 

The blocks reads the interrogated value of the counter and generates the difference to the value which was saved in the old (previous) cycle. This value is output at DT. The minimum and maximum values of DT are kept for monitoring purposes. **Mode of operation** 

#### **I/O**

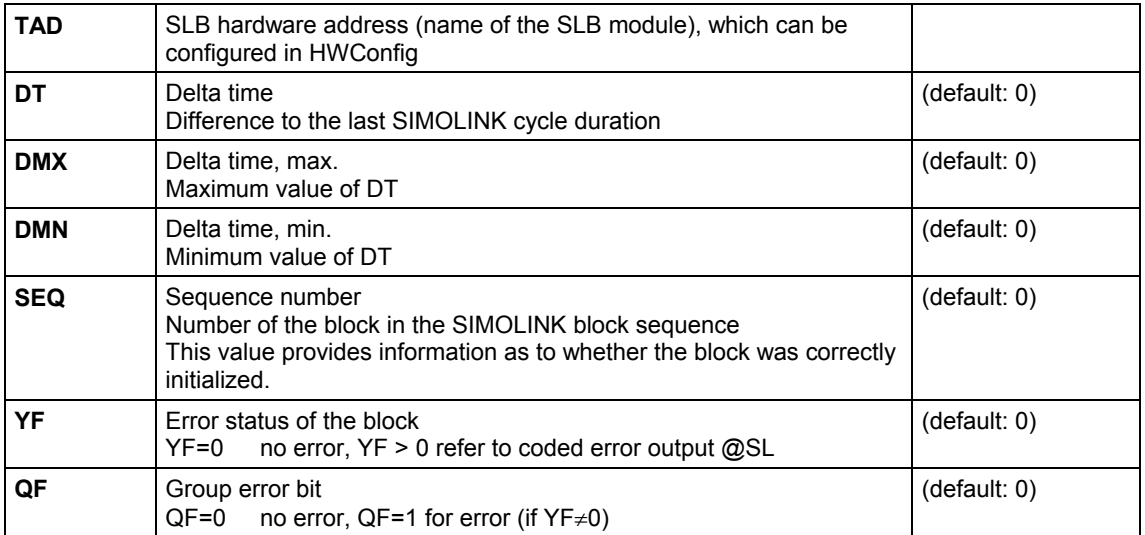

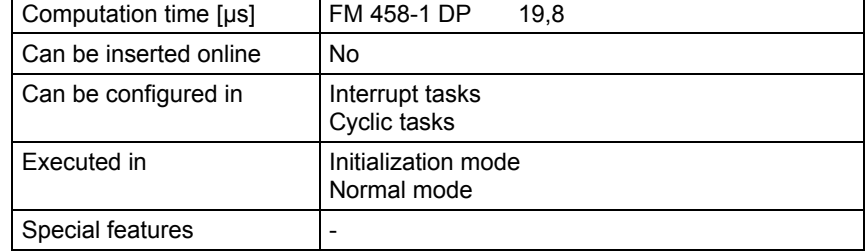

# **5.4 SLDIS SIMOLINK dispatcher**

## **Symbol**

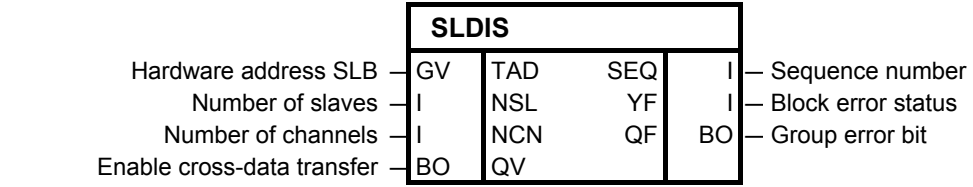

A dispatcher mode is prepared in-line with the SIMOLINK specifications (as for MASTERDRIVES drive converters) using the SLDIS function block. **Brief description** 

The block registers the telegrams for all NSL slaves and all NCN channels. **Mode of operation** 

#### **I/O**

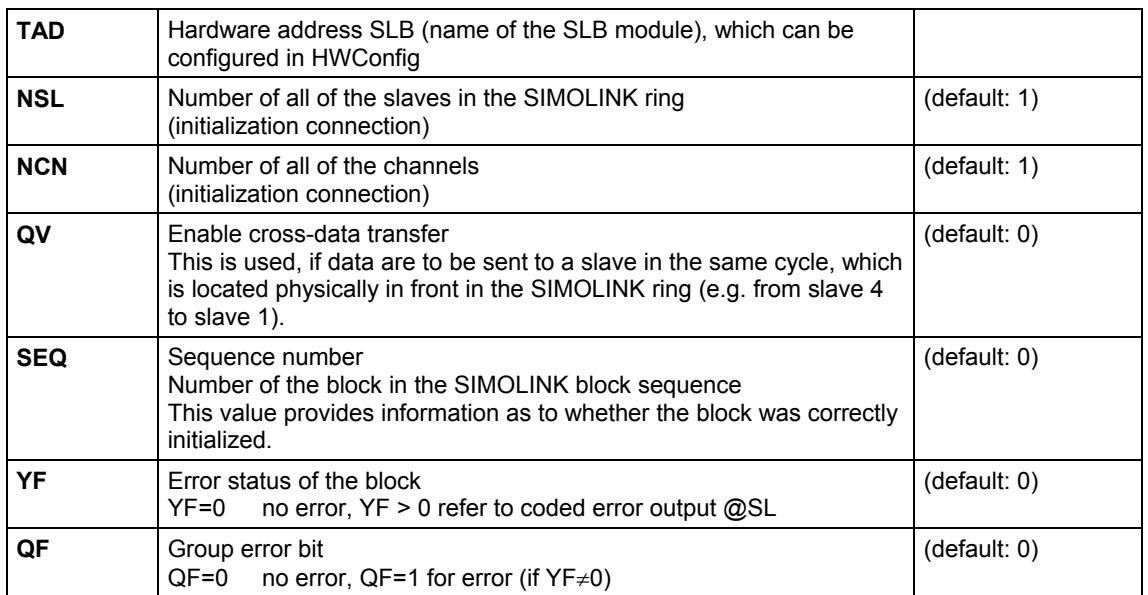

#### **Configuringdata**

 $\mathbf{r}$ 

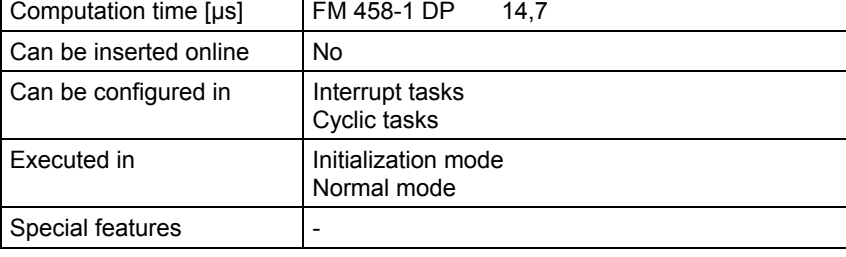

# **5.5 SLSV, SLSV\_R SIMOLINK send block for one setpoint**

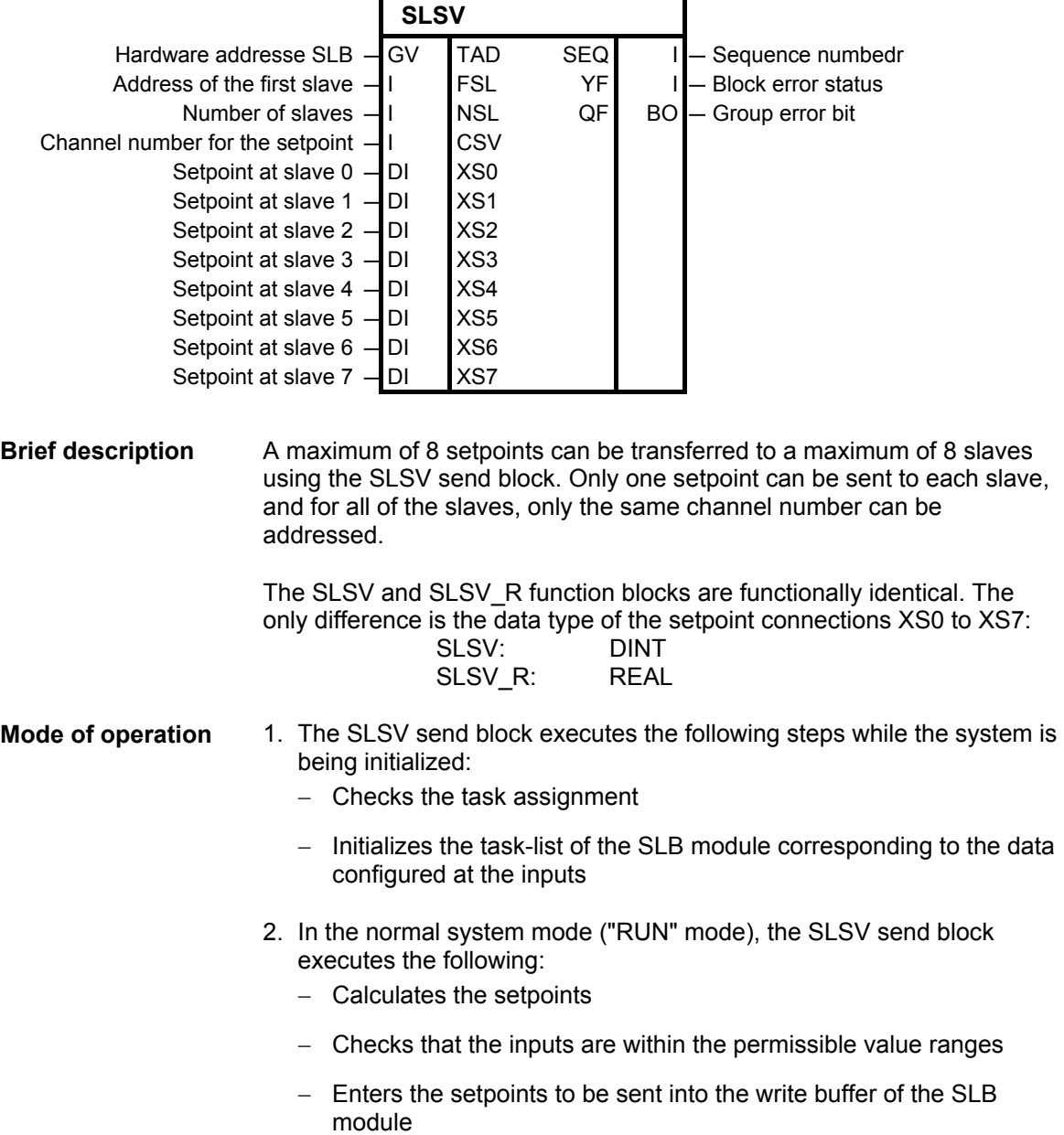

#### **I/O**

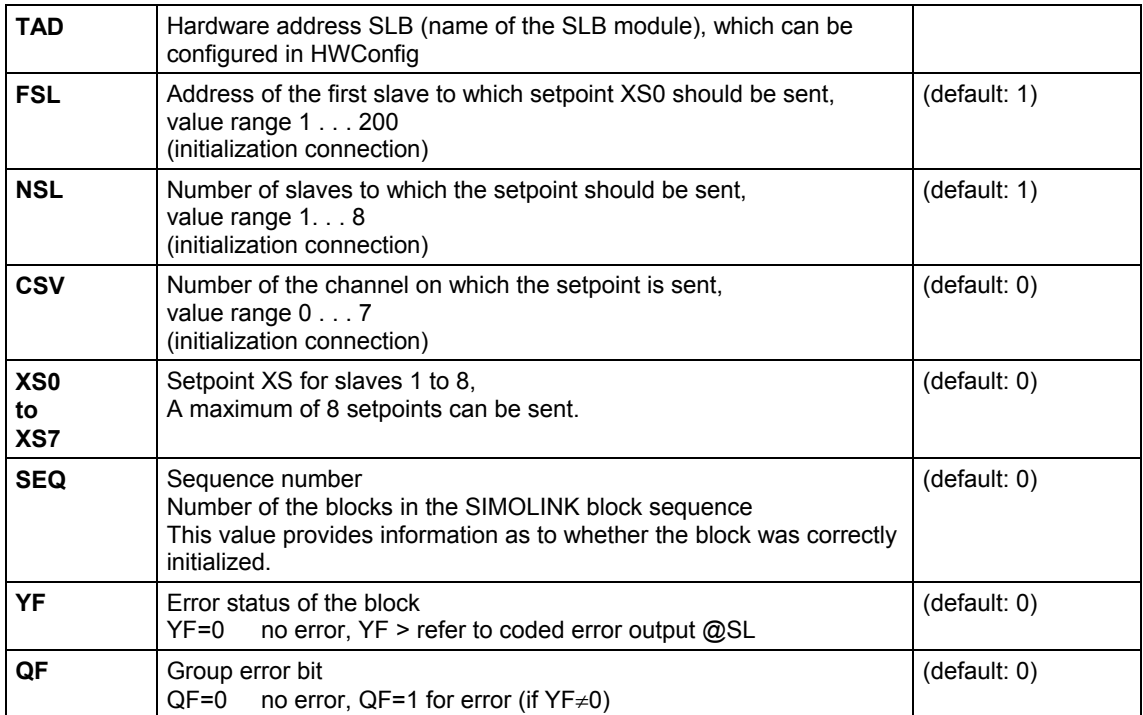

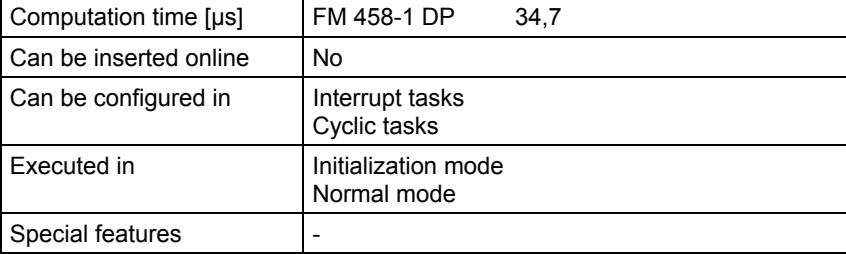

# **5.6 SLSV2, SLSV2R SIMOLINK send block for 2 setpoints**

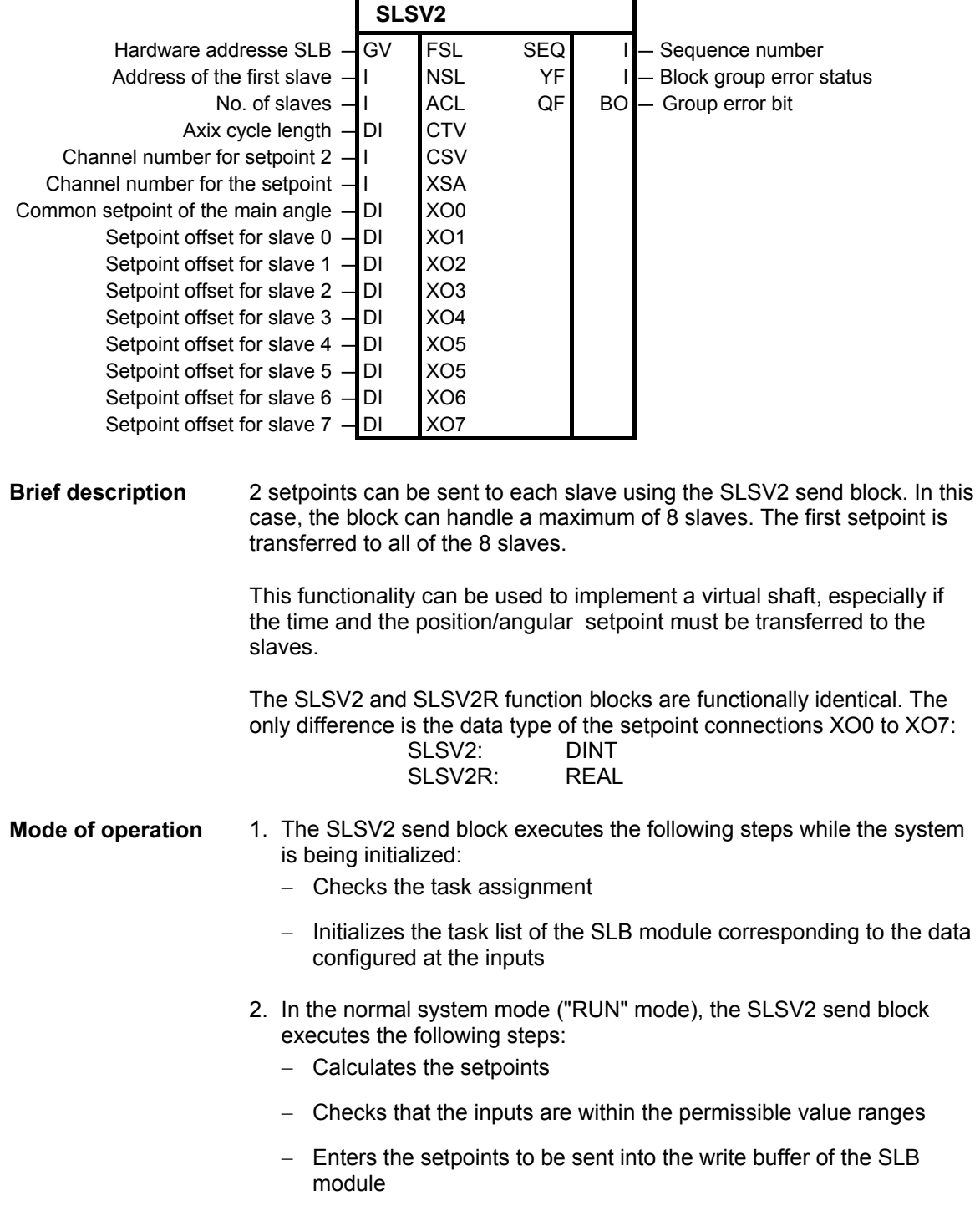
### **I/O**

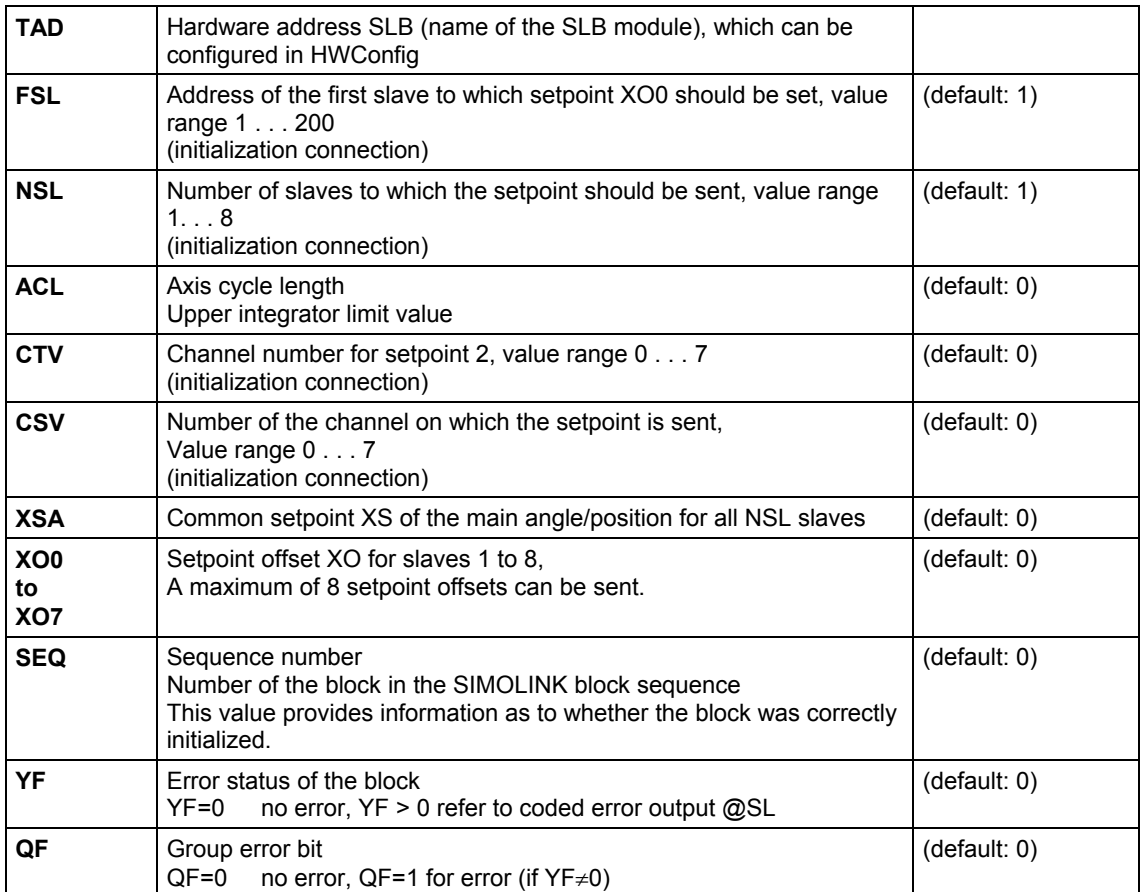

# **Configuringdata**

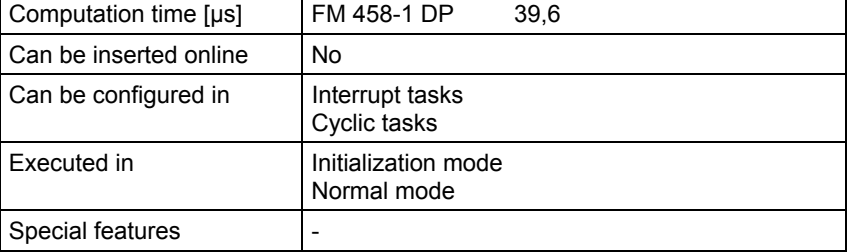

# **5.7 SLSVAV SIMOLINK send and receive block for one slave**

#### **Symbol**

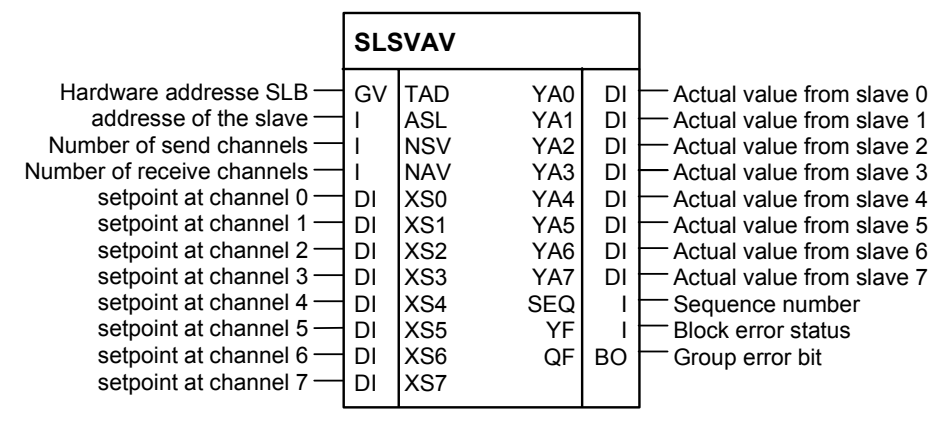

**Brief description** 

A maximum of

- 8 setpoints and
- 8 actual values

can be transfered to and from one slave. The number of addressed channels for the setpoints and the actual values is configured at the inputs.

- 1. The SLSVAV send and receive block executes the following steps while the system is being initialized: **Mode of operation** 
	- Checks the task assignment
	- Initializes the task-list of the SLB module corresponding to the data configured at the inputs
	- 2. In the normal system mode ("RUN" mode), the SLSVAV send and receive block executes the following:
		- Checks that the inputs are within the permissible value range
		- Enters the setpoints to be sent into the write buffer of the SLB module
		- Reads-out the actual values to be received from the receive buffer of the SLB module

### **I/O**

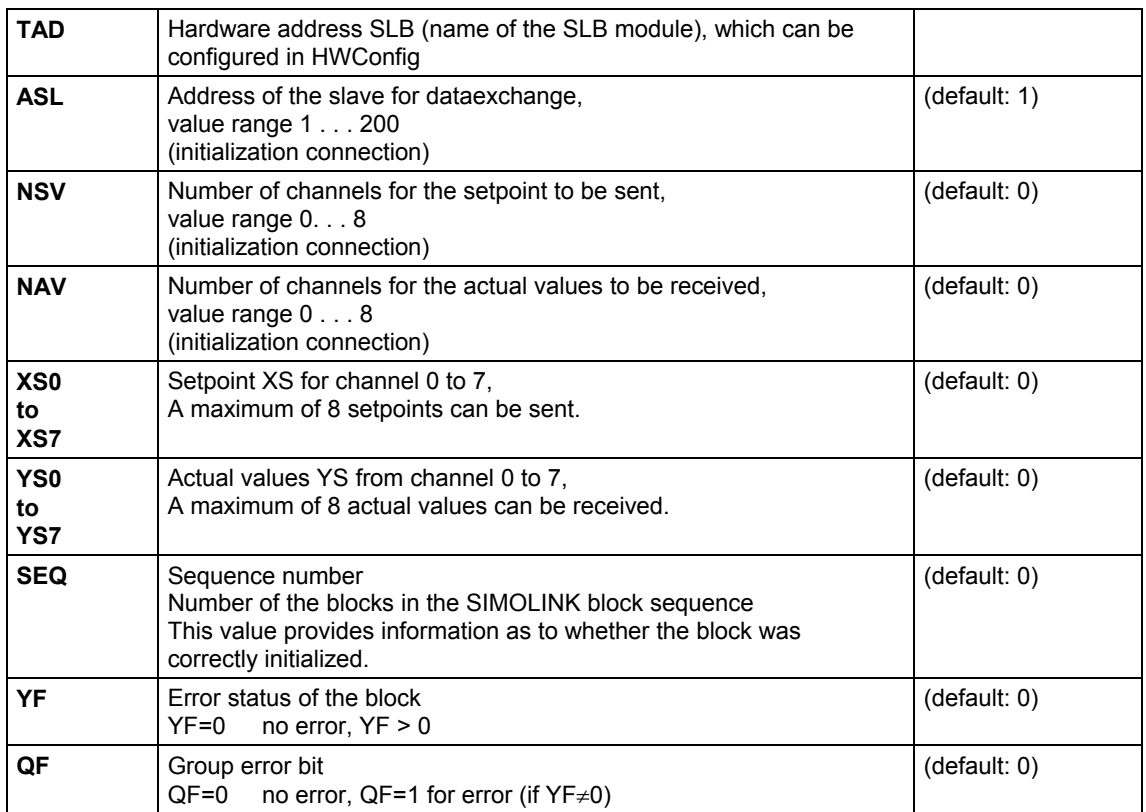

# **Configuringdata**

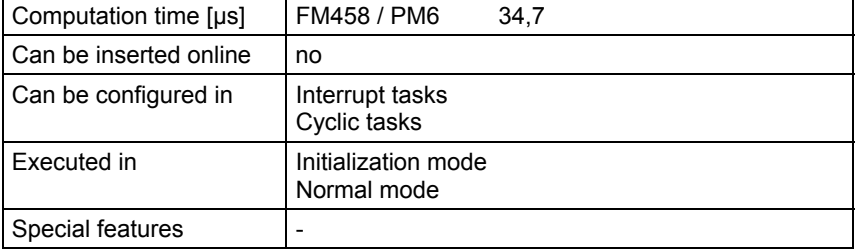

# **6 Closed-loop control blocks**

# **6.1.1 INT\_M Modulo integrator for axis cycle correct integration**

## **Symbol**

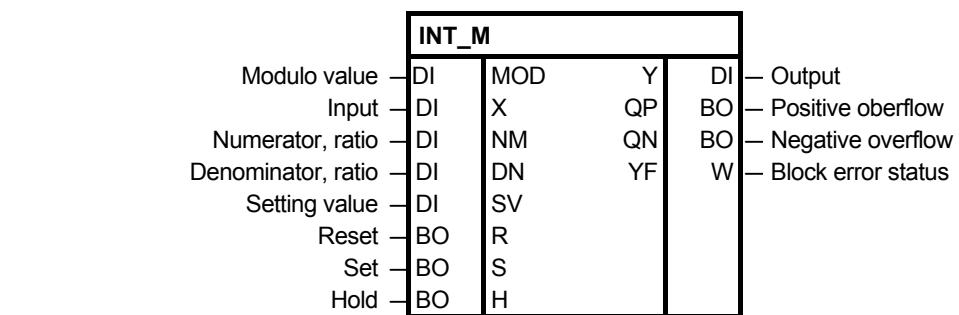

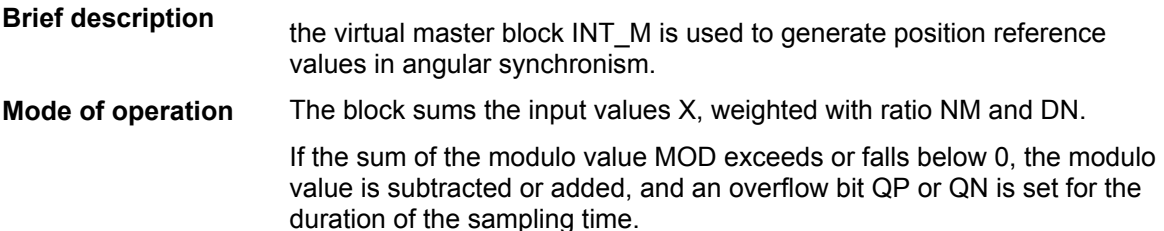

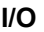

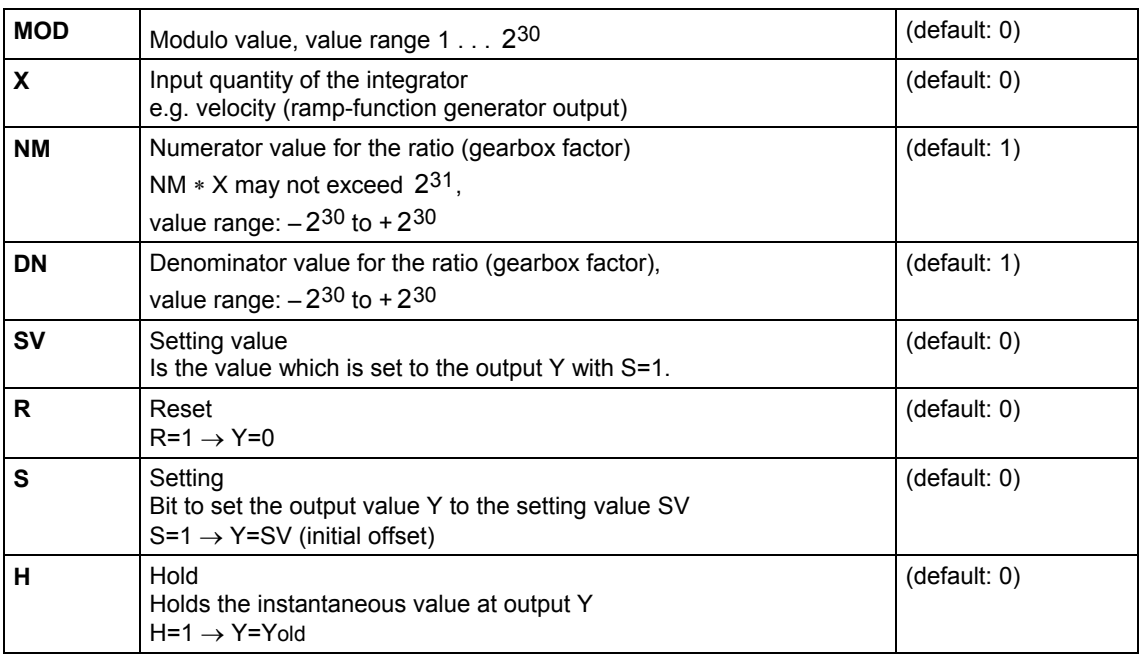

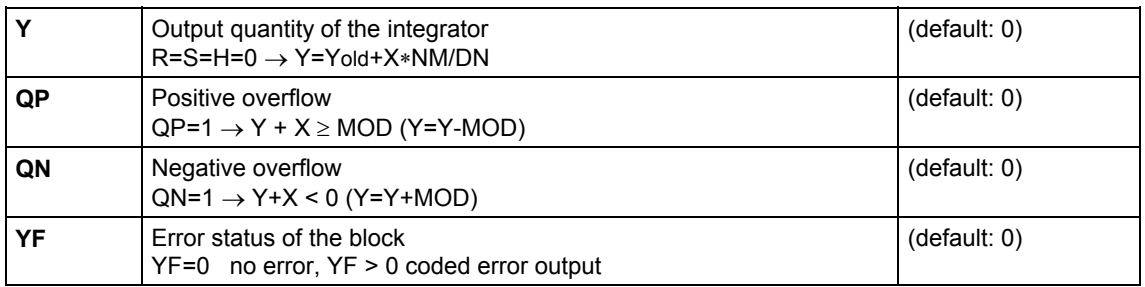

#### The error status is output in a coded form at output YF of the modulo integrator INT\_M. The last error event is always displayed. **Coded error output**

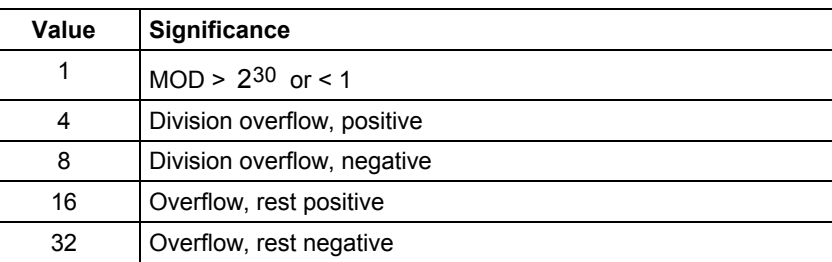

## **Configuringdata**

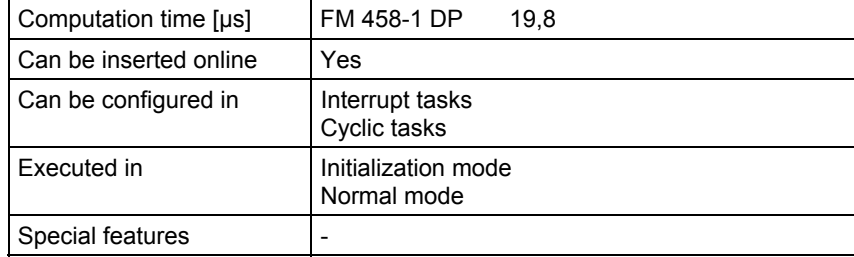

# **Index**

# **@**

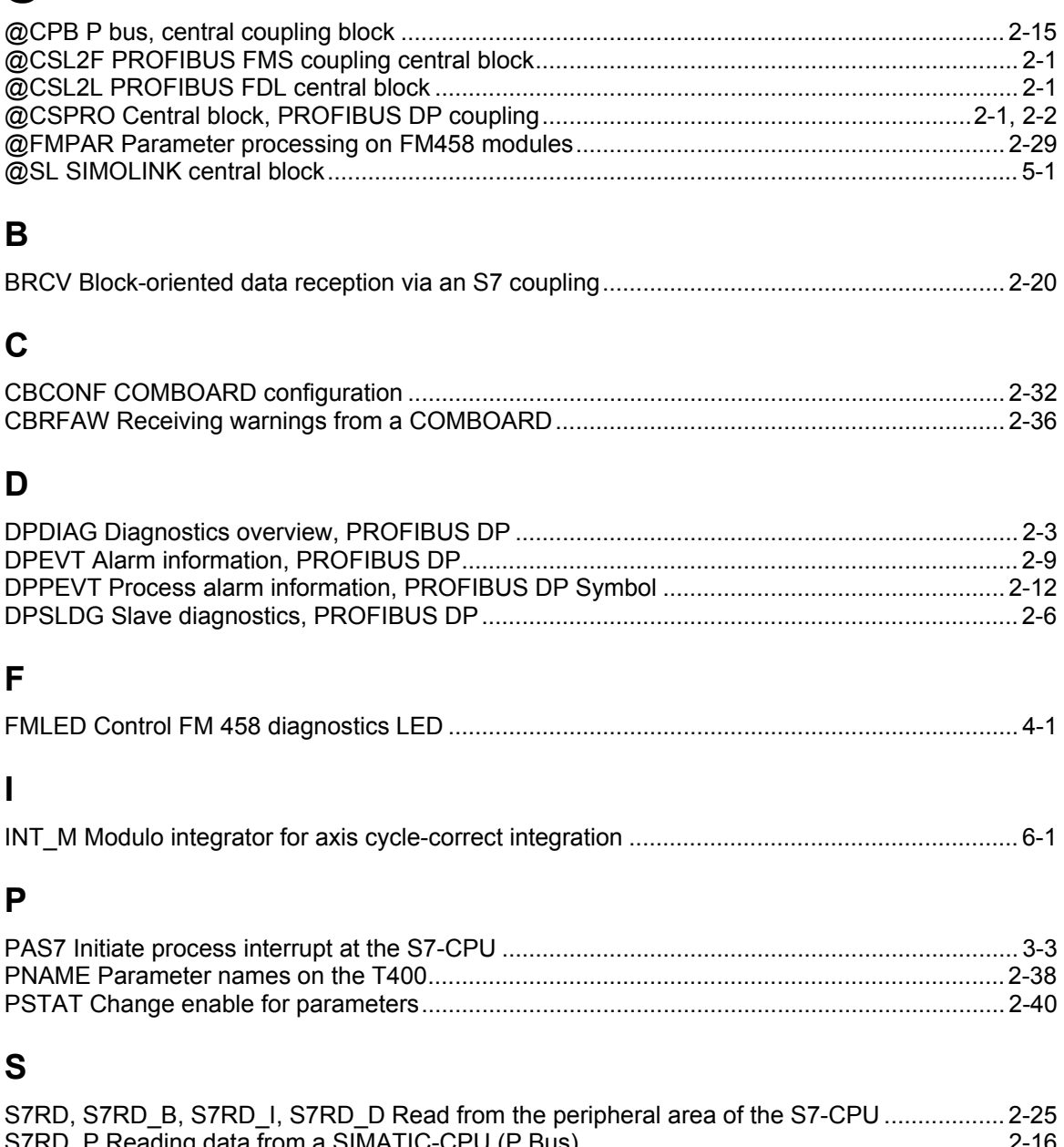

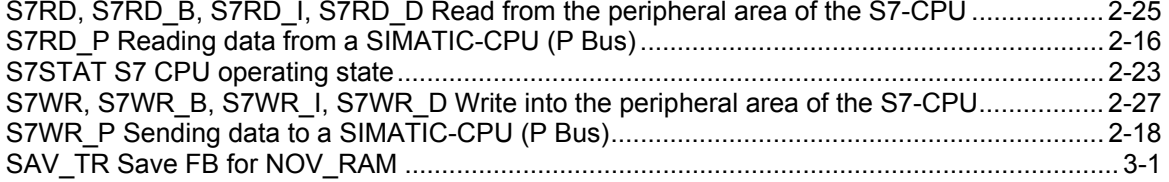

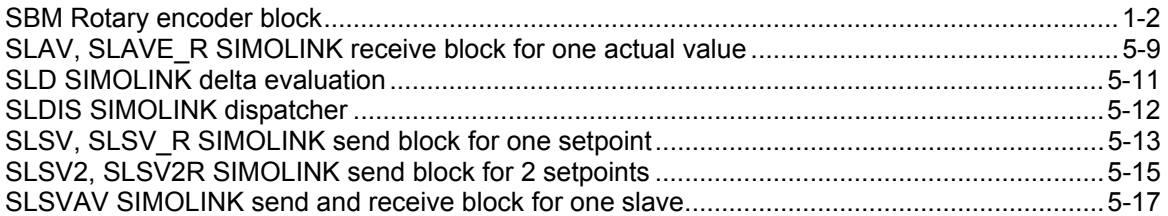